ОКПД2 27.12.31 ТН ВЭД ЕАЭС 8537 10 100 0

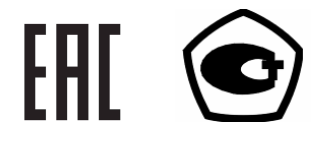

# Установка поверочная универсальная «УППУ-МЭ 3.1КМ-С»

Руководство по эксплуатации

(с изменением 5)

MC<sub>2.702.500</sub> P<sub>3</sub>

# СОДЕРЖАНИЕ

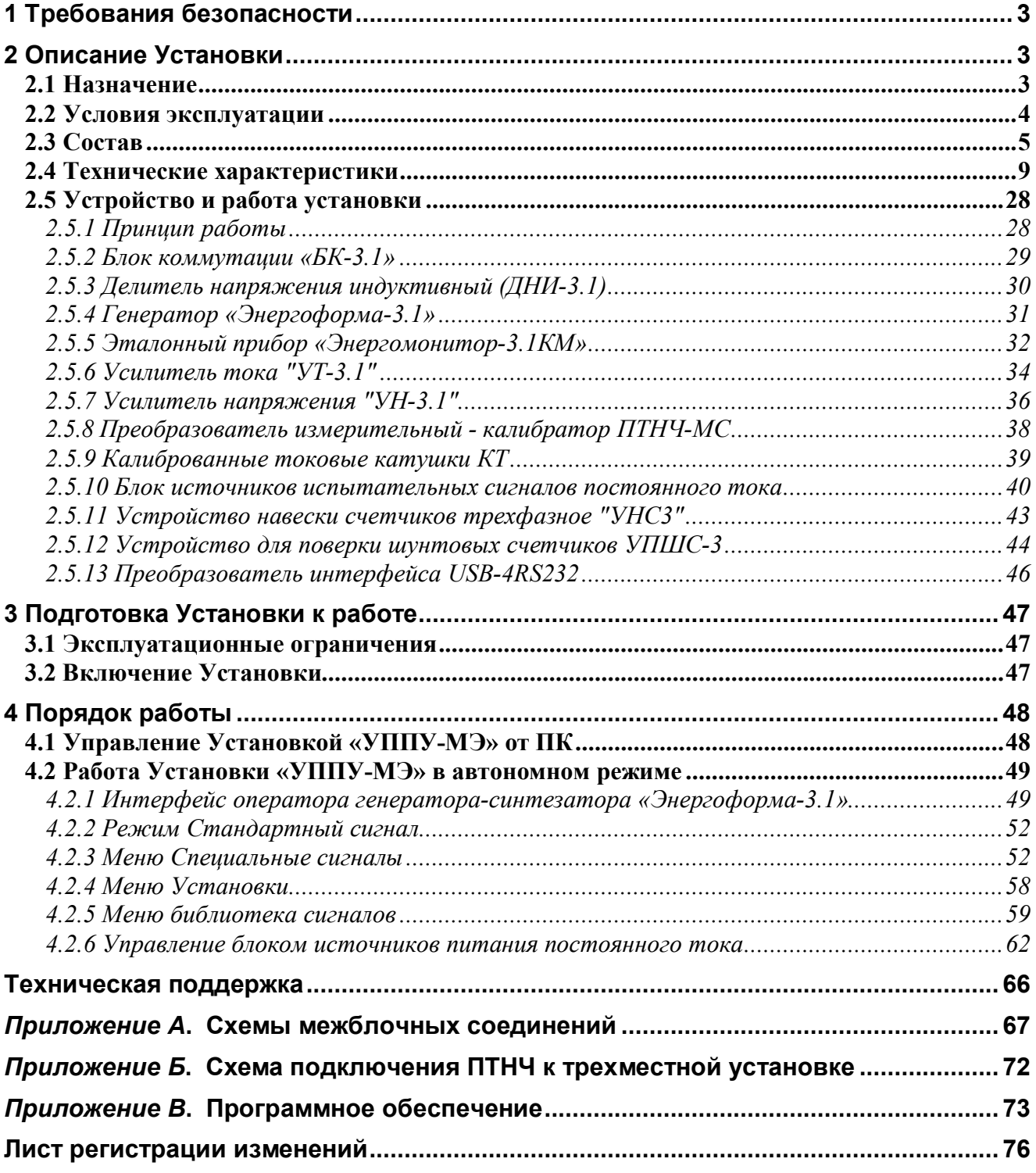

Настоящее руководство распространяется на установку поверочную универсальную «УППУ-МЭ 3.1КМ-С» (далее — установка) и содержит сведения, необходимые для ее эксплуатации. Выпускается по ТУ 4381-053-49976497-2013.

# 1 ТРЕБОВАНИЯ БЕЗОПАСНОСТИ

1.1 При работе с Установкой необходимо соблюдать требования безопасности, установленные «Межведомственными Правилами охраны труда (ТБ) при эксплуатации электроустановок».

Пояснения символа на панелях Установки

приведено в разделе 3 (подраздел «Включение Установки»).

1.2 Установка обеспечивает защиту от поражения электрическим током по ГОСТ 12.2.091, категория измерений - II, степень загрязнения - 1.

1.3 Степень защиты оболочек по ГОСТ 14254 — IP20.

1.4 Блоки, входящие в состав установки, должны быть подключены к шине защитного заземления до подключения установки к сети питания.

1.5 Если Установка внесена в помещение после пребывания при температуре окружающей среды ниже минус 20° С, она должна быть выдержана в нормальных условиях в выключенном состоянии не менее 4 часов.

Внимание! При попадании воды или иных жидкостей внутрь корпуса использование Установки не допускается.

1.6 Внимание! Перед началом работы с источниками постоянного тока АКИП-1133 (если они входят в комплект поставки) обязательно произведите их настройку в соответствии с п.4.2.6.4 настоящего руководства.

# 2 ОПИСАНИЕ УСТАНОВКИ

## 2.1 Назначение

Установки предназначены для измерения активной, реактивной, полной электрической мощности и энергии, частоты переменного тока, значений напряжения и силы тока, фазовых углов и коэффициента мощности, основных и дополнительных показателей качества электрической энергии:

- среднеквадратического значения основной гармонической составляющей напряжения  $(U_{C1})$ ;
- среднеквадратического значения гармонической составляющей напряжения с частотой h·f<sub>1</sub> (порядка h) для значений h от 2 до 50 (U<sub>Cb</sub>):
- среднеквадратического значения интергармонической составляющей напряжения с частотой m·f<sub>1</sub> для значений m от 0,5 до 50,5 с дискретностью 1,0 (U<sub>Cm</sub>);
- среднеквадратического значения основной гармонической составляющей тока (I<sub>C1</sub>);
- среднеквадратического значения гармонической составляющей тока порядка h для значений h от 2 до 50 (I<sub>Ch</sub>);
- среднеквадратического значения интергармонической составляющей тока с частотой m· f<sub>1</sub> для значений m от 0,5 до 50,5 с дискретностью 1,0 (I<sub>Cm</sub>);
- угла фазового сдвига между гармониками порядка h напряжения и тока одной фазы;
- коэффициента гармонической составляющей напряжения порядка h для h от 2 до 50

НПП МАРС-ЭНЕРГО

 $[K_{\text{II}}(h)]$ :

- коэффициента гармонической составляющей тока порядка h для h от 2 до 50 [K<sub>I</sub>(h)];
- **активной электрической мощности основной гармонической составляющей (P<sub>1</sub>);**
- реактивной электрической мощности основной гармонической составляющей  $(Q_1)$ ;
- **активной электрической мощности гармонической составляющей порядка h для h от 2** до 50  $(P_{(h)})$ ;
- суммарного коэффициента гармонических составляющих напряжения (THD<sub>U</sub>);
- суммарного коэффициента гармонических составляющих тока (THD<sub>1</sub>);
- **напряжения прямой последовательности основной частоты** (U<sub>1</sub>):
- напряжения нулевой последовательности основной частоты  $(U_0)$ ;
- напряжения обратной последовательности основной частоты  $(U_2)$ ;
- коэффициента несимметрии напряжения по обратной последовательности ( $K_{2U}$ ) и по нулевой последовательности (Кон);
- тока прямой последовательности основной частоты  $(I_1)$ ;
- тока нулевой последовательности основной частоты  $(I_0)$ ;
- тока обратной последовательности основной частоты  $(I_2)$ ;
- угол фазового сдвига между напряжением и током прямой, обратной и нулевой последовательности;
- питковременной дозы фликера;
- $\blacksquare$  длительности провала напряжения  $(\Delta t_n)$ ;
- $\blacksquare$  глубины провала напряжения ( $\delta$ Uп);
- коэффициента временного перенапряжения  $(K_{\text{ren U}});$
- **и** длительности временного перенапряжения ( $\Delta t_{\text{ren}}$ ), а также для выполнения калибровки и поверки СИ указанных выше величин и формирования указанных величин.

Установки применяются для комплектации поверочных (испытательных) лабораторий.

# 2.2 Условия эксплуатации

2.2.1 Области значений влияющих величин в нормальных и рабочих условиях применения приведены в таблице 2.1.

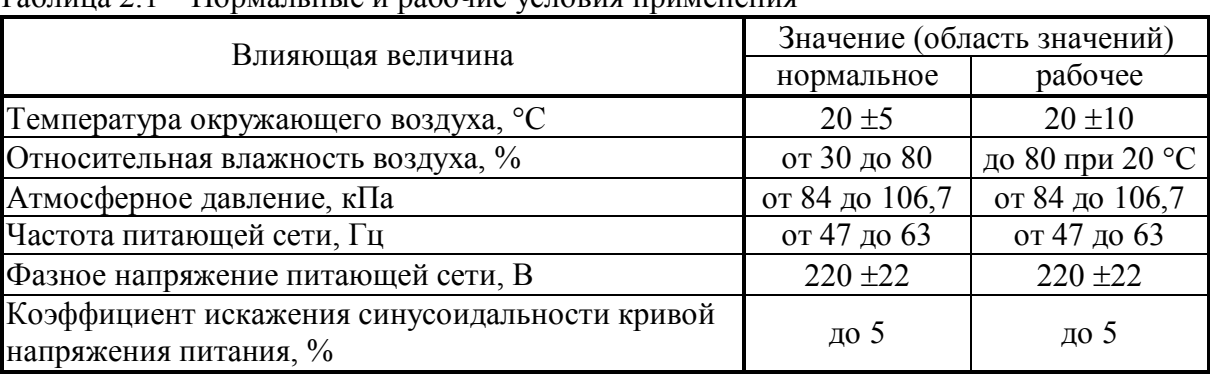

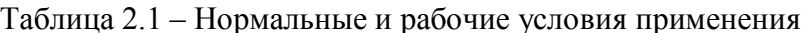

2.2.2 Рабочее помещение для установки должно быть оборудовано системой кондиционирования и очистки воздуха.

Не допускается вход в помещение в верхней одежде и без сменной обуви.

# 2.3 Cocmae

2.3.1 Состав Установки приведен в таблице 2.2.

#### Таблица 2.2

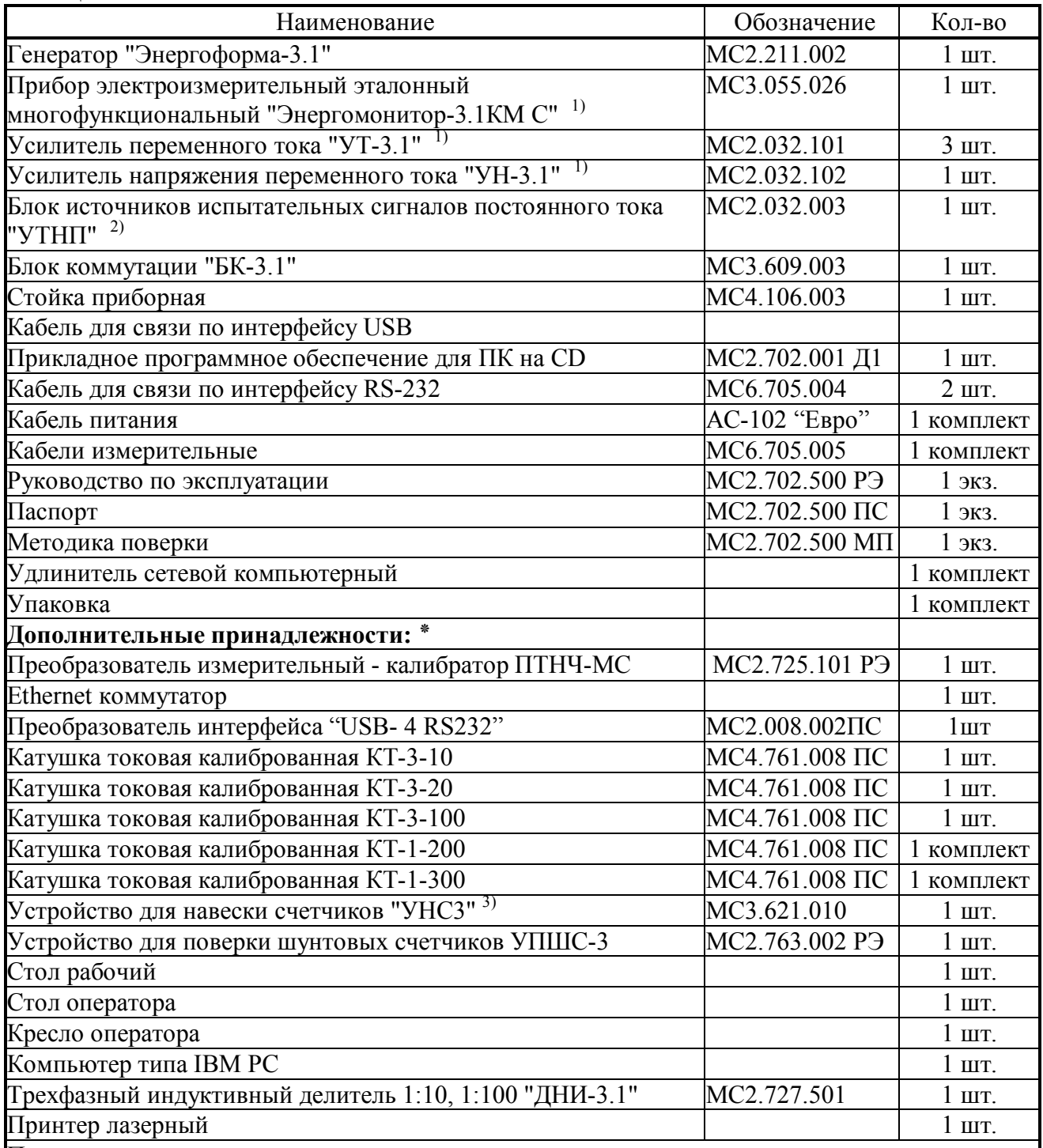

Примечания:

1) Модификация устройств определяется модификацией Установки;

2) Устройство поставляется только для модификации "УППУ-МЭ 3.1КМ-С-ХХД";

3) Модификация и комплектность "УНСЗ" - в соответствии с договором поставки.

\* Дополнительные принадлежности поставляются в соответствии с договором поставки.

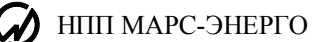

Условное обозначение Установок при их заказе и в документации другой продукции, в которой они могут быть применены, должно состоять из наименования Установки (УППУ-МЭ), условного обозначения модификации и обозначения технических условий:

YΠΠΥ-ΜΘ 3.1KM-C-<u>XX-XXX-XX/XXX -X/XXX</u> TV 4381-053-49976497-2013<br>
<sup>1</sup> 2 3 4

1 - обозначение молификации по метрологическим характеристикам:

- $\blacksquare$ 02 с прибором "Энергомонитор-3.1КМ С-02":
- $\blacksquare$ 05 с прибором "Энергомонитор-3.1КМ С-05";
- $10 c$  прибором "Энергомонитор-3.1КМ С-10":
- ■02Д с прибором "Энергомонитор-3.1КМ С-02-1ХХ" и дополнительным блоком источников испытательных сигналов постоянного тока "УТНП";

2 - обозначение модификации по силе максимального выходного тока  $I_{max}$ , A:

- $\blacksquare$  110.
- $120$

3 - обозначение модификации по выходной мощности канала тока/напряжения, В•А:

- $\blacksquare 25/50$ ,
- $\blacksquare$ 45/200.
- $-45/100$
- 4 по диапазону выходного напряжения  $U_{min}/U_{max}$ , В:

 $\bullet$  6/528 (от 6 до 528 В) (номинальные значения фазных/межфазных напряжений, В:  $60/60 \times \sqrt{3}$ , 220/220 $\times \sqrt{3}$  и 480/480 $\times \sqrt{3}$ ),

 $\bullet$  0,1/528 (от 0,1 до 528 В) (номинальные значения фазных /межфазных напряжений, В:  $60/60 \times \sqrt{3}$ , 220/220 $\times \sqrt{3}$  и 480/480 $\times \sqrt{3}$ ) - в комплект модификации должен входить делитель «ДНИ-3.1» с коэффициентами деления 1/10, 1/100.

Блоки источника испытательных сигналов (ИИС) и эталонное средство измерений монтируются в приборной стойке (рисунок 2.1).

Общий вид установки «УППУ-МЭ 3.1КМ-С» приведен на рисунке 2.2.

Пример обозначения при заказе:

"УППУ-МЭ 3.1КМ-С-02-110-25/50-0,1/528" - Установка, предназначенная для калибровки и поверки СИ переменного тока с эталонным средством измерений "Энергомонитор-3.1КМ С-02" и ИИС с диапазонами задания:

силы тока – до 110 А (выходная мощность – до 25 В·А);

напряжения – от 0,1 до 528 В (выходная мощность – до 50 В·А), с делителем напряжения "ЛНИ-3.1".

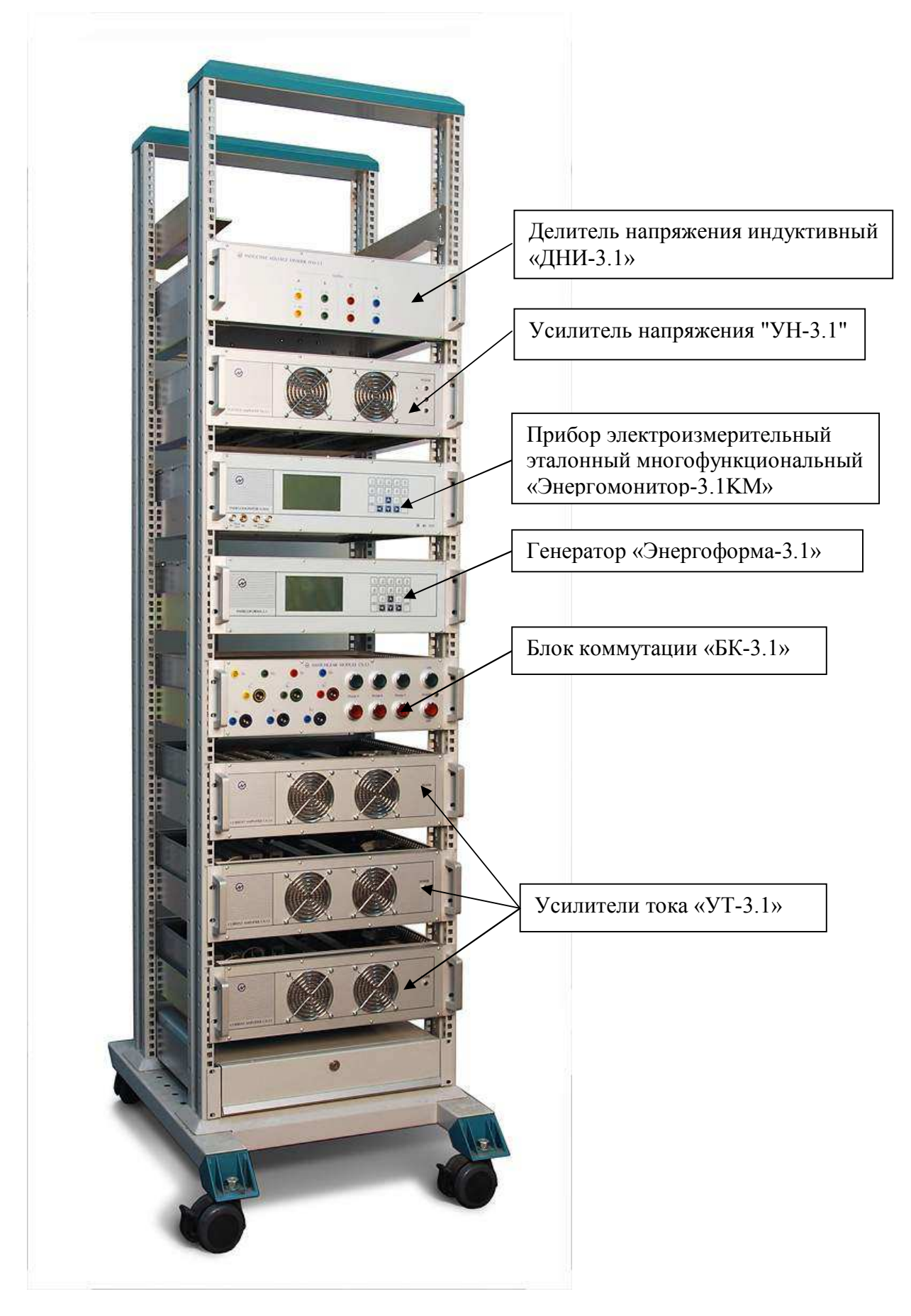

Рисунок 2.1. Стойка с установленными в ней ИИС и эталонным СИ

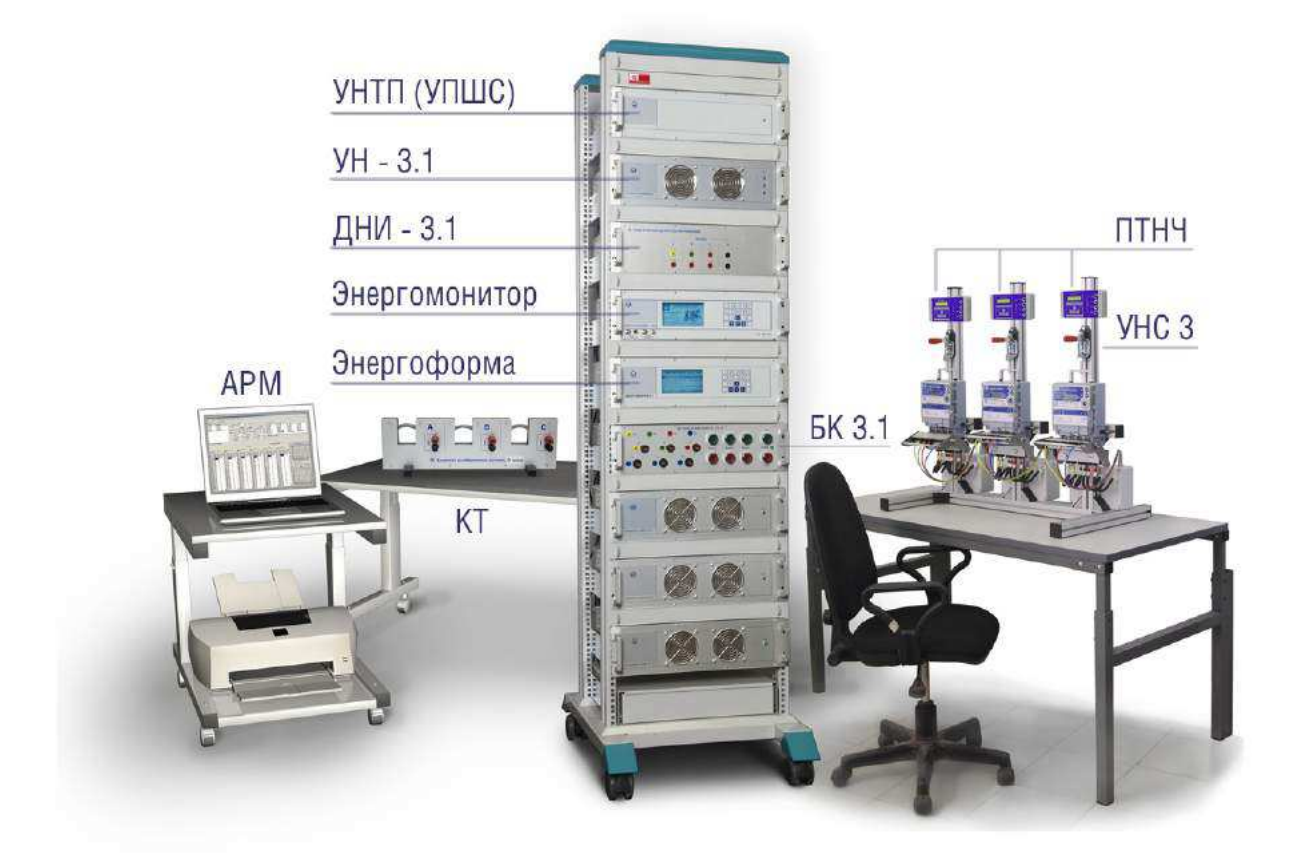

Рисунок 2.2 Общий вид установки

#### 2.4 Технические характеристики

Гарантированными считают технические характеристики, приводимые с допусками или предельными значениями. Значения величин без допусков являются справочными.

2.4.1 Установка выполнена в виде функционально законченного рабочего места поверителя. Установка может быть использована автономно или в сочетании с персональным компьютером (ПК), расширяющим ее функциональные возможности.

Установка может работать в двух режимах:

- при управлении от ПК по стандартным интерфейсам с помощью программного обеспечения (ПО);

- в автономном режиме при управлении от встроенных клавиатур и графических ЖКИ, расположенных на лицевых панелях приборов «Энергомонитор» и «Энергоформа».

Отображение параметров и формы сигналов осуществляется на ЖКИ блока «Энергоформа» и на ЖКИ прибора «Энергомонитор», либо на ПК с помощью ПО.

2.4.2 Установки обеспечивают формирование одно- и трехфазной системы токов и напряжений с параметрами и в диапазонах, указанных в таблицах 2.3 и 2.4.

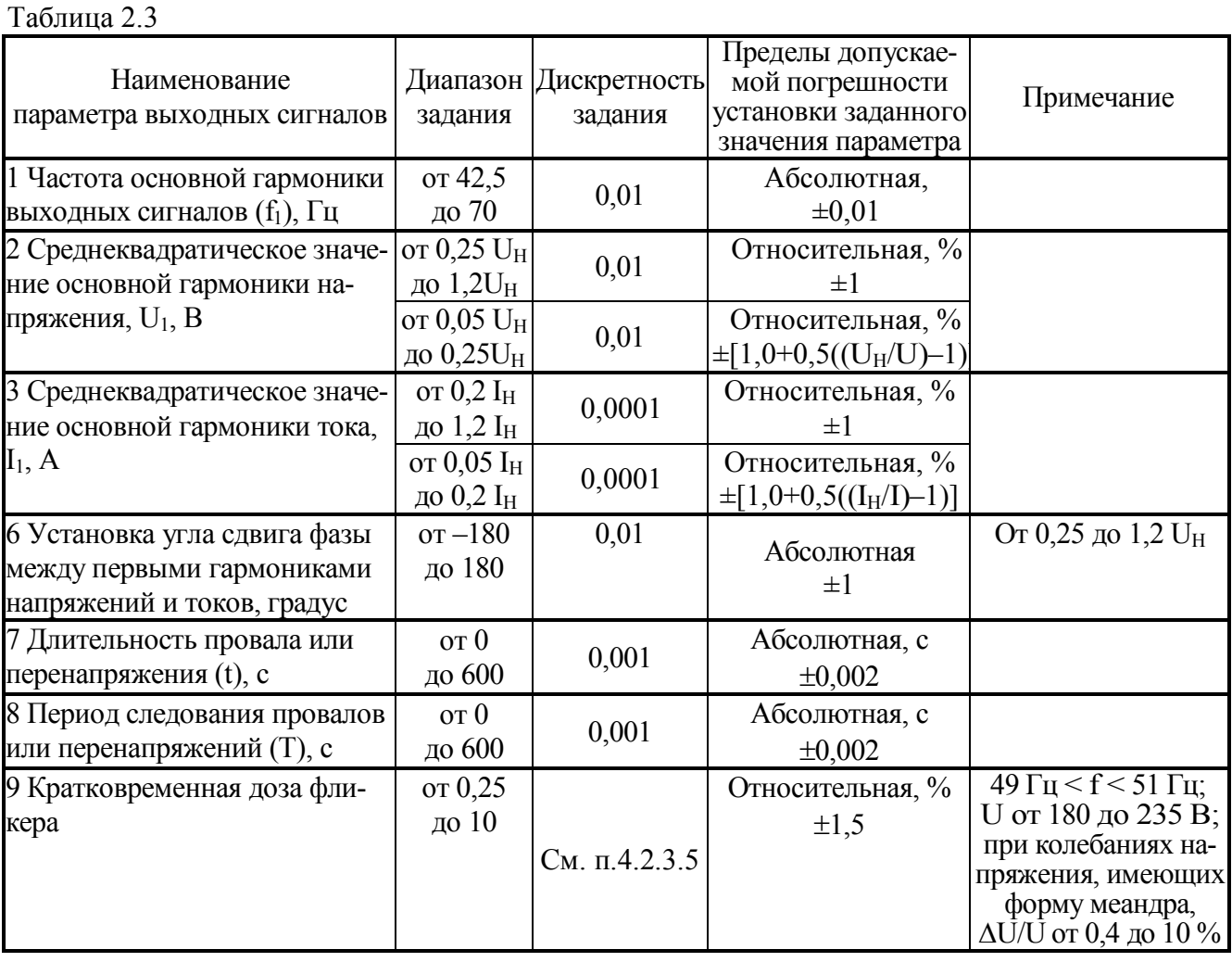

НПП МАРС-ЭНЕРГО

#### Таблина 2.4

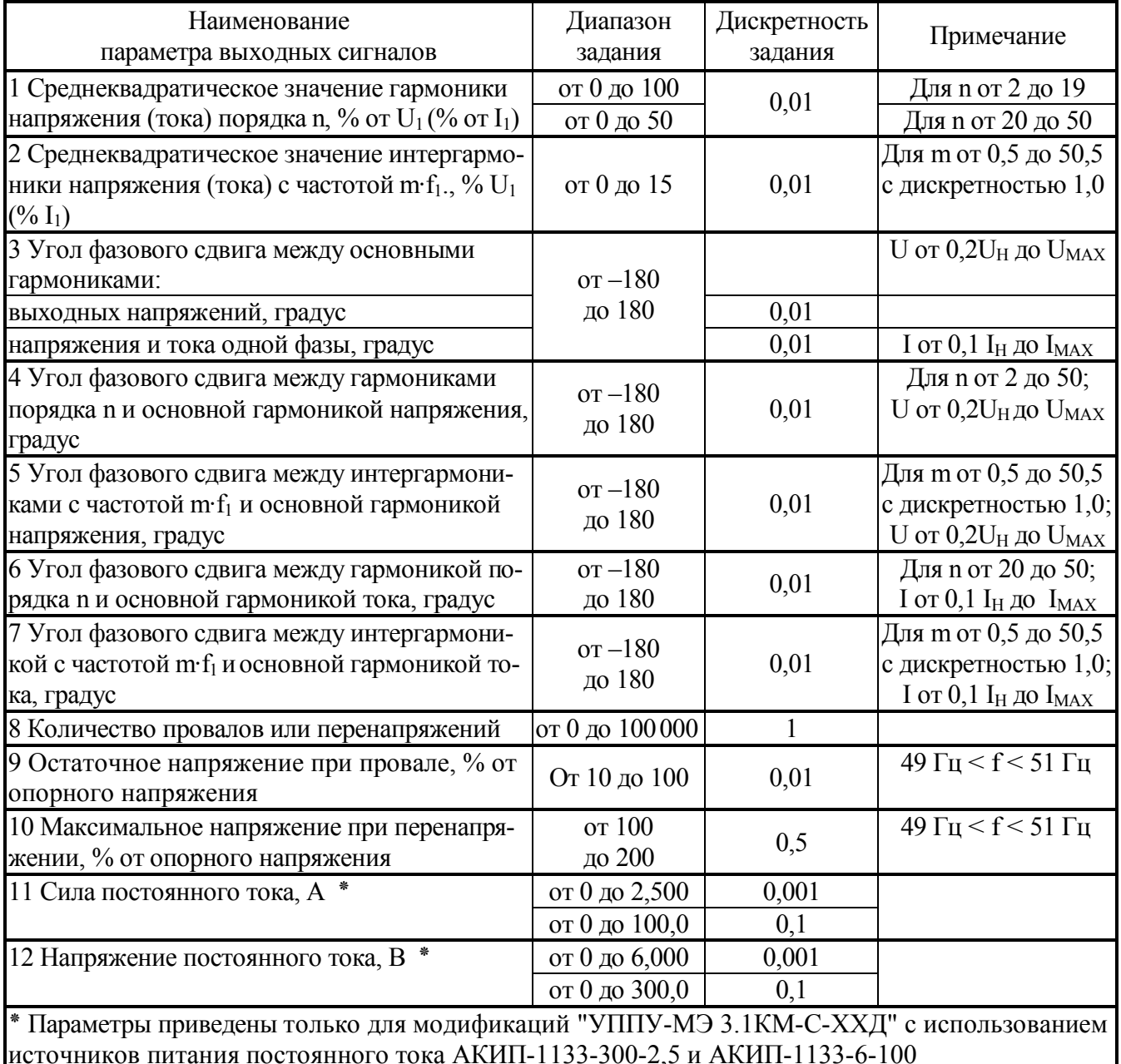

При формировании синусоидального сигнала напряжения в диапазоне от 0.25U<sub>H</sub> до 1.2U<sub>H</sub> и сигнала тока в диапазоне от 0,2I<sub>H</sub> до 1,2I<sub>H</sub> коэффициент нелинейных искажений выходного сигнала не превышает:

1 % - при мощности подключенной нагрузки до 10 % от максимальной;

2 % - при максимальной мощности подключенной нагрузки.

В диапазоне частоты от 42,5 Гц до 45 Гц задаваемые значения напряжения и силы тока не должны превышать номинальных значений, а мощность нагрузки, подключенной к источникам напряжения и тока, должна быть не более 50 % от максимальной.

2.4.3 Установки обеспечивают измерение электроэнергетических величин в диапазонах и с пределами допускаемых основных погрешностей измерения, соответствующими характеристикам эталонного СИ, входящего в комплект поставки.

Основные метрологические и технические характеристики Приборов электроизмерительных эталонных многофункциональных "Энергомонитор-3.1КМ представлены в таблицах 2.5 - $2.12.$ 

Таблица 2.5 - Диапазоны измерений и пределы допускаемых основных погрешностей измере-<br>ния приборов "Энергомонитор-3.1КМ х-02" без использования токоизмерительных клещей

| Измеряемые параметры<br>электрической энергии                                                       | Диапазон<br>измерений                  | Вид и единица измерения<br>погрешности, пределы допус-<br>каемой основной погрешности | Примечание                                                                                |
|----------------------------------------------------------------------------------------------------|----------------------------------------|---------------------------------------------------------------------------------------|-------------------------------------------------------------------------------------------|
| 1 Среднеквадратическое зна-                                                                         |                                        | Относительная, %,                                                                     |                                                                                           |
| чение напряжения перемен-                                                                           | OT $0,1$ U <sub>H</sub>                | $\pm [0.01 + 0.002(1.2U_H/U-1)]$                                                      | $U_H$ > 2 B                                                                               |
| ного тока и основной гармо-<br>ники напряжения (U), В                                               | до $1,2U_H$                            | $\pm [0.015 + 0.003(1.2U_H/U-1)]$                                                     | $U_H \leq 2 B$                                                                            |
| 2 Среднеквадратическое<br>значение силы переменно-<br>го тока и основной гармо-<br>ники тока (I), А | OT $0,1$ I <sub>H</sub><br>до $1,2I_H$ | Относительная, %,<br>$\pm [0.01 + 0.002(1.2I_H/I-1)]$                                 |                                                                                           |
| 3 Активная мощность и                                                                               |                                        | Относительная, %,                                                                     | $P_H = U_H \cdot I_H;$                                                                    |
| активная мощность основ-<br>ной гармоники (Р), Вт                                                   |                                        | $\pm [0.01 + 0.004(1.44P_H/P - 1)]$<br>$\pm [0.02 + 0.004(1.44P_H/P - 1)]$            | $\boxed{0,9 \leq  \cos \varphi  \leq 1,0}$<br>$U_H$ > 2 B<br>$U_H \leq 2 B$               |
|                                                                                                    | U от $0,1\rm{U_{H}}$<br>до 1.2 $U_H$ ; | $\pm [0,015+0,004(1,44P_H/P - 1)]$                                                    | $0.2 \le  \cos \varphi $ < 0.9<br>$U_H$ > 2 B                                             |
|                                                                                                    | I от $0,1$ I <sub>H</sub>              | $\pm [0,025+0,004(1,44P_H/P - 1)]$                                                    | $U_H \leq 2 B$                                                                            |
| 4 Реактивная мощность и<br>реактивная мощность ос-                                                  | до $1,2I_H$                            | Относительная, %,<br>$\pm [0.03 + 0.01(1.44 Q_H/Q - 1)]$                              | $Q_H = U_H \cdot I_H;$<br>$\overline{0,9} \leq  \sin \varphi  \leq 1,0$                   |
| новной гармоники $^{1)}\left( \mathrm{Q}\right)$ , вар $\left  \right.$                             |                                        | $\pm [0.05 + 0.01(1.44 Q_H/Q - 1)]$                                                   | $0.2 \le  \sin \varphi $ < 0.9                                                            |
| 5 Полная мощность (S),                                                                              |                                        | Относительная, %,                                                                     |                                                                                           |
| $B \cdot A$                                                                                         |                                        | $\pm [0.02 + 0.005(1.2U_H/U + 1.2I_H/I - 2)]$                                         | $U_H > 2 B$                                                                               |
|                                                                                                    |                                        | $\pm [0.025 + 0.01(1.2U_H/U + 1.2I_H/I - 2)]$                                         | $U_H \leq 2 B$                                                                            |
| 6 Коэффициент мощности<br>$(K_P = P/S)$                                                             | Or $0,1$                               | Абсолютная;<br>$\pm 0,001$                                                            | I от 0,2I <sub>H</sub> до 1.2I <sub>H</sub> ;<br>U от 0,2 $U_H$ до 1.2 $U_H$              |
|                                                                                                    | до $1,0$                               |                                                                                       |                                                                                           |
| 7 Частота переменного то-<br>ка $(f_1)$ , Гц                                                        | От 40<br>до 70                         | Абсолютная, Гц<br>$\pm 0,001$                                                         | $\overline{U}$ от 0,2 $U_H$ до 1.2 $U_H$ ;<br>I от 0,2I <sub>H</sub> до 1.2I <sub>H</sub> |
| 8 Угол фазового сдвига ме-<br>жду основными гармони-<br>ками, градус:                               | Or 0                                   | Абсолютная, градус                                                                    |                                                                                           |
| входных напряжений                                                                                  | до 360                                 | $\pm 0.01$                                                                            | U от 0,2 $U_H$ до 1.2 $U_H$                                                               |
| напряжения и тока одной<br><b>фазы</b>                                                              |                                        | $\pm 0.01$                                                                            | $I$ or $0, 2I_{H J10} 1.2I_{H}$ ;<br>U от 0,2U <sub>H</sub> до 1.2U <sub>H</sub>          |
| 9 Среднеквадратическое<br>значение гармоники по-                                                    | От 0 до                                | Абсолютная, В,<br>$\pm 0,0005$ U <sub>H</sub>                                         | $U_{H,h} \leq 0.01 U_H$                                                                   |
| рядка $h^{2}$ напряжения для<br>h от 2 до 50 (U <sub>H,h</sub> ), В                                 | $0,\!6U_{\mathrm{H}}$                  | Относительная, %;<br>$\pm 0.05$                                                       | $U_{H,h} > 0.01 U_{H}$                                                                    |
| 10 Среднеквадратическое<br>значение интергармоники                                                  | От 0 до<br>$0,15U_H$                   | Абсолютная, В<br>$\pm 0.001$ U <sub>H</sub>                                           | $U_{C,m} \leq 0.01 U_H$                                                                   |
| напряжения с частотой m· $f_1$<br>для m от 0,5 до 50,5 с дис-<br>кретностью 1,0 ( $U_{C,m}$ ), В    |                                        | Относительная, %,<br>$\pm 0.1$                                                        | $U_{C,m}$ > 0.01 $U_H$                                                                    |
| 11 Среднеквадратическое<br>значение гармоники по-                                                   | От 0 до                                | Абсолютная, А,<br>$\pm 0.0005$ I <sub>H</sub> ,                                       | $I_{H,h} \leq 0.01I_H$                                                                    |
| рядка h тока для h от 2 до<br>50 $(I_{H,h})$ , A                                                    | $0, 6I_H$                              | Относительная, %,<br>$\pm 0.05$                                                       | $I_{H,h} > 0.01I_H$                                                                       |
| 12 Среднеквадратическое<br>значение интергармоники<br>частоты m·f <sub>1</sub> тока для m от        | От 0 до                                | Абсолютная, А,<br>$\pm 0.0005$ I <sub>H</sub>                                         | $I_{C,m} \leq 0.01 \overline{U_H}$                                                        |
| 0,5 до 50,5 с дискретностью<br>$1,0$ (I c,m), A                                                     | $0,15I_H$                              | Относительная, %,<br>$\pm 0.05$                                                       | $I_{C,m}$ > 0.01 $U_H$                                                                    |

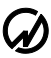

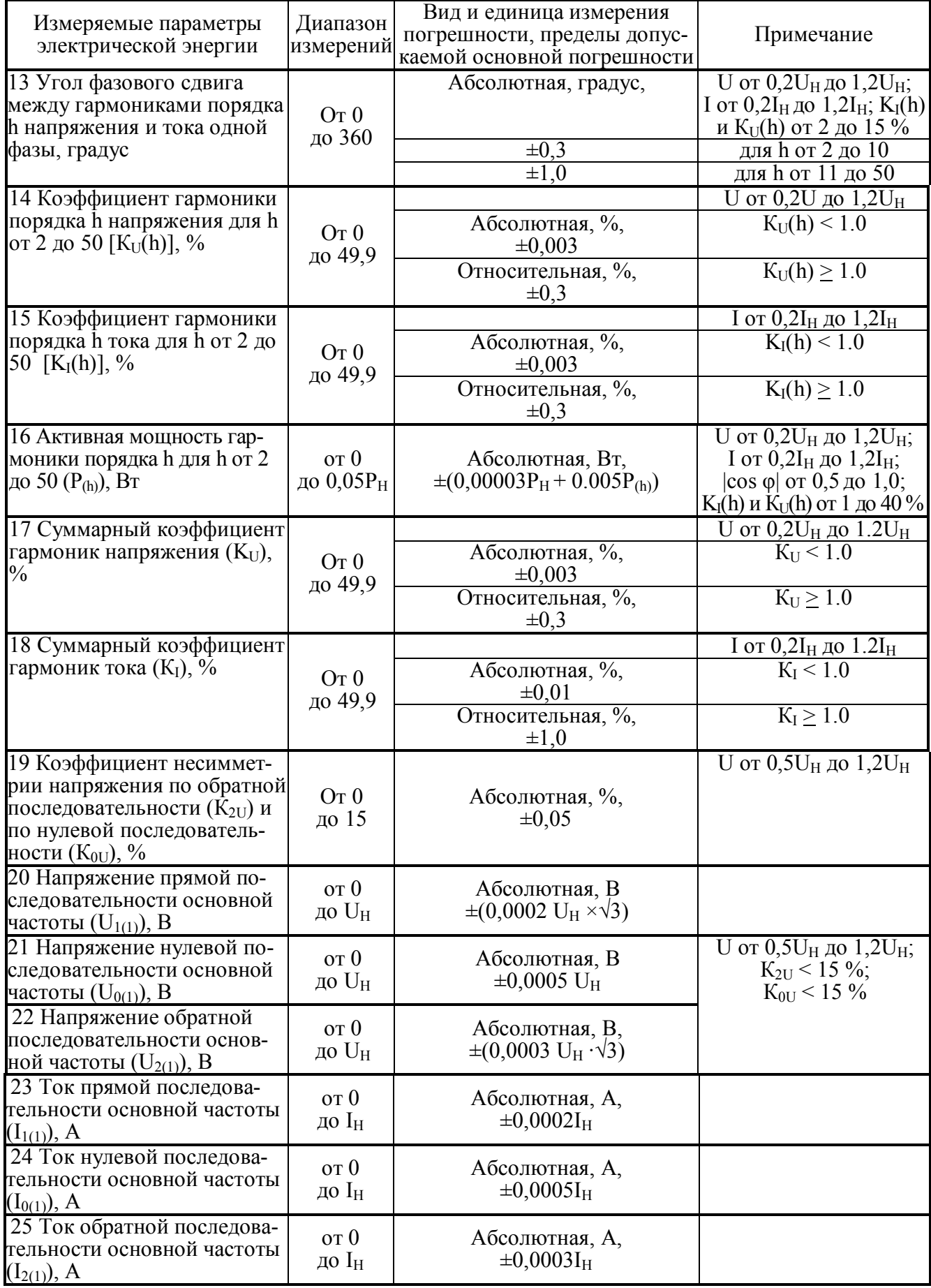

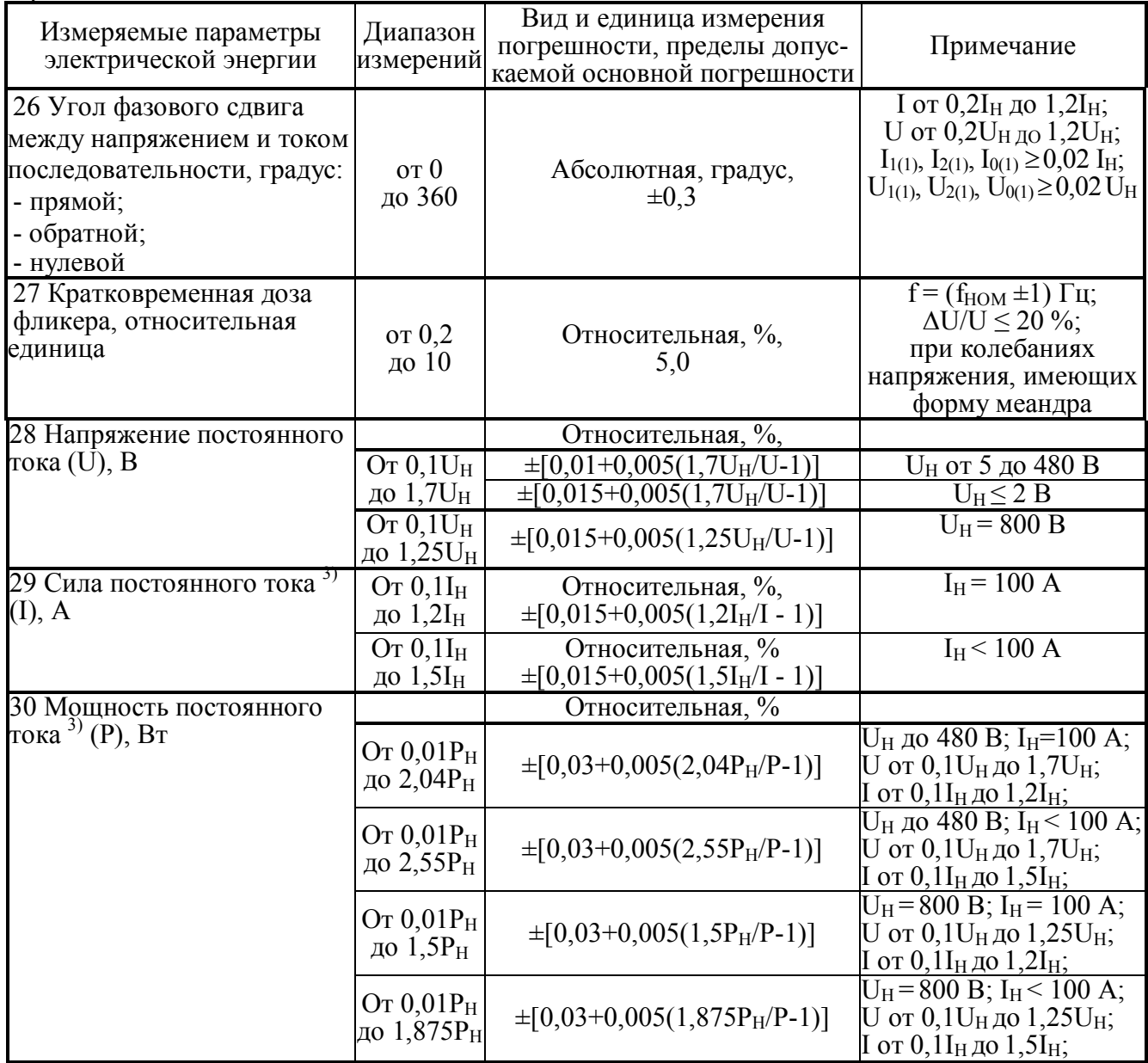

Примечания

1 Реактивная мощность рассчитывается методом перекрестного включения, геометрическим методом и методом сдвига сигнала напряжения на 1/4 периода основной гармоники.

2 Частота гармонической составляющей порядка h равна h·f<sub>1</sub>.

3 Параметры, отмеченные 3), измеряются только приборами "Энергомонитор-3.1КМ х-02-1". 4 Приборы обеспечивают измерение параметров электрического сигнала, если амплитудные значения сигналов напряжения и тока не превышают 170 % от U<sub>H</sub> и I<sub>H</sub>, соответственно.

Таблица 2.6 - Диапазоны измерений и пределы допускаемых основных погрешностей измерений приборов "Энергомонитор-3.1КМ х-02-х-х1х" при использовании токоизмерительных клещей

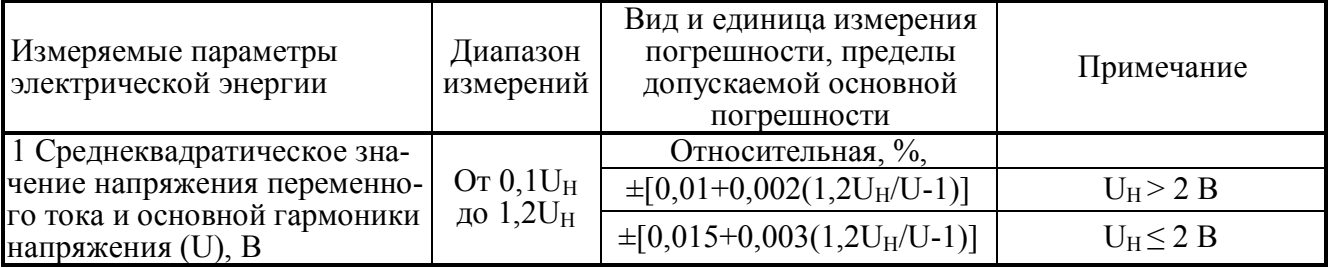

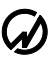

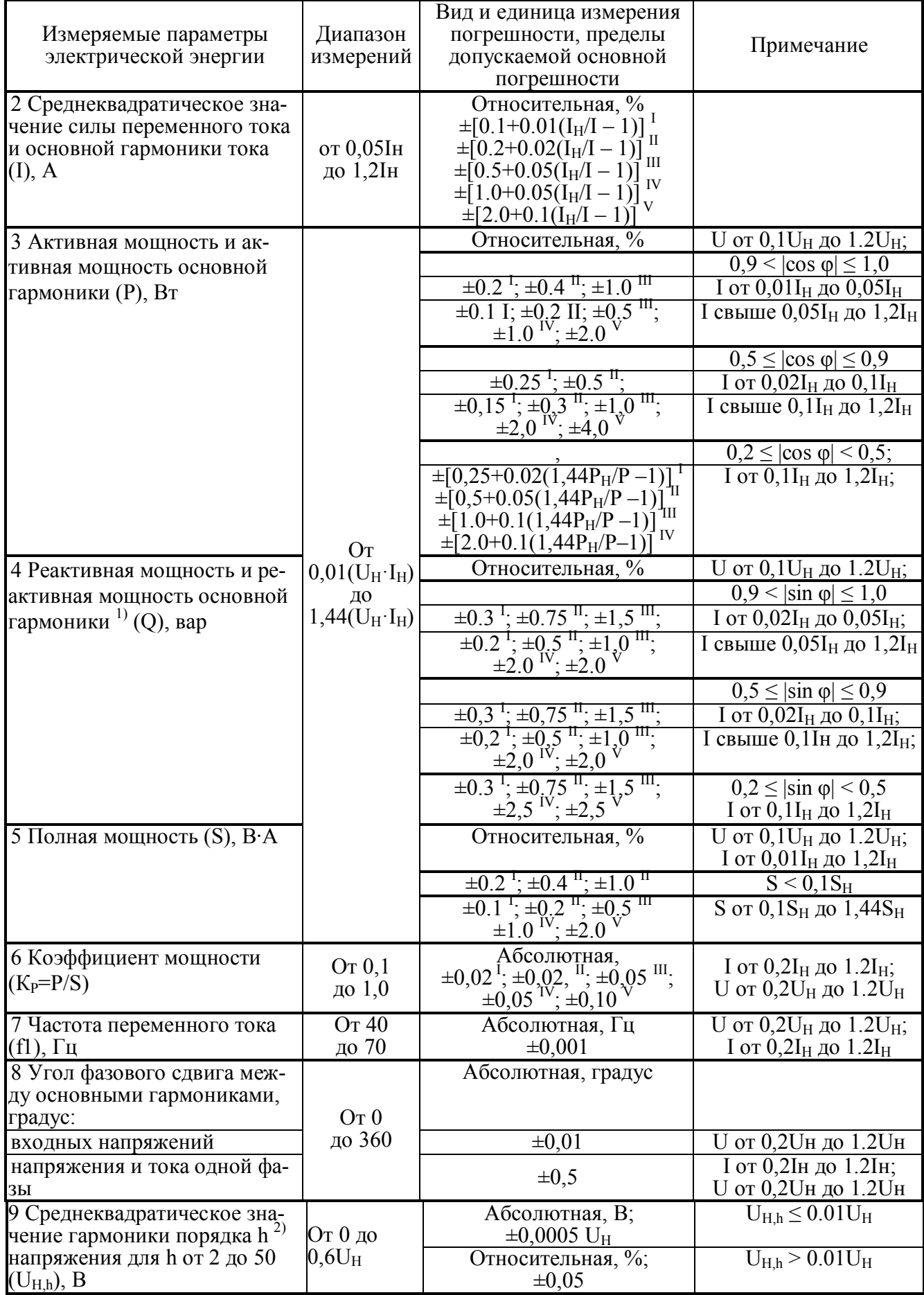

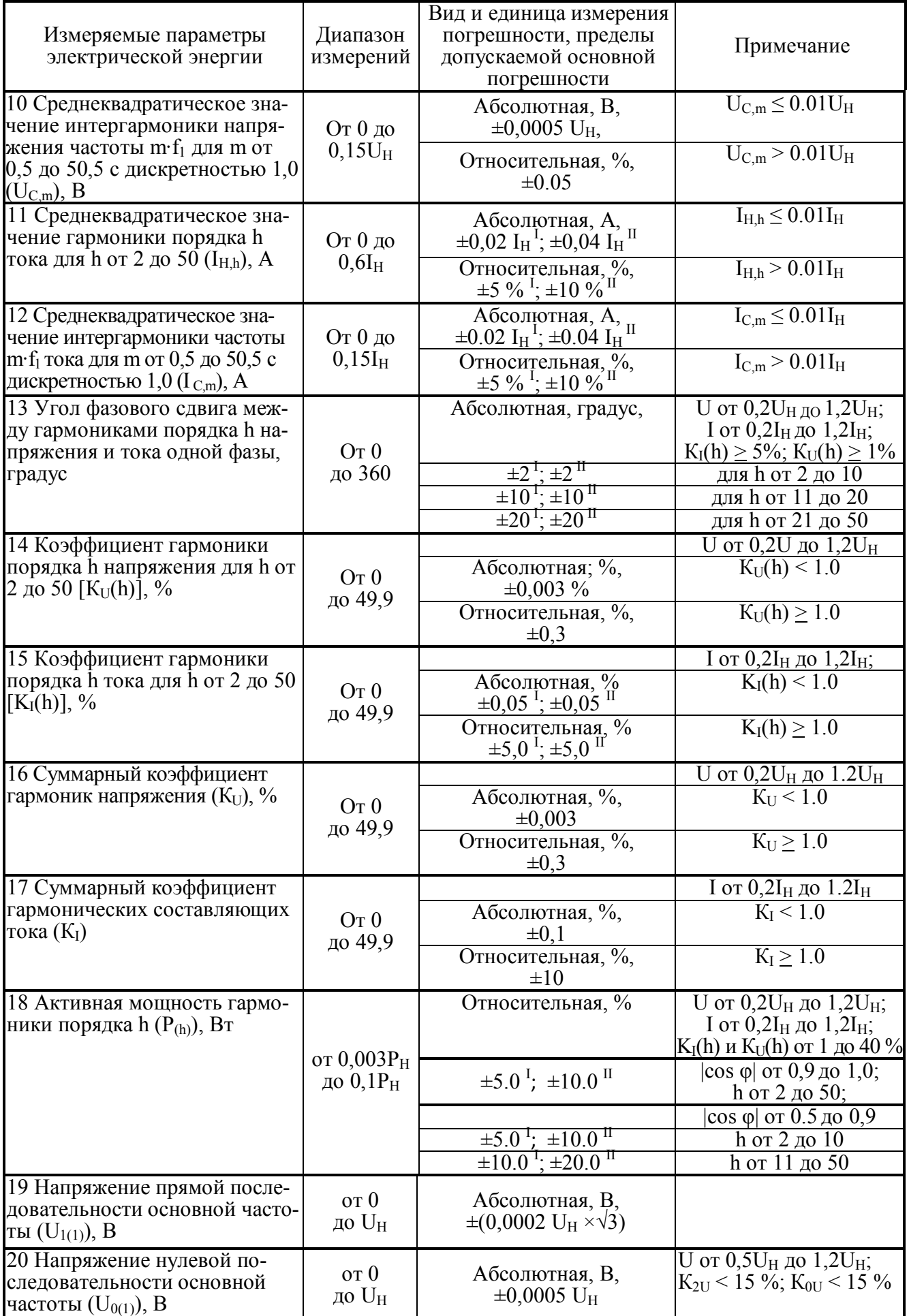

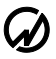

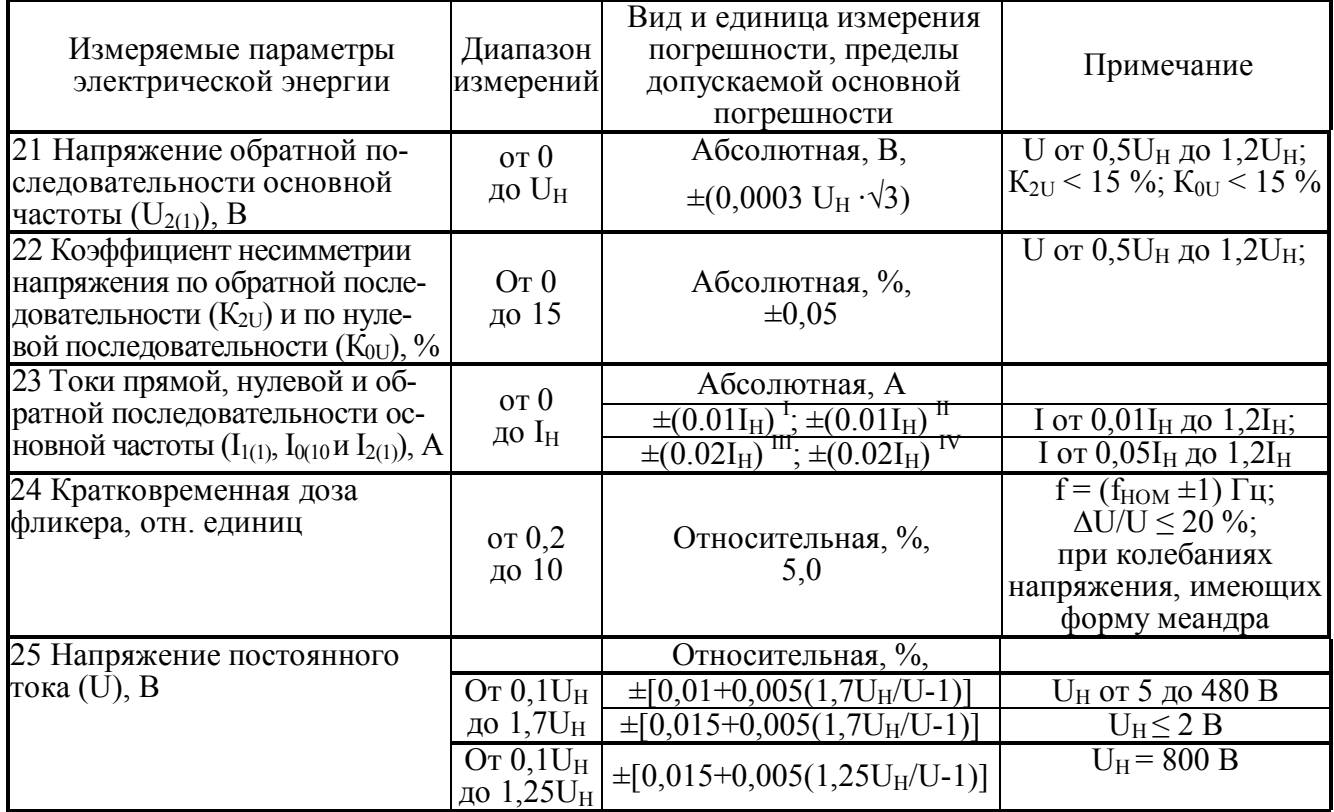

#### Примечания

1 Реактивная мощность рассчитывается методом перекрестного включения, геометрическим методом и методом сдвига сигнала напряжения на 1/4 периода основной гармоники. 2 Частота гармонической составляющей порядка h равна h·f<sub>1</sub>.

3 Значения погрешности, отмеченные "I", "II", "III", "IV" и "V" относятся к прибору при выполнении измерений с использованием токоизмерительных клещей класса точности 0,1 ("I"). 0,2 ("II"), 0,5 ("III"), 1,0 ("IV") и 2,0 ("V"). Номинальные значения силы переменного тока (I<sub>H</sub>) соответствуют номинальным значениям токоизмерительных клещей из комплекта поставки. 4 Приборы обеспечивают измерение параметров электрического сигнала, если амплитудные значения сигналов напряжения и тока не превышают 170 % от  $U_H$  и  $I_H$ , соответственно.

Таблица 2.7 - Диапазоны измерений и пределы допускаемых основных погрешностей измерения приборов "Энергомонитор-3.1КМ х-05" без использования токоизмерительных клещей

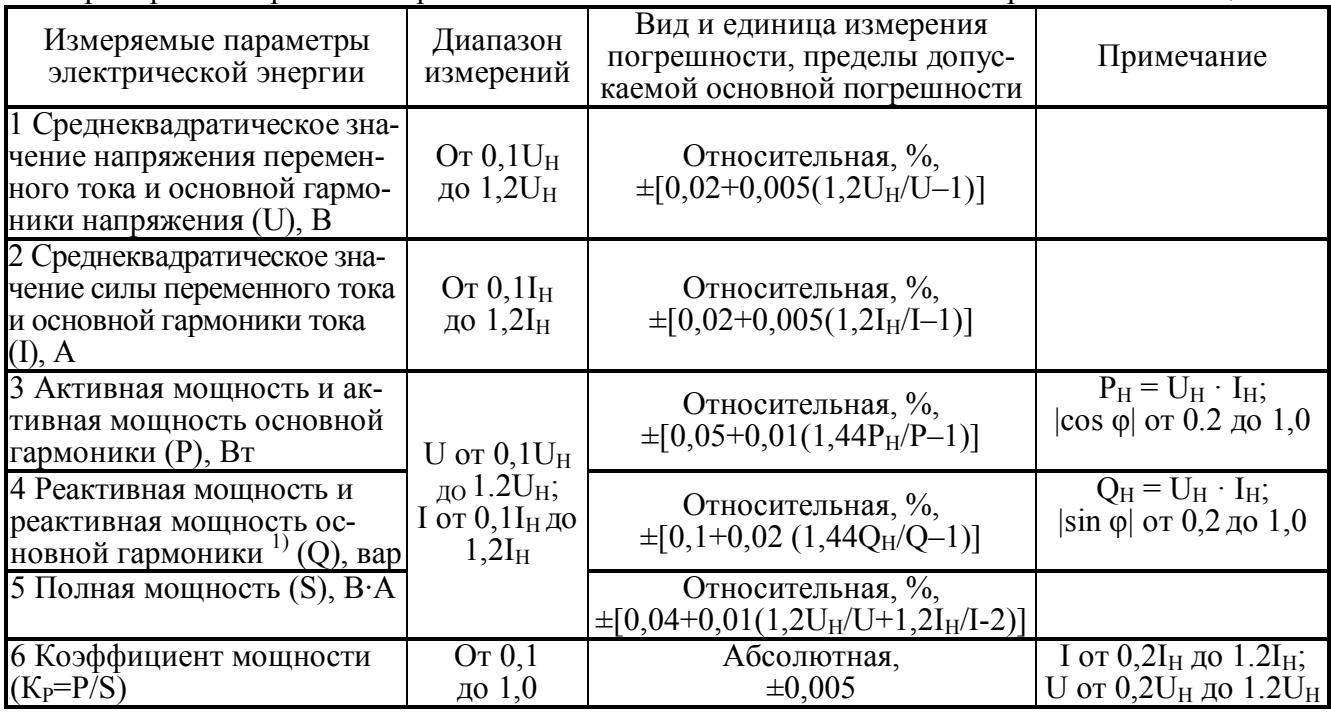

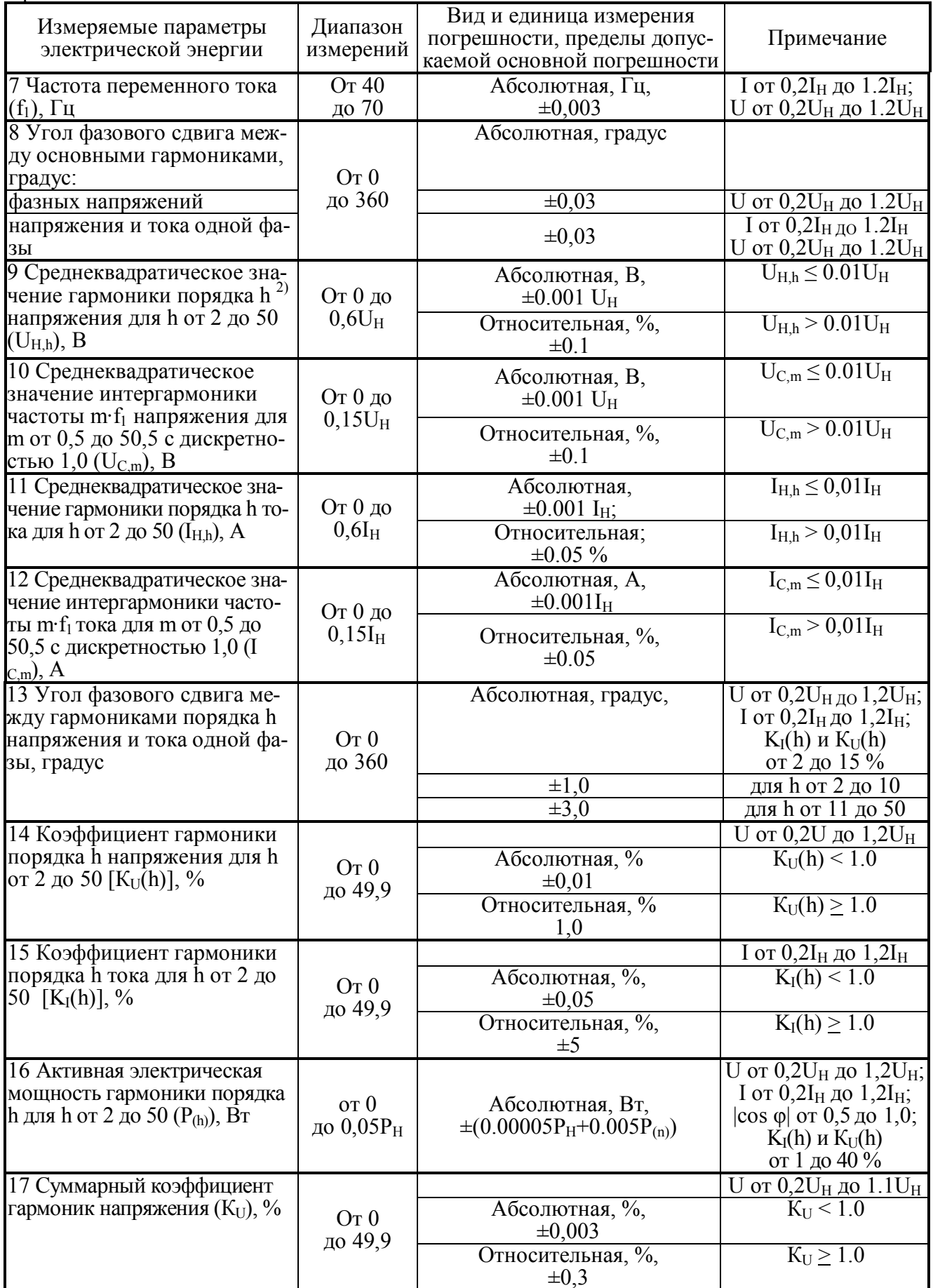

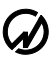

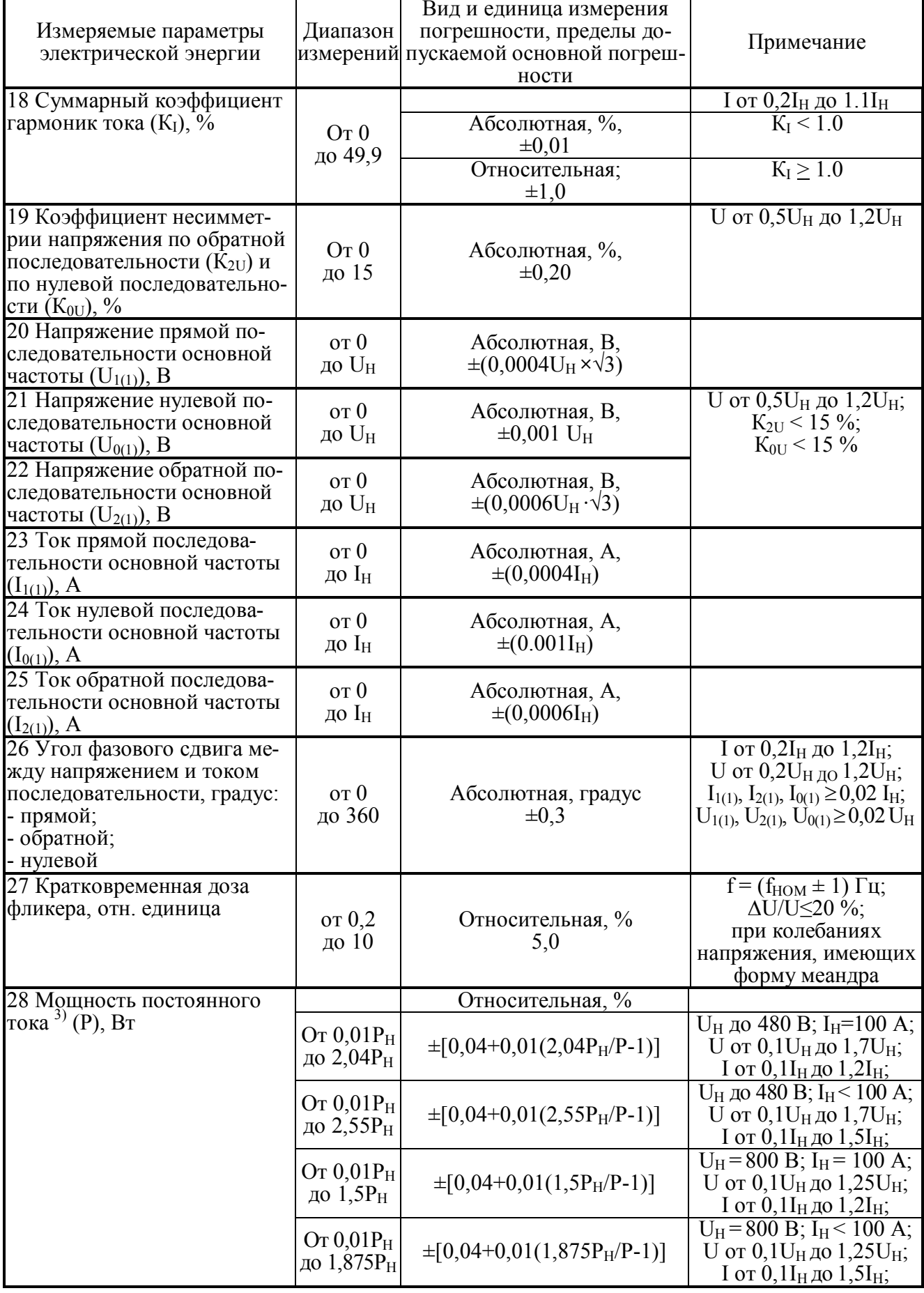

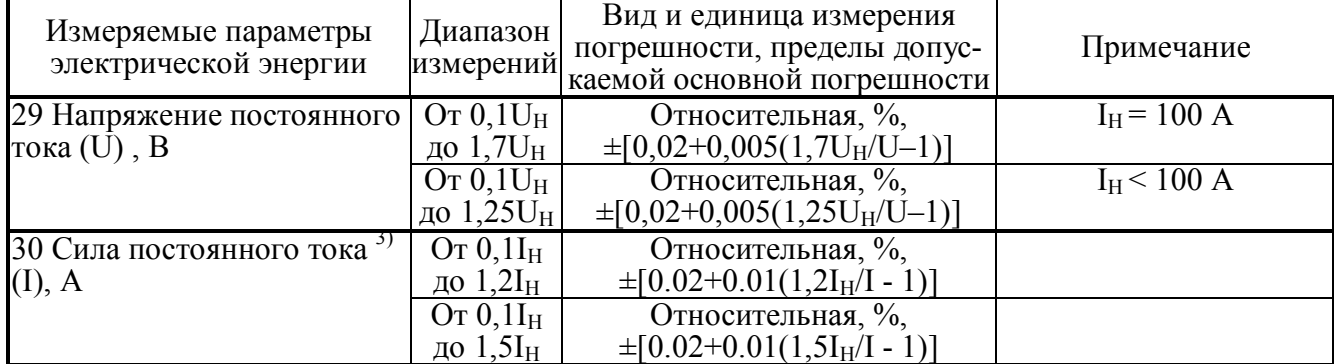

Примечания

1 Реактивная мощность рассчитывается методом перекрестного включения, геометрическим методом и методом сдвига сигнала напряжения на 1/4 периода основной гармоники.

2 Частота гармонической составляющей порядка h равна h·f<sub>1</sub>.<br>3 Параметры, отмеченные <sup>3)</sup>, измеряются только приборами "Энергомонитор-3.1КМ x-05-1". 4 Приборы обеспечивают измерение параметров электрического сигнала, если амплитудные значения сигналов напряжения и тока не превышают 170 % от  $U_H$  и  $I_H$ , соответственно.

Таблица 2.8 - Диапазоны измерений и пределы допускаемых основных погрешностей измерения приборов "Энергомонитор-3.1 КМ x-05-x-x1x" при использовании токоизмерительных клещей

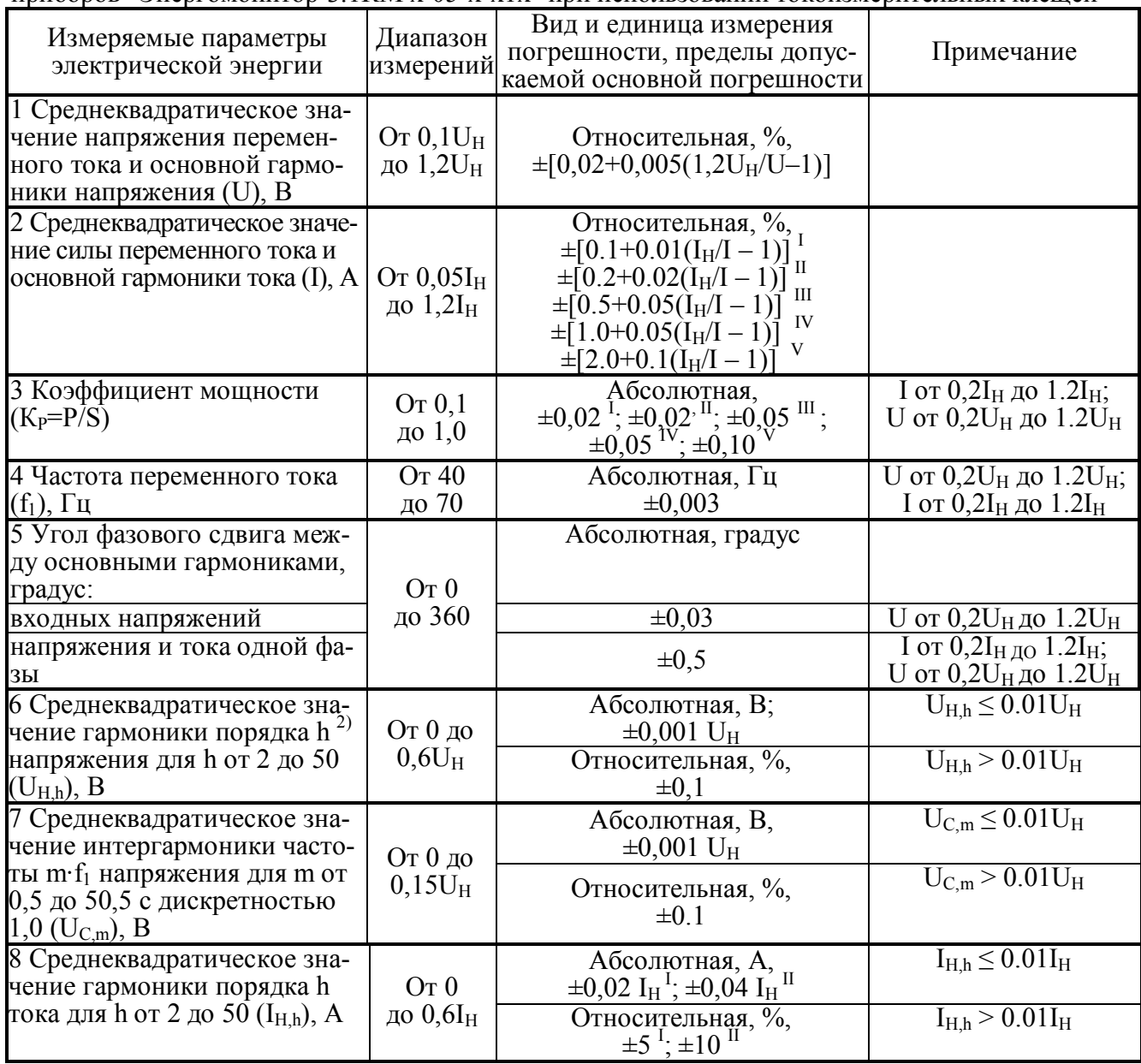

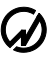

**D** HIIII MAPC-ЭНЕРГО

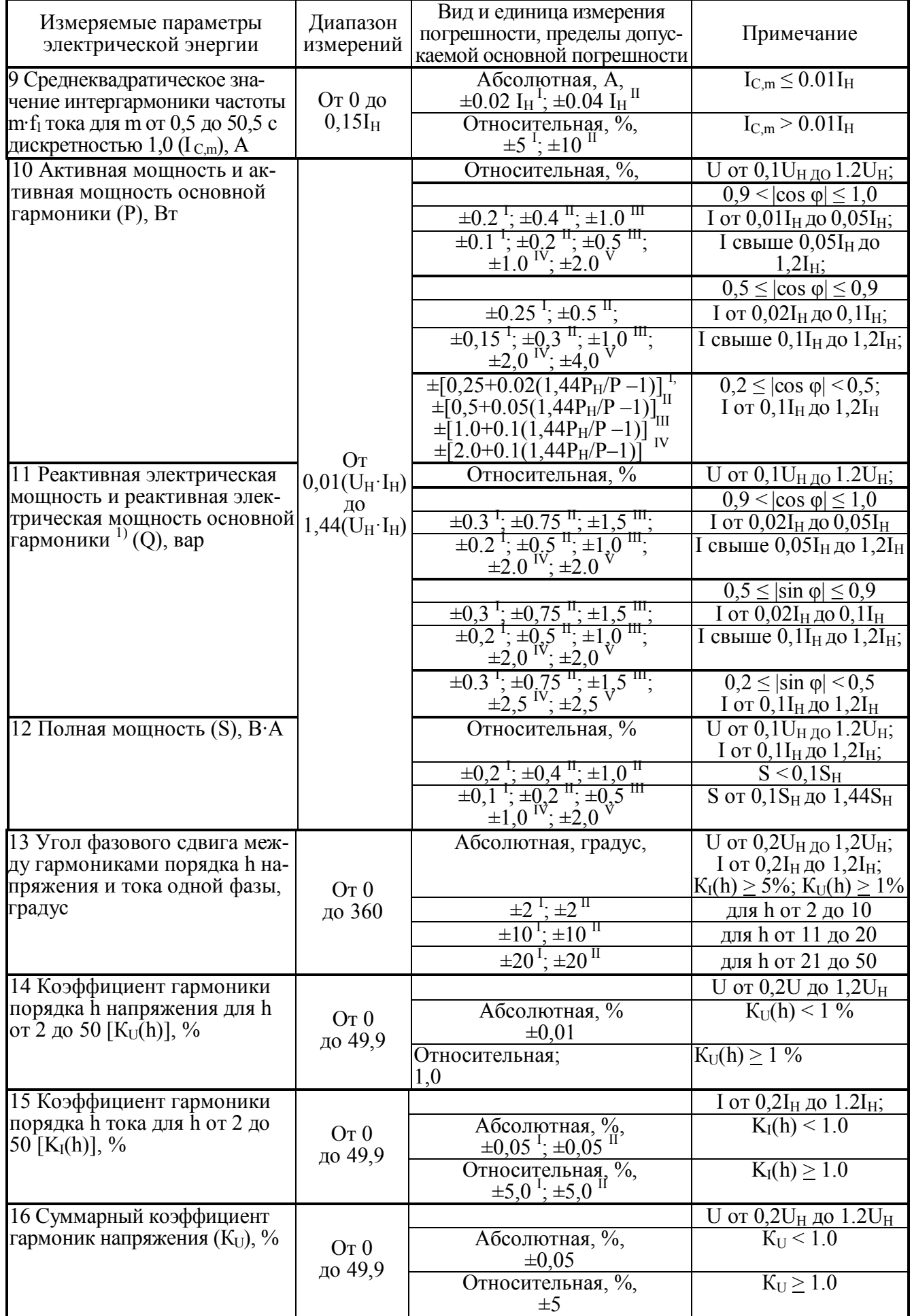

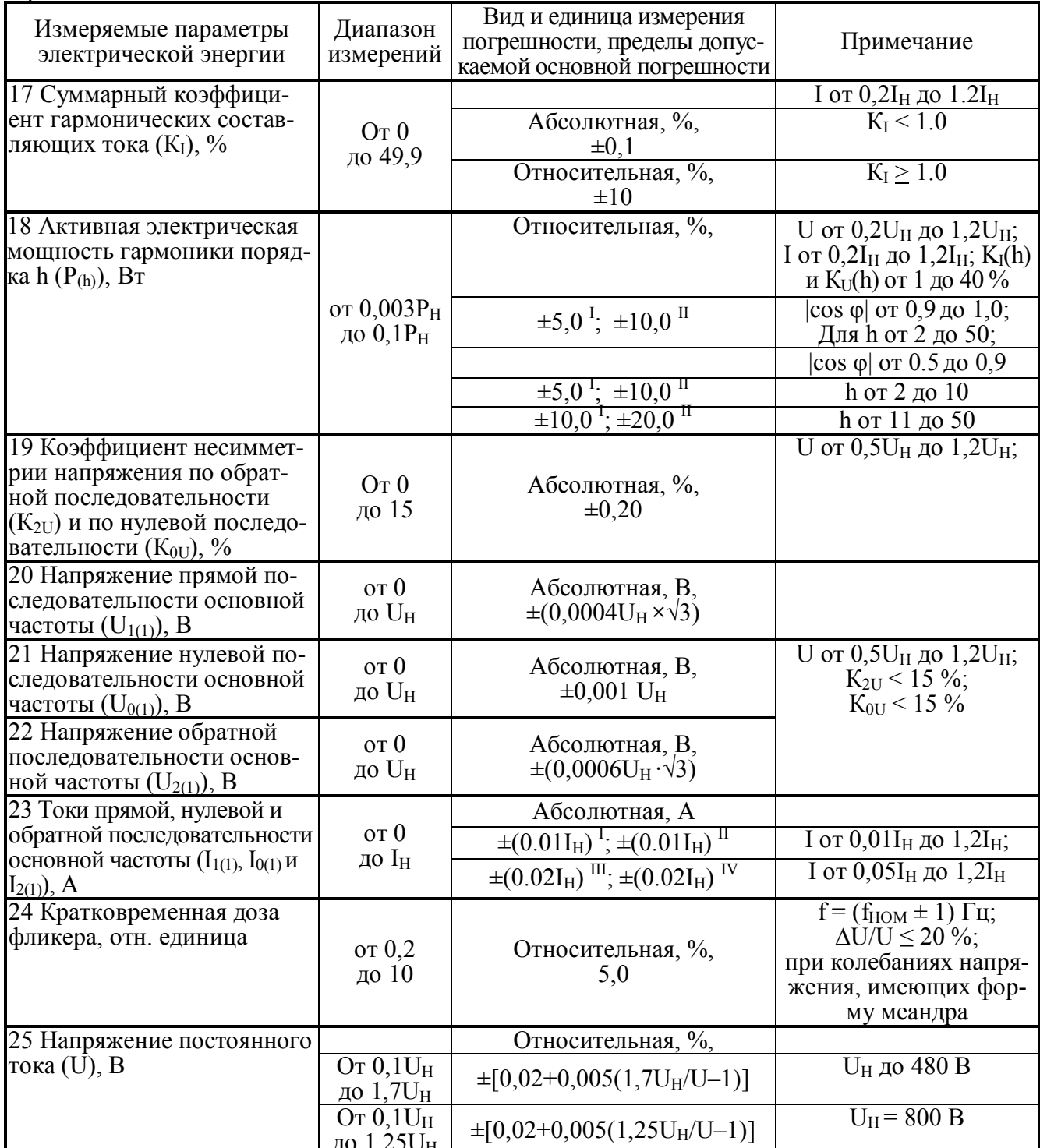

Примечания

1 Реактивная мощность рассчитывается методом перекрестного включения, геометрическим методом и методом сдвига сигнала напряжения на 1/4 периода основной гармоники.

2 Частота гармонической составляющей порядка h равна h·f<sub>1</sub>.<br>3 Значения погрешности, отмеченные "I", "II", "III", "IV" и "V" относятся к прибору при выполнении измерений с использованием токоизмерительных клещей класса точности 0,1 ("I"),  $0,2$  ("II"), 0,5 ("III"), 1,0 ("IV") и 2,0 ("V"). Номинальные значения силы переменного тока (I<sub>H</sub>) соответствуют номинальным значениям токоизмерительных клещей из комплекта поставки. 4 Приборы обеспечивают измерение параметров электрического сигнала, если амплитудные значения сигналов напряжения и тока не превышают 170 % от  $U_H$  и  $I_H$ , соответственно.

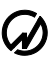

# **C** HIII MAPC-ЭНЕРГО

Таблица 2.9 - Диапазоны измерений и пределы допускаемых основных погрешностей измере-<br>ния приборов "Энергомонитор-3.1КМ x-10" без использования токоизмерительных клещей

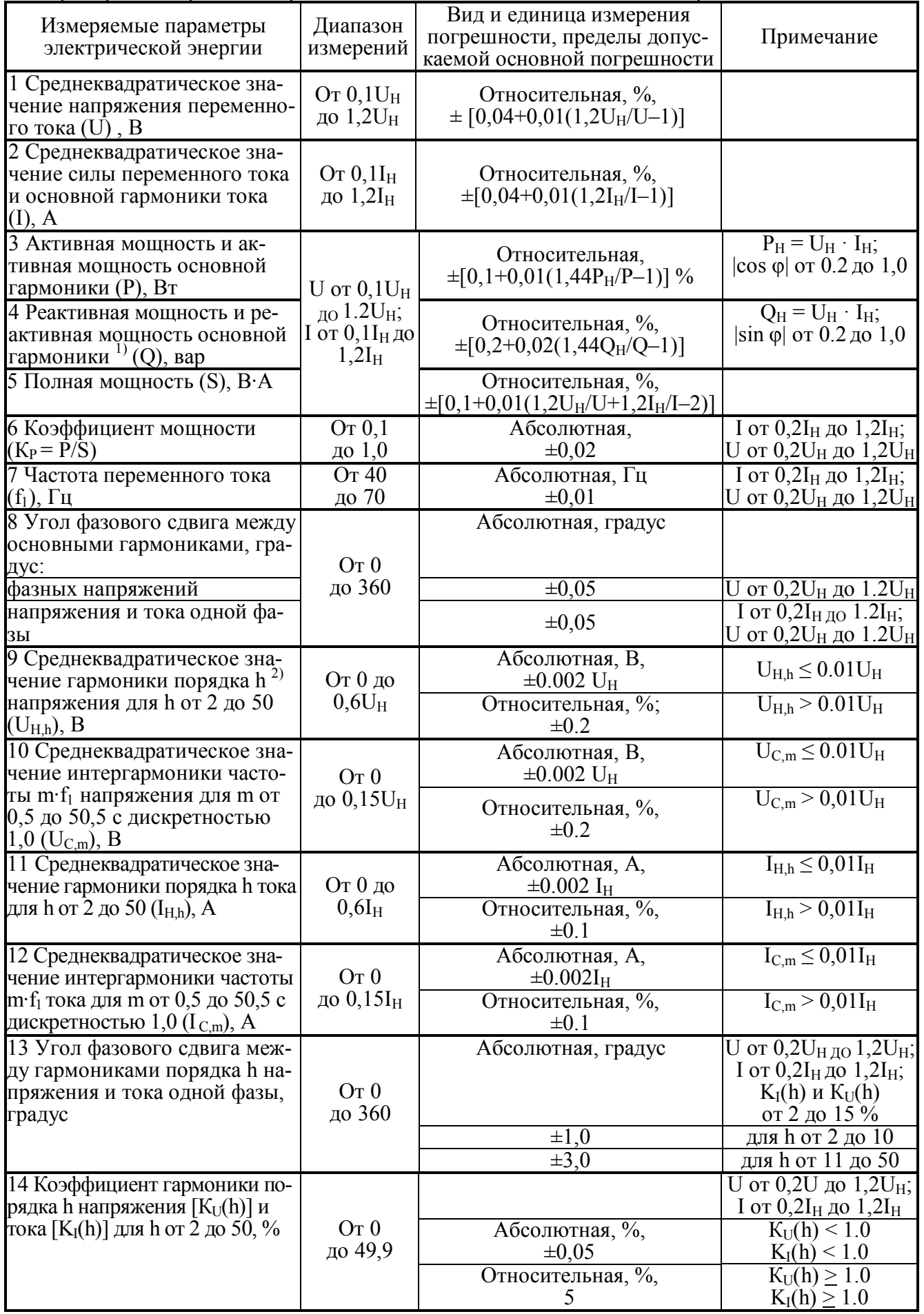

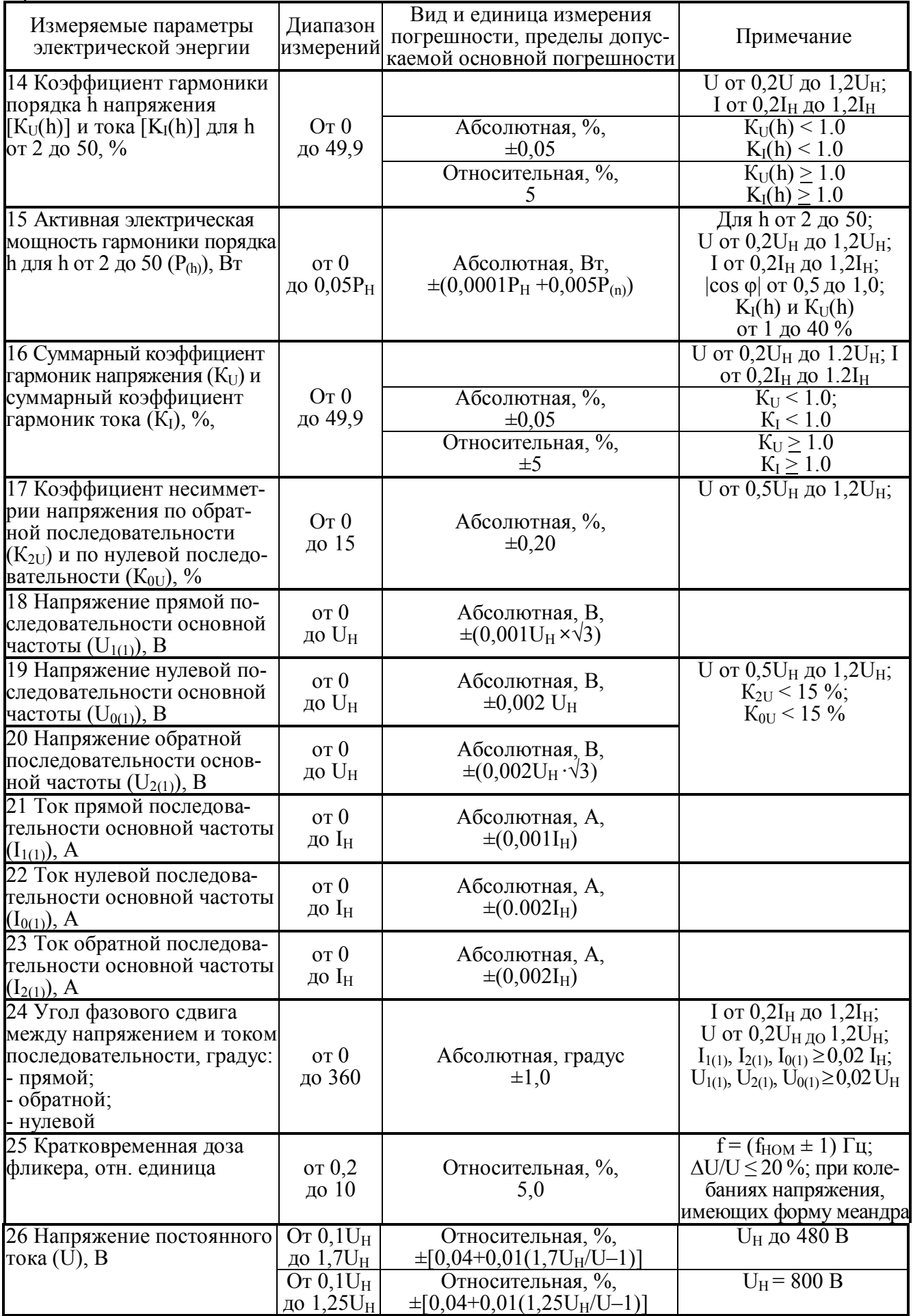

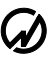

# НПП МАРС-ЭНЕРГО

#### Продолжение таблицы 2.9

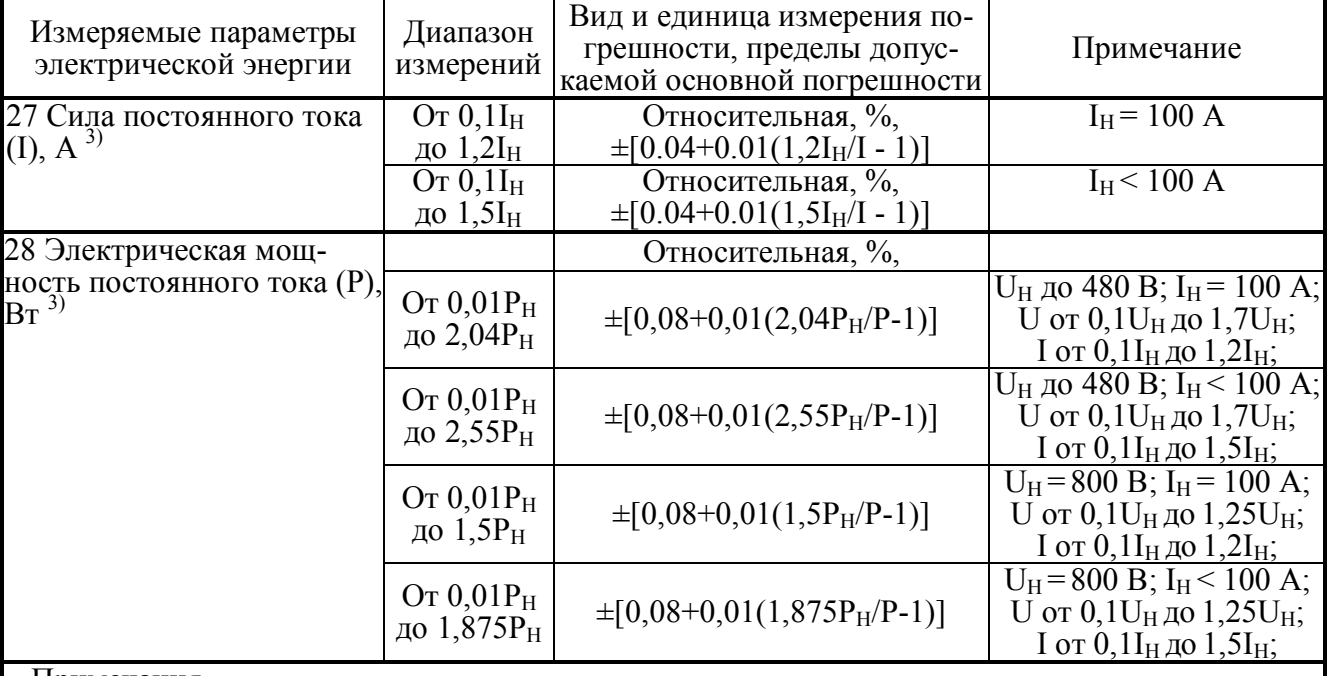

Примечания

1 Реактивная мощность рассчитывается методом перекрестного включения, геометрическим методом и методом сдвига сигнала напряжения на 1/4 периода основной гармоники.

стодом и методом едвига ей нана напряжения на 1/4 периода основной гармоники.<br>2 Частота гармонической составляющей порядка h равна h·f<sub>1</sub>.<br>3 Параметры, отмеченные <sup>3)</sup>, измеряются только приборами "Энергомонитор-3.1КМ x-1 значения сигналов напряжения и тока не превышают 170 % от  $U_H$  и  $I_H$ , соответственно.

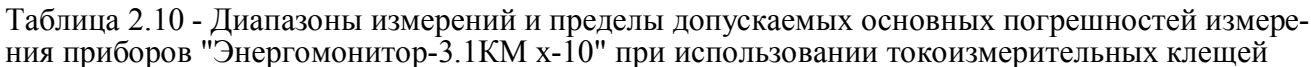

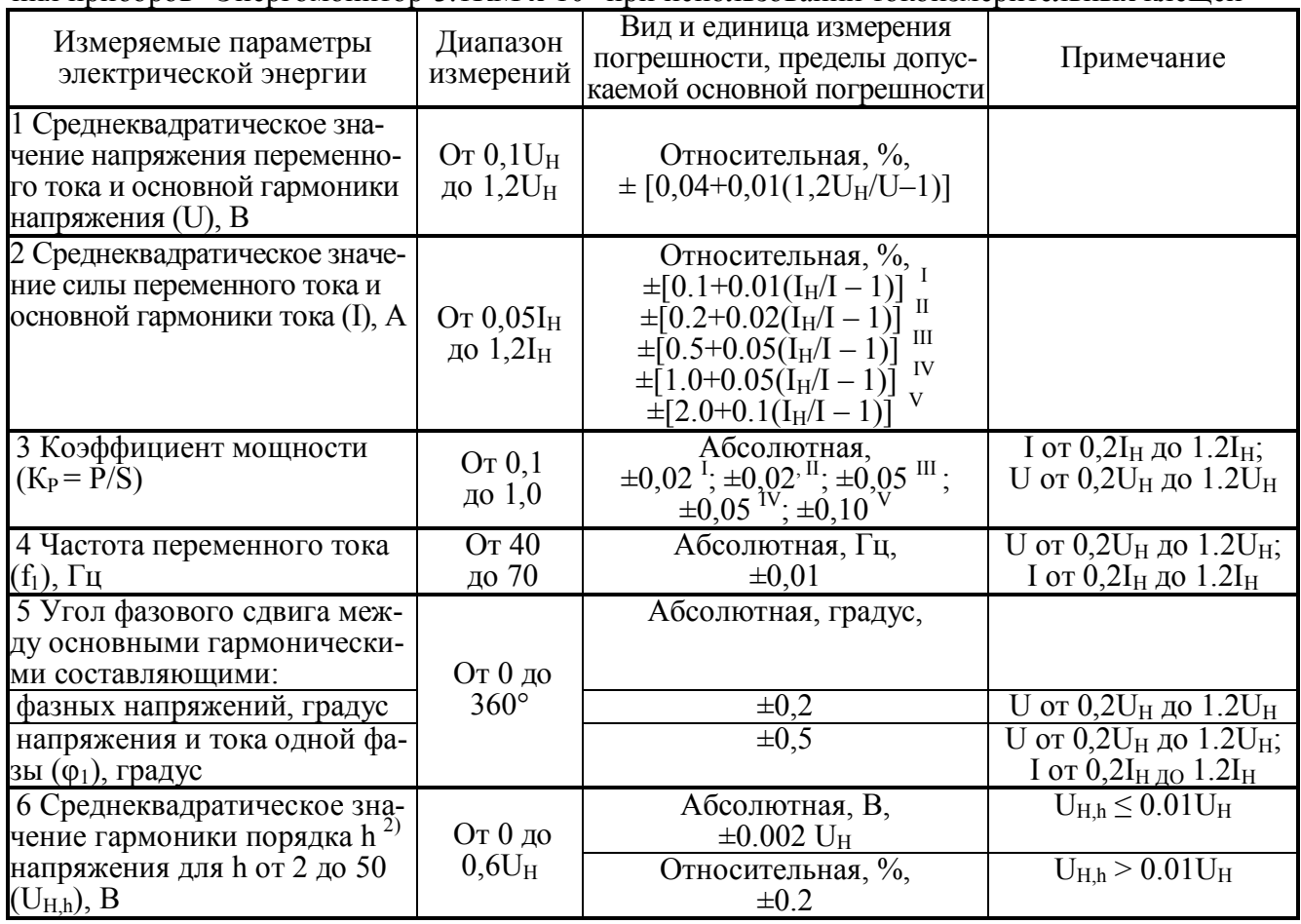

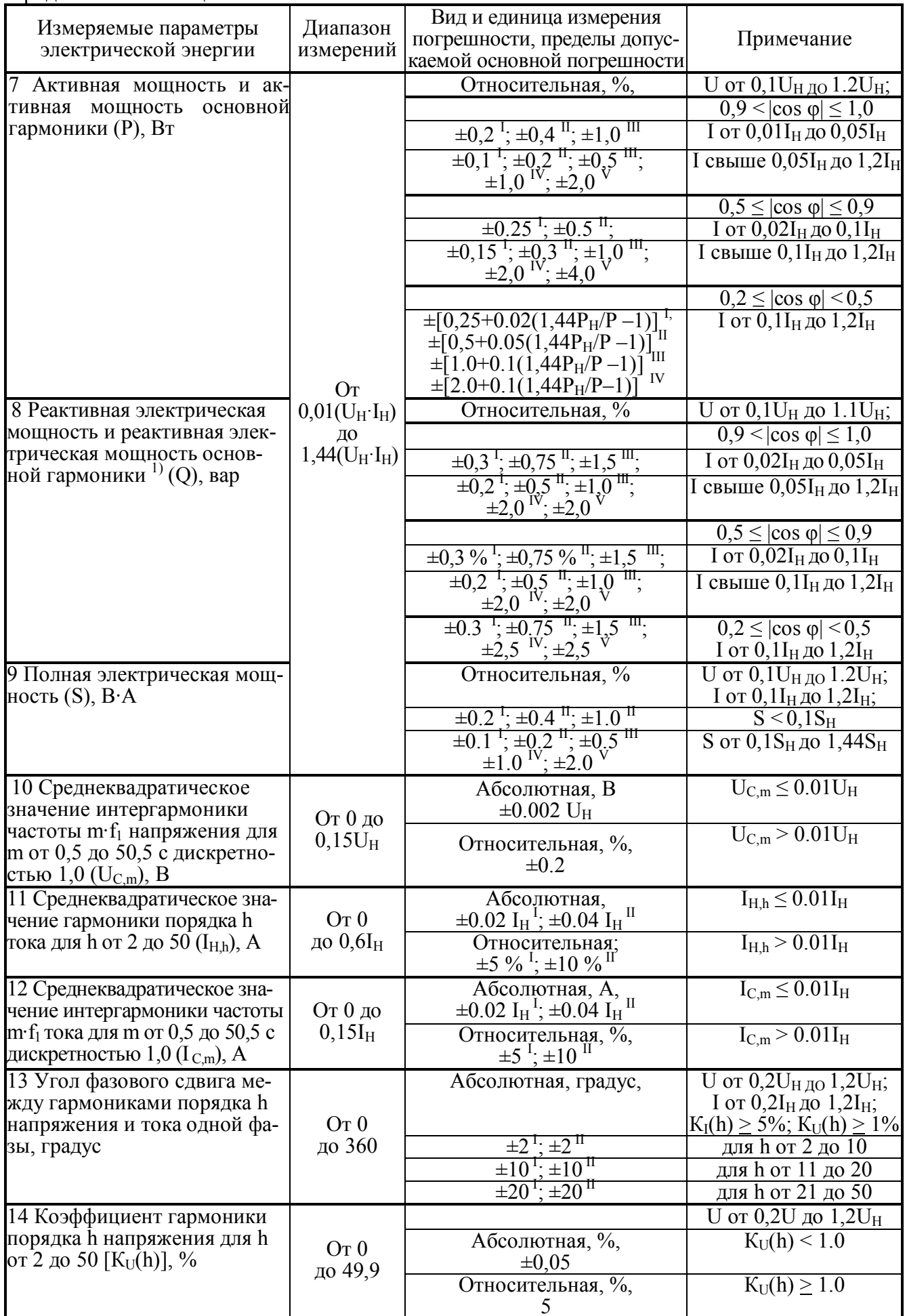

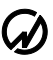

## НПП МАРС-ЭНЕРГО

#### Продолжение таблицы 2.10

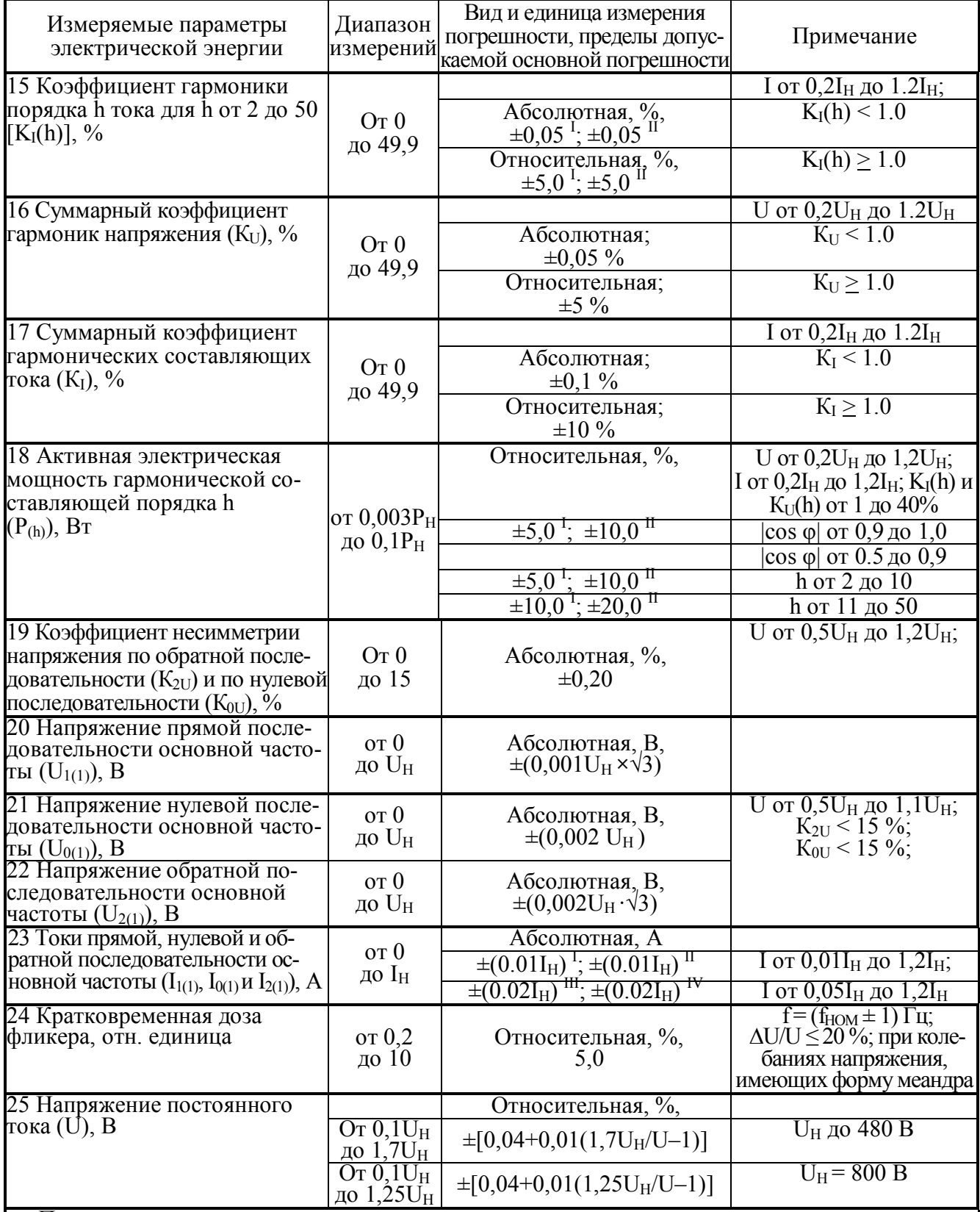

Примечания

1 Реактивная мощность рассчитывается методом перекрестного включения, геометрическим методом и методом сдвига сигнала напряжения на 1/4 периода основной гармоники.

 $2$  Частота гармонической составляющей порядка h равна h·f<sub>1</sub>.<br>3 Значения погрешности, отмеченные "I", "II", "III", "IV" и "V" относятся к прибору при вы-<br>полнении измерений с использованием токоизмерительных клещей клас соответствуют номинальным значениям токоизмерительных клещей из комплекта поставки. 4 Приборы обеспечивают измерение параметров электрического сигнала, если амплитудные<br>значения сигналов напряжения и тока не превышают 170 % от U<sub>H</sub> и I<sub>H</sub>, соответственно.

Таблица 2.11 - Диапазоны измерений и пределы допускаемых основных погрешностей прибо-<br>ров "Энергомонитор-3.1КМ x-02-xx1" при поверке ИТН и ИТТ

| Измеряемая<br>величина                                                                             | Диапазон<br>измерений,<br>единица измерений | Вид погрешности, пределы<br>допускаемой основной<br>погрешности измерений | Примечание                                                      |  |  |
|----------------------------------------------------------------------------------------------------|---------------------------------------------|---------------------------------------------------------------------------|-----------------------------------------------------------------|--|--|
| 1 Погрешность                                                                                      |                                             | абсолютная, %                                                             | U от 0,2U <sub>HOM</sub> до 1,2U <sub>HOM</sub> ;               |  |  |
| напряжения                                                                                         | $\pm 0.1999\%$                              | ± 0,002                                                                   | $f = (f_{HOM} \pm 1) \Gamma H$                                  |  |  |
| ИTН                                                                                                | $\pm 1,999\%$                               | $\pm 0.02$                                                                |                                                                 |  |  |
|                                                                                                    | $\pm 19,99\%$                               | $\pm 0.2$                                                                 |                                                                 |  |  |
| 2 Угловая                                                                                          |                                             | абсолютная, минута.                                                       |                                                                 |  |  |
| погрешность<br><b>HTH</b>                                                                          | $\pm 600$ минут                             | $\pm 0,1$                                                                 |                                                                 |  |  |
|                                                                                                    | $\pm 180$ градусов                          | $\pm 1,0$                                                                 |                                                                 |  |  |
| 3 Токовая                                                                                          |                                             | абсолютная, %,                                                            | $\overline{1}$ от 0,01I <sub>HOM</sub> до 1,2I <sub>HOM</sub> ; |  |  |
| погрешность<br><b>HTT</b>                                                                          | $\pm 0.1999\%$                              | ± 0,002                                                                   | $f = (f_{HOM} \pm 1) \Gamma$ II                                 |  |  |
|                                                                                                    | $\pm 1,999\%$                               | $\pm 0.02$                                                                |                                                                 |  |  |
|                                                                                                    | $\pm 19.99 \%$                              | $\pm 0.2$                                                                 |                                                                 |  |  |
| 4 Угловая                                                                                          |                                             | абсолютная, минута,                                                       |                                                                 |  |  |
| погрешность                                                                                        | $\pm 600$ MHHYT                             | $\pm 0.1$                                                                 |                                                                 |  |  |
| <b>HTT</b>                                                                                         | $\pm 180$ градусов                          | $\pm 1.0$                                                                 |                                                                 |  |  |
| $U_{\text{HOM}}$ – номинальное вторичное напряжение поверяемого ИТН (от 100/ $\sqrt{3}$ до 800 В); |                                             |                                                                           |                                                                 |  |  |
| $I_{\text{HOM}}$ — номинальный вторичный ток поверяемого ИТТ (1 или 5 A);                          |                                             |                                                                           |                                                                 |  |  |
| f <sub>ном</sub> - номинальная частота поверяемого ИТТ или ИТН (50 или 60 Гц).                     |                                             |                                                                           |                                                                 |  |  |

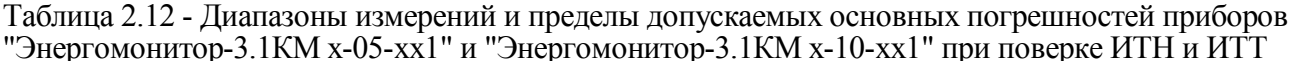

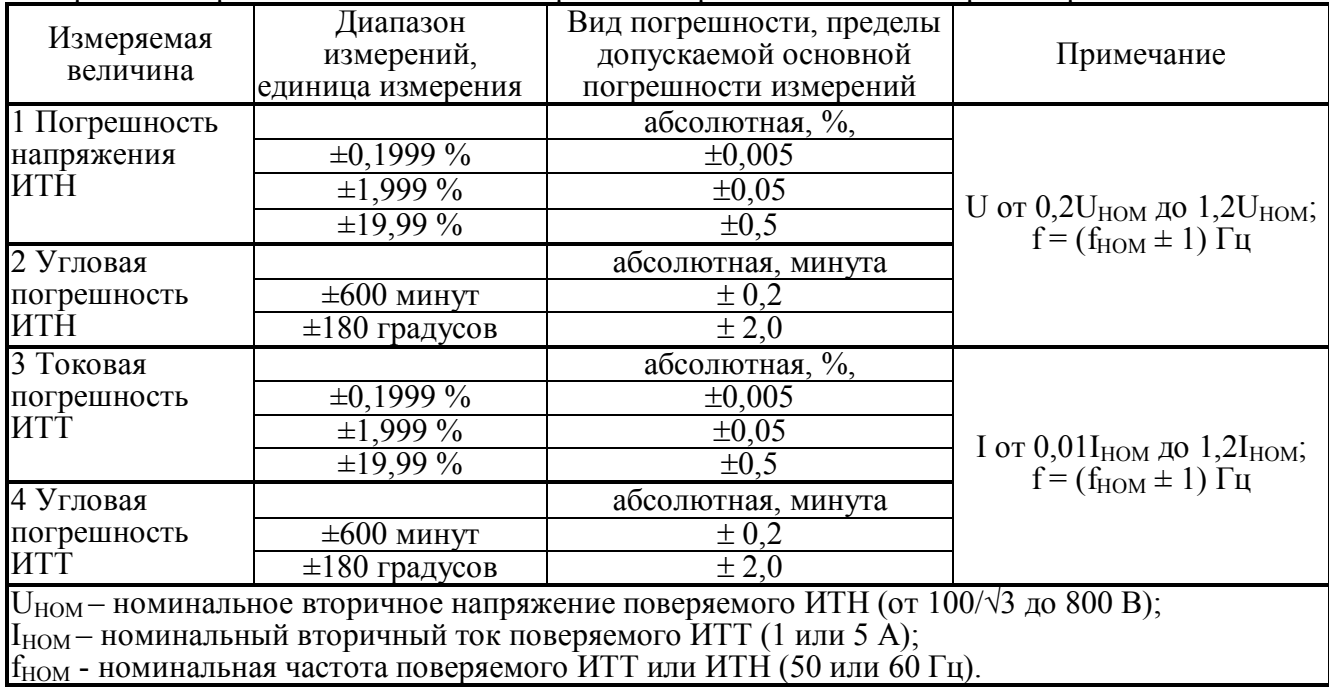

2.4.4 Электропитание Установки «УППУ-МЭ» осуществляется от сети переменного тока (220 ±22) В, (50 ±2,5) Гц.

Коэффициент искажения синусоидальности кривой напряжения питания должен быть не более 5 $\frac{9}{6}$ .

# 2.5 Устройство и работа установки

## 2.5.1 Принцип работы

Принцип работы Установки основан на сравнении показаний эталонного СИ и поверяемого прибора, выполняющих измерение параметра сигнала, формируемого ИИС.

Для формирования испытательных сигналов переменного тока в Установке используются: генератор "Энергоформа-3.1", усилители напряжения (блок "УН-3.1") и усилители тока (три блока "УТ-3.1"). Для расширения диапазона выходного напряжения ИИС до 0,1 В в состав установки включается делитель напряжения "ДНИ-3.1" (IVD-3.1).

Для формирования испытательных сигналов постоянного тока в Установке дополнительно используется блок "УТНП", состоящий из источников питания постоянного тока АКИП-1133-300-2,5 и АКИП-1133-6-100 (только для модификации "УППУ-МЭЗ.1КМ-С-ХХД").

В генераторе "Энергоформа-3.1" производится задание цифровой модели сигнала и преобразование ее в аналоговую форму, а также формирование сигналов управления "УН-3.1" и "УТ-3.1" (они имеют несколько поддиапазонов). Задание цифровой модели сигнала осуществляется следующими способами:

- заданием со встроенной клавиатуры;

- записью данных о сигнале в Установку из библиотеки ПК по интерфейсу RS-232 с помощью программного обеспечения "Энергоформа".

На аналоговых выходах генератора формируются напряжения переменного тока, пропорциональные сигналам напряжения (три выхода) и тока (три выхода).

Сигналы с выходов усилителей тока и напряжения подаются на эталонный прибор "Энергомонитор-3.1КМ" и на поверяемый прибор.

Принцип действия эталонного СИ ("Энергомонитор-3.1КМ"), входящего в состав Установки, основан на аналого-цифровом преобразовании мгновенных значений входных сигналов напряжения и тока в цифровые коды, из которых формируются массивы оцифрованных выборок, с последующим вычислением значений измеряемых величин из полученного массива данных в соответствии с встроенным программным обеспечением (далее - ВПО) СИ. ВПО хранится в энергонезависимой памяти EEPROM молуля центрального процессора прибора.

Установки могут быть использованы автономно или в сочетании с персональным компьютером (ПК), расширяющим ее функциональные возможности при калибровке и поверке эталонных и рабочих средств измерений (СИ) электроэнергетических величин:

- однофазных и трехфазных СИ активной, реактивной, полной мощности и энергии, СИ промышленной частоты, действующих значений напряжения и тока, фазовых углов и коэффициента мощности:
- однофазных и трехфазных счетчиков активной и реактивной электрической энергии,
- однофазных и трехфазных ваттметров, варметров и измерительных преобразователей активной и реактивной мощности,
- энергетических фазометров, частотомеров и измерителей коэффициента мощности,
- вольтметров, амперметров и измерительных преобразователей напряжения и тока в промышленной области частот;
- приборов для измерения показателей качества электрической энергии;
- приборов для измерения напряжения, силы тока и мощности постоянного тока.

При поверке приборов, имеющих частотные входы и выходы, их подключают к разъёмам, расположенным на передней панели прибора "Энергомонитор-3.1КМ".

#### 2.5.2 Блок коммутации «БК-3.1»

Блок коммутации "БК-3.1" (CS-3/1) предназначен для подачи сетевого напряжения питания на генератор "Энергоформа-3.1", эталонный прибор "Энергомонитор-3.1КМ", "УН-3.1" (пофазно) и "УТ-3.1" (пофазно), а также для подключения к выходам "УН-3.1" и "УТ-3.1".

На рисунке 2.3 представлен вид лицевой панели блока коммутации «БК-3.1».

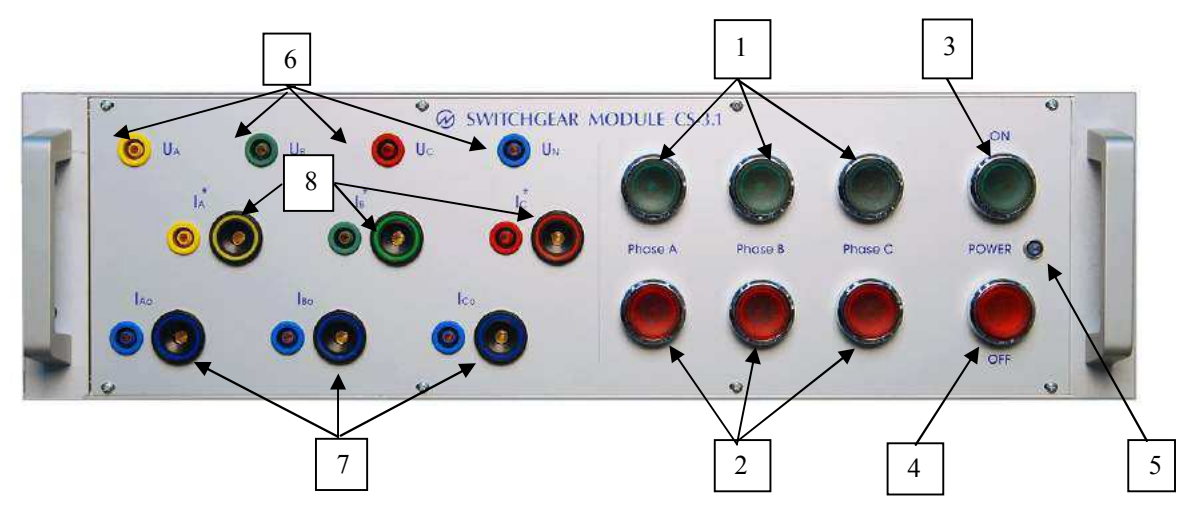

1 – кнопки подачи питания на усилители тока и напряжения фаз А, В, С с индикаторами наличия питания на усилителях;

2 - кнопки выключения питания усилителей фаз А, В, С;

3 - кнопка «ВКЛ» с индикатором подачи напряжения на генератор «Энергоформа-3.1» и на прибор «Энергомонитор-3.1КМ»;

4 - кнопка «ВЫКЛ» снятия питания со всей установки;

5 - индикатор наличия питания на блоке коммутации «БК-3.1»;

6 - соединители напряжения (фазы А, В, С, нейтлаль);

7 – соединители тока (IA0, IB0, Ic0);

8 – соединители тока ( $I^*_{A}$ ,  $I^*_{B}$ ,  $I^*_{C}$ ).

#### Рисунок 2.3 - Вид лицевой панели блока коммутации "БК-3.1"

На рисунке 2.4 представлен вид задней панели блока коммутации "БК-3.1".

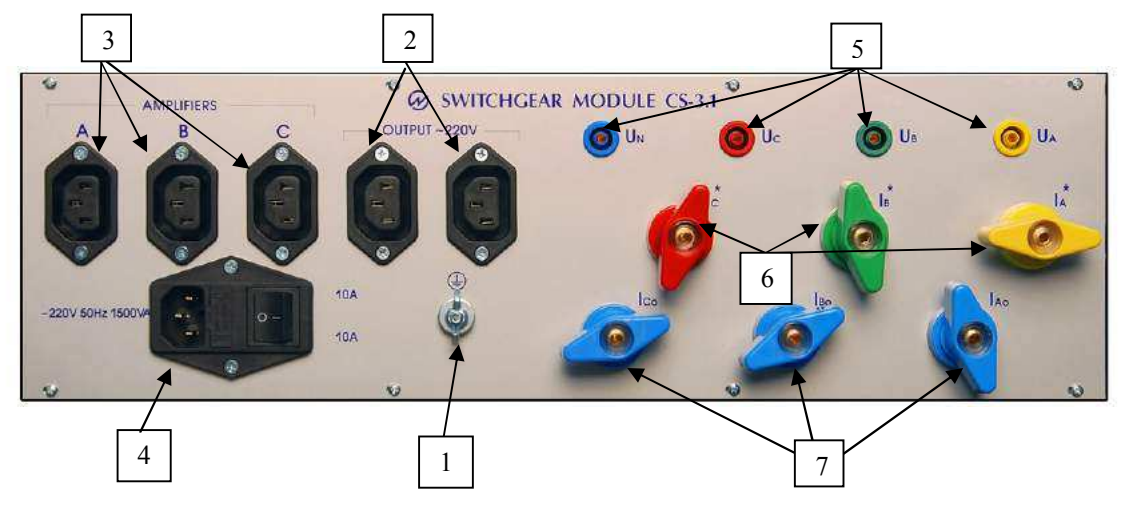

- 1 зажим заземления;
- 2 соединители питания генератора «Энергоформа-3.1» и прибора «Энергомонитор-3.1КМ»;
- 3 соединители питания усилителей тока (фаз А, В, С);
- 4 соединитель и тумблер питания (входной);

5 - соединители для подключения выходных сигналов напряжения установки (фаза А, В, С, нейтраль);

6 – зажимы для подключения выходных токов установки  $(I^*_{A}, I^*_{B}, I^*_{C})$ ;

7 - зажимы для подключения выходных токов установки  $(I_{A0}, I_{B0}, I_{C0})$ .

Рисунок 2.4 - Вид задней панели блока коммутации "БК-3.1"

## 2.5.3 Делитель напряжения индуктивный (ДНИ-3.1)

"ДНИ-3.1" предназначен для понижения напряжения, выдаваемого усилителем УН-3.1 в 10 или в 100 раз.

Максимальное входное напряжение делителя - 220 В.

Угловая погрешность делителя – менее  $1^{0}$ .

Модульная погрешность делителя – менее 0,2 %.

На рисунке 2.5 представлен вид лицевой панели блока ДНИ-3.1.

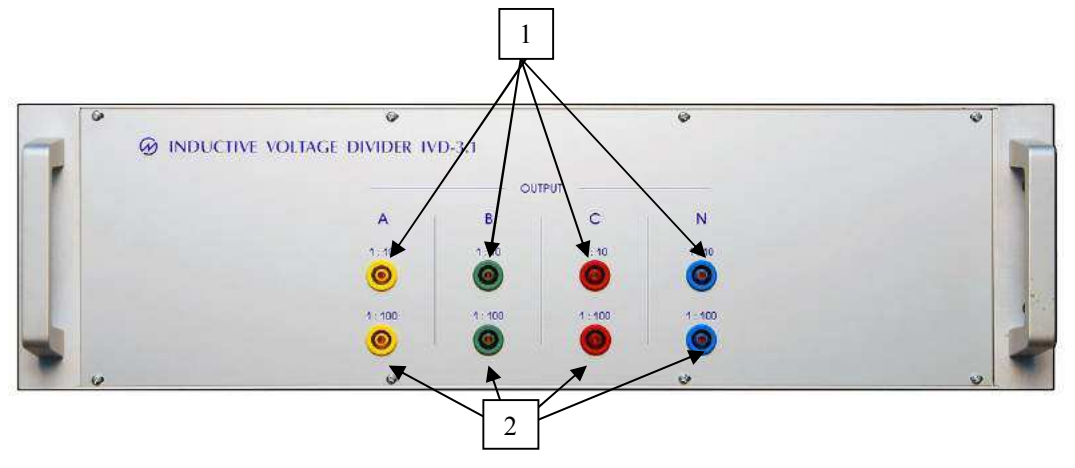

- 1 выходные гнезда делителя напряжения (1/10) три фазы и нейтраль;
- 2 выходные гнезда делителя напряжения  $(1/100)$

#### Рисунок 2.5 Вид лицевой панели ДНИ-3.1

На рисунке 2.6 представлен вид задней панели ДНИ-3.1.

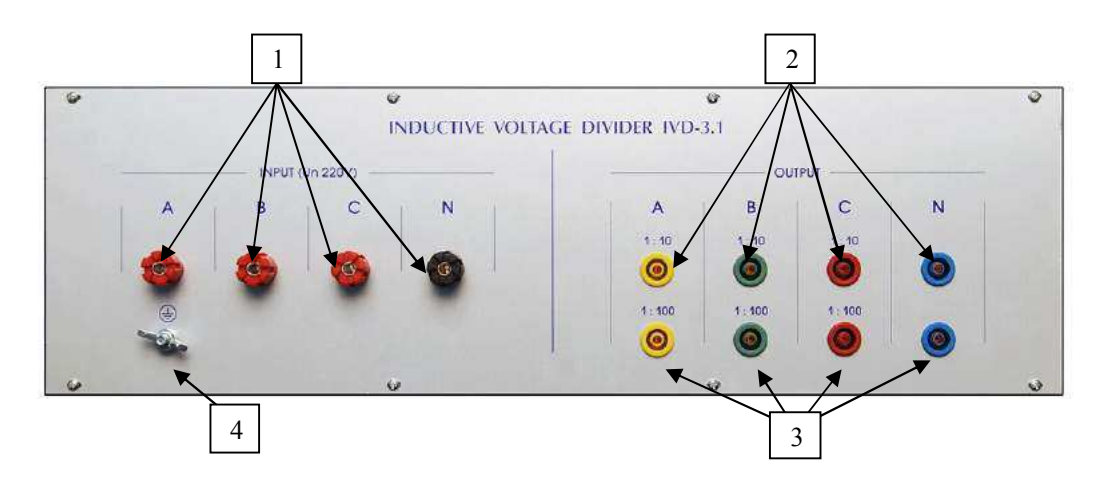

- 1 входные клеммы напряжения (до 300В) три фазы и нейтраль;
- $2$  выходные гнезда делителя напряжения (1/10);
- 3 выходные гнезда делителя напряжения (1/100);
- 4 зажим заземления.

Выходные гнезда лицевой панели и задней панели включены параллельно (дублируются).

Рисунок 2.6 Вил залней панели ЛНИ-3.1

#### 2.5.4 Генератор «Энергоформа-3.1»

Работа генератора основана на использовании принципа цифро-аналогового преобразования (ЦАП). Плата ЦАП представляет собой 6 идентичных независимых каналов преобразования входного цифрового 16-разрядного сигнала в аналоговый сигнал. Плата ЦАП вырабатывает 6 аналоговых сигналов: 3 сигнала тока и 3 напряжения.

Плата процессора обеспечивает управление работой генератора: выработка массивов сигналов для платы ЦАП (для каждой точки 6 периодических кривых), сохранение результатов в энергонезависимой памяти, счет времени, обмен с внешними устройствами (компьютером), вывод результатов на индикатор, прием команд и данных от клавиатуры. Клавиатура мембранная установлена на переднюю панель и соединена с платой процессора. С помощью клавиатуры осуществляется управление видом отображаемых данных, ввод требуемых значений (форма, размах, фазовые сдвиги кривых токов и напряжений), программирование контроллера и выполнение других сервисных и технологических операций. Микропроцессор управляющих сигналов служит для управления блоками усилителей тока и напряжения — переключения пределов в зависимости от величины заданных сигналов токов и напряжений. Управляющие сигналы проходят через платы оптронных развязок.

Источник питания служит для выработки необходимых напряжений для плат, входящих в состав генератора, также на плате источника питания расположена схема синхронизации ИИС с сетью питания (сигнал синхронизации поступает на плату центрального процессора).

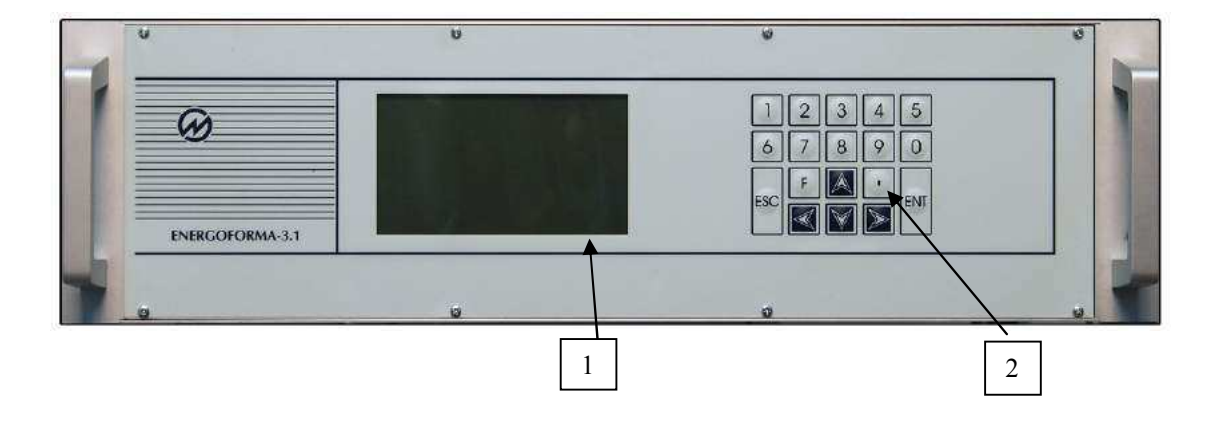

На рисунке 2.7 представлен вид лицевой панели блока генератора «Энергоформа-3.1».

1 — графический дисплей; 2 — клавиатура

Рисунок 2.7 Вид лицевой панели генератора «Энергоформа-3.1»

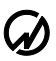

#### НПП МАРС-ЭНЕРГО

На рисунке 2.8 представлен вид задней панели генератора «Энергоформа-3.1».

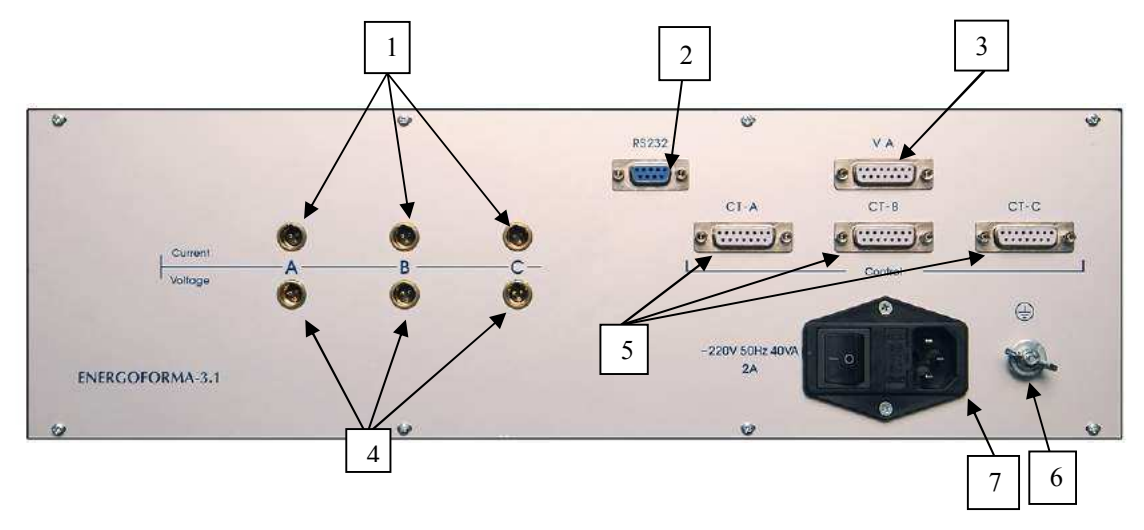

- 1 соединители для передачи форм сигналов тока на усилители;
- 2 соединитель интерфейса RS-232;
- 3 соединитель шины управления усилителями напряжения;
- 4 соединители для передачи форм сигналов напряжения на усилители;
- 5 соединители шин управления усилителями тока;
- 6 соединитель заземления;
- 7 соединитель и тумблер питания

Рисунок 2.8 Вид задней панели генератора «Энергоформа-3.1»

#### 2.5.5 Эталонный прибор «Энергомонитор-3.1КМ»

Прибор «Энергомонитор-3.1КМ» предназначен для калибровки и поверки следующих эталонных и рабочих средств измерений электроэнергетических величин:

- однофазных и трехфазных счетчиков активной и реактивной электрической энергии;
- однофазных и трехфазных ваттметров, варметров и измерительных преобразователей активной и реактивной мощности;
- энергетических фазометров и частотомеров;
- вольтметров, амперметров и измерительных преобразователей напряжения и тока в промышленной области частот:
- средств измерения и регистрации показателей качества электроэнергии (ПКЭ);
- средств измерения и регистрации параметров электрической энергии в однофазных и трехфазных электрических сетях.

Порядок работы с прибором "Энергомонитор-3.1КМ" в автономном режиме подробно описан в "Прибор электроизмерительный эталонный многофункциональный «Энергомонитор-3.1КМ" Руководство по эксплуатации МСЗ.055.500 РЭ".

На рисунке 2.9 представлен вид лицевой панели прибора «Энергомонитор-3.1КМ».

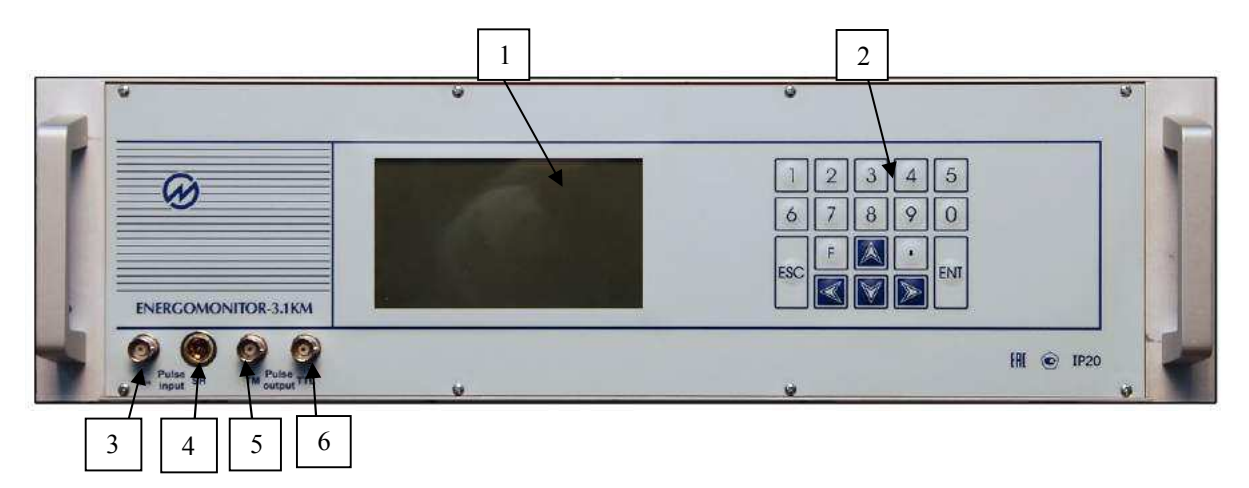

- 1 графический дисплей;
- 2 клавиатура:
- 3 разъем для подключения поверяемых приборов с активным импульсным выходом (3-15 В);
- 4 разъем для подключения УФС;
- 5 разъем импульсного выхода (частота, пропорциональная измеряемой мощности, ТТЛ);
- 6 разъем импульсного выхода [частота, пропорциональная измеряемой мощности (24 B)].

Рисунок 2.9 Вид лицевой панели прибора «Энергомонитор-3.1 КМ»

На рисунке 2.10 представлен вид задней панели прибора «Энергомонитор-3.1КМ».

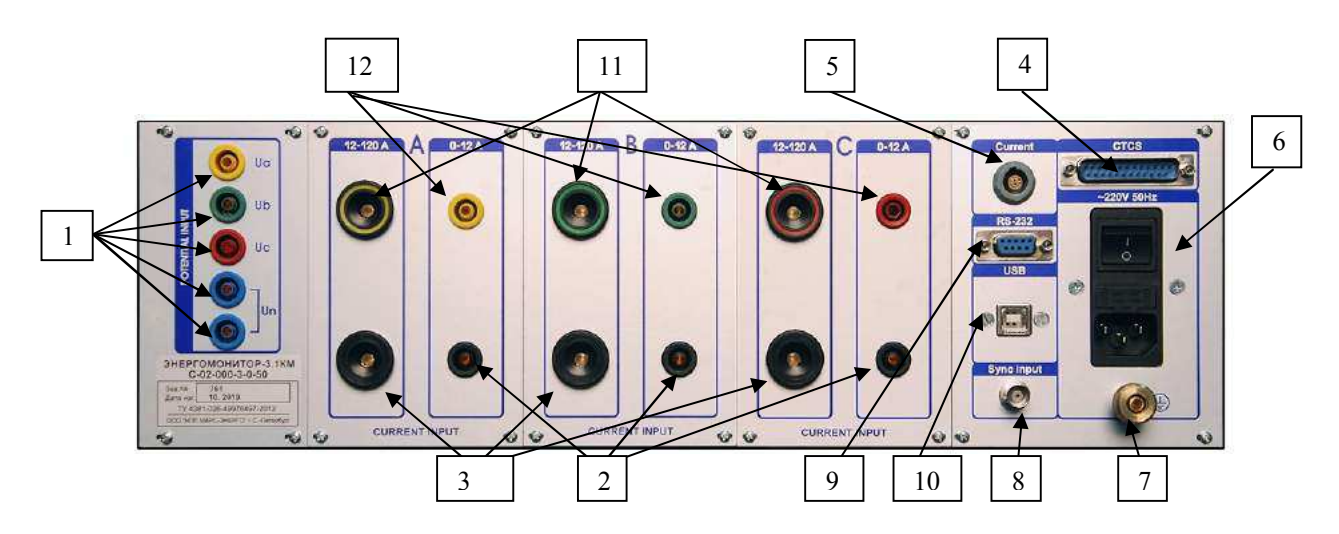

- 1 входные гнезда напряжения (фазы А, В, С и нейтраль N);
- 2 выходные гнезда тока до 11А;
- 3 выходные гнезда тока свыше 11 А;
- 4 соединитель шины управления пределами УПТТ;
- 5 соединитель для подключения цепей тока УПТТ и токоизмерительных клещей;
- 6 соединитель, предохранитель и тумблер питания; 7 соединитель заземления;
- 8 соединитель для подключения модуля коррекции времени;
- 9 соединитель RS-232;
- 10 соединитель USB;
- 11 входные гнезда цепей тока свыше 11 А;
- 12 входные гнезда для цепей тока до 11А

Рисунок 2.10 Вид задней панели прибора «Энергомонитор-3.1КМ»

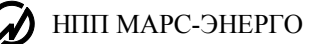

## 2.5.6 Усилитель тока "УТ-3.1"

В состав Установки входят три усилителя тока "УТ-3.1" (фазы А, В и С).

Аналоговые сигналы, задающие форму и величину выходного тока, с выходов генератора "Энергоформа-3.1" поступают на входы усилителей тока фаз А, В, С соответственно.

Управление переключением пределов усилителей тока "УТ-3.1" осуществляется командами от генератора "Энергоформа-3.1" по шине управления. По командам управления происходит переключение поддиапазонов работы усилителей.

Поддиапазоны выходных токов и номинальные значения токов приведены в таблице 2.13.

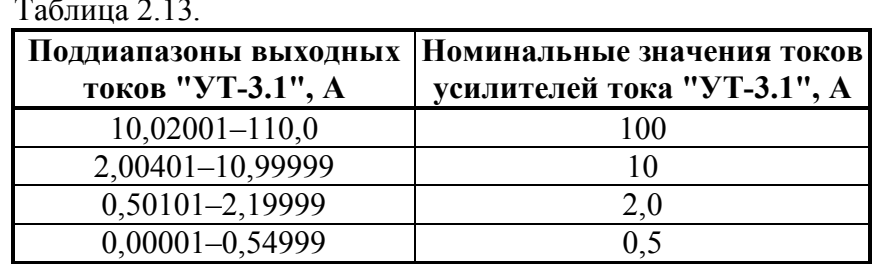

Сетевое питание усилителей тока "УТ-3.1" осуществляется через блок коммутации "БК-3.1" и транслируется на соответствующие каналы усилителя напряжения "УН-3.1".

На рисунке 2.11 представлен вид лицевой панели усилителя тока "УТ-3.1".

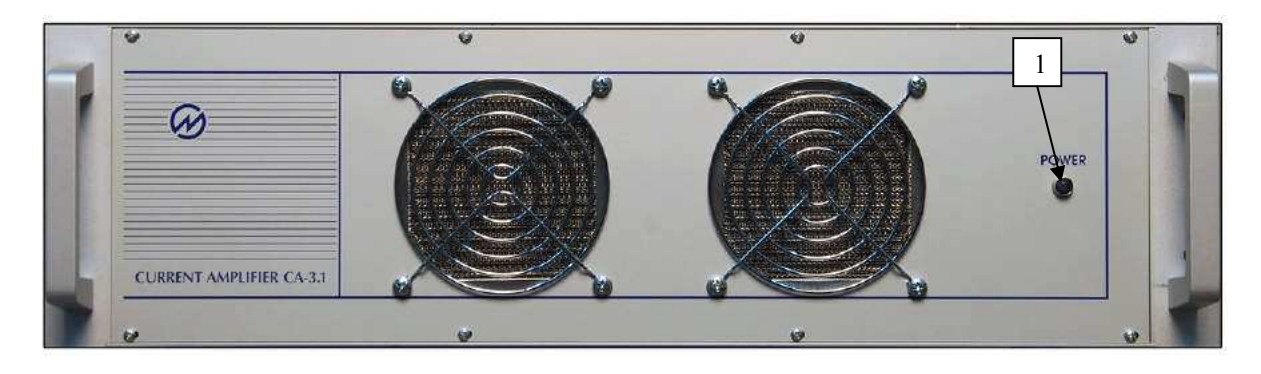

1 — индикатор наличия питания "СЕТЬ"

Рисунок 2.11 Вид лицевой панели усилителя тока "УТ-3.1"

На рисунке 2.12 представлен вид задних панелей усилителей тока "УТ-3.1".

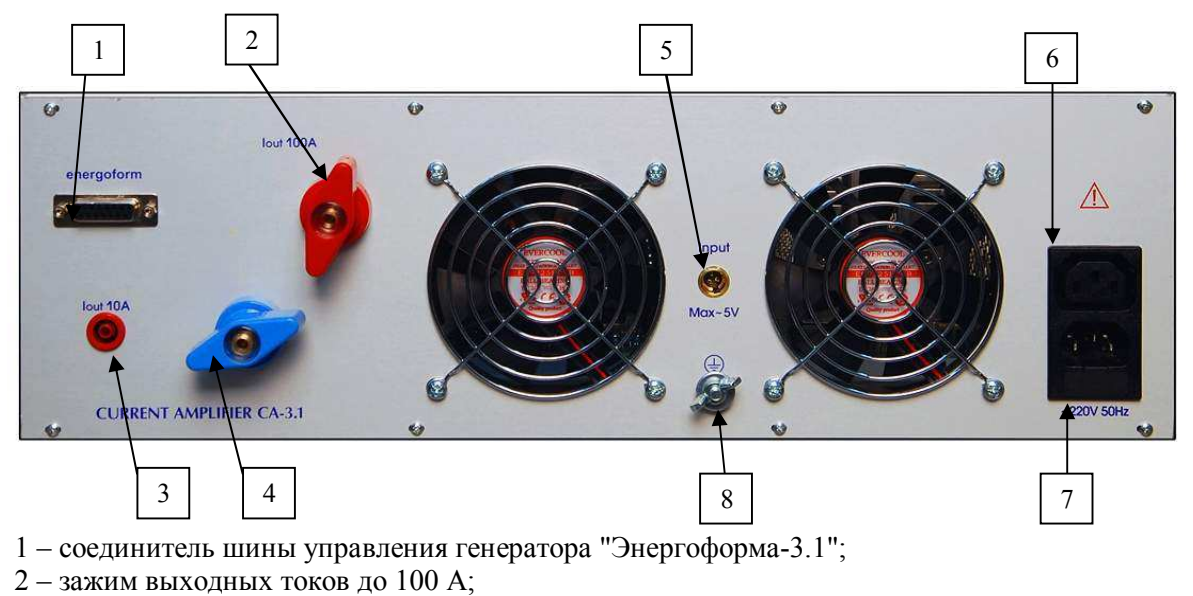

- 3 соединители выходных токов до 10 А;
- 4 зажим входных токов 0..100 А;
- 5 соединитель входного сигнала тока (5 В max);
- 6 соединитель питания (входной);
- 7 соединитель питания усилителя напряжения "УН-3.1";
- 8 зажим заземления

Рисунок 2.12 Вид задней панели усилителя тока "УТ-3.1" (СА-3.1)

#### 2.5.7 Усилитель напряжения "УН-3.1"

Усилитель напряжения "УН-3.1" состоит из трех каналов (фазы А, В и С), представляющих собой независимые усилители напряжения.

Сигналы ЦАП с выходов генератора "Энергоформа-3.1" поступают на входы усилителей напряжения А, В, С соответственно.

Управление переключением пределов усилителя напряжения "УН-3.1" осуществляется командами от блока генератора "Энергоформа-3.1" по шине управления. По командам управления происходит переключение поддиапазонов работы усилителей.

Поддиапазоны выходных напряжений и номинальные значения напряжений приведены в таблице 2.14.

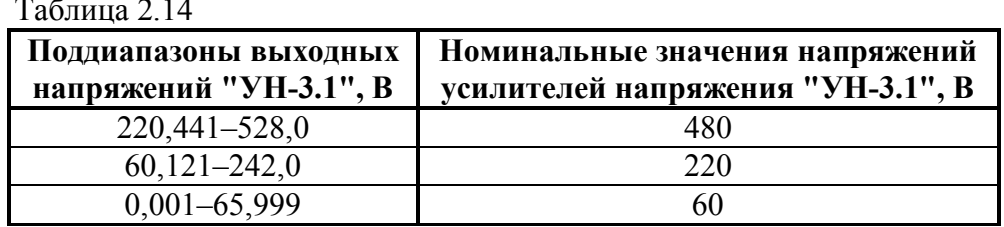

Сетевое питание каналов усилителя напряжения "УН-3.1" осуществляется через блок коммутации "БК-3.1" и соответствующие усилители тока "УТ-3.1".

На рисунке 2.13 представлен вид лицевой панели "УН-3.1".

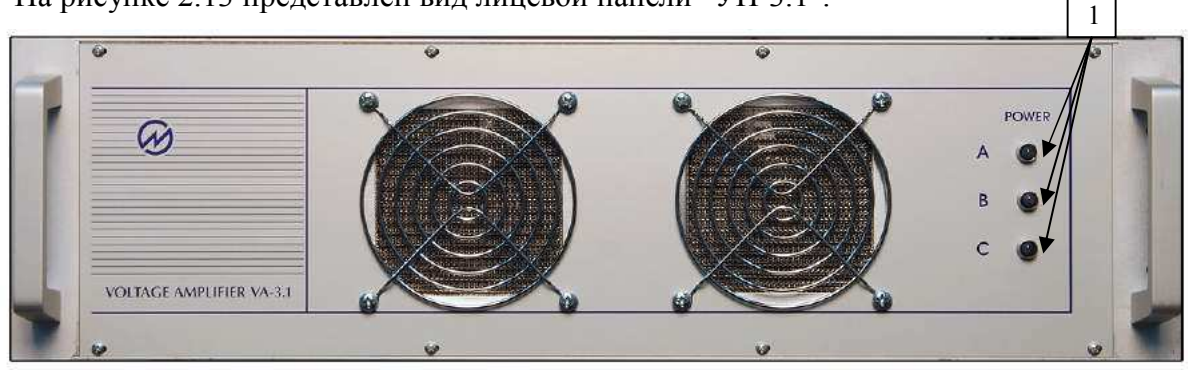

1 - индикаторы наличия питания на усилителе напряжения по фазам А, В, С.

Рисунок 2.13 Вид лицевой панели усилителя напряжения "УН-3.1"
На рисунке 2.14 представлен вид задней панели "УН-3.1".

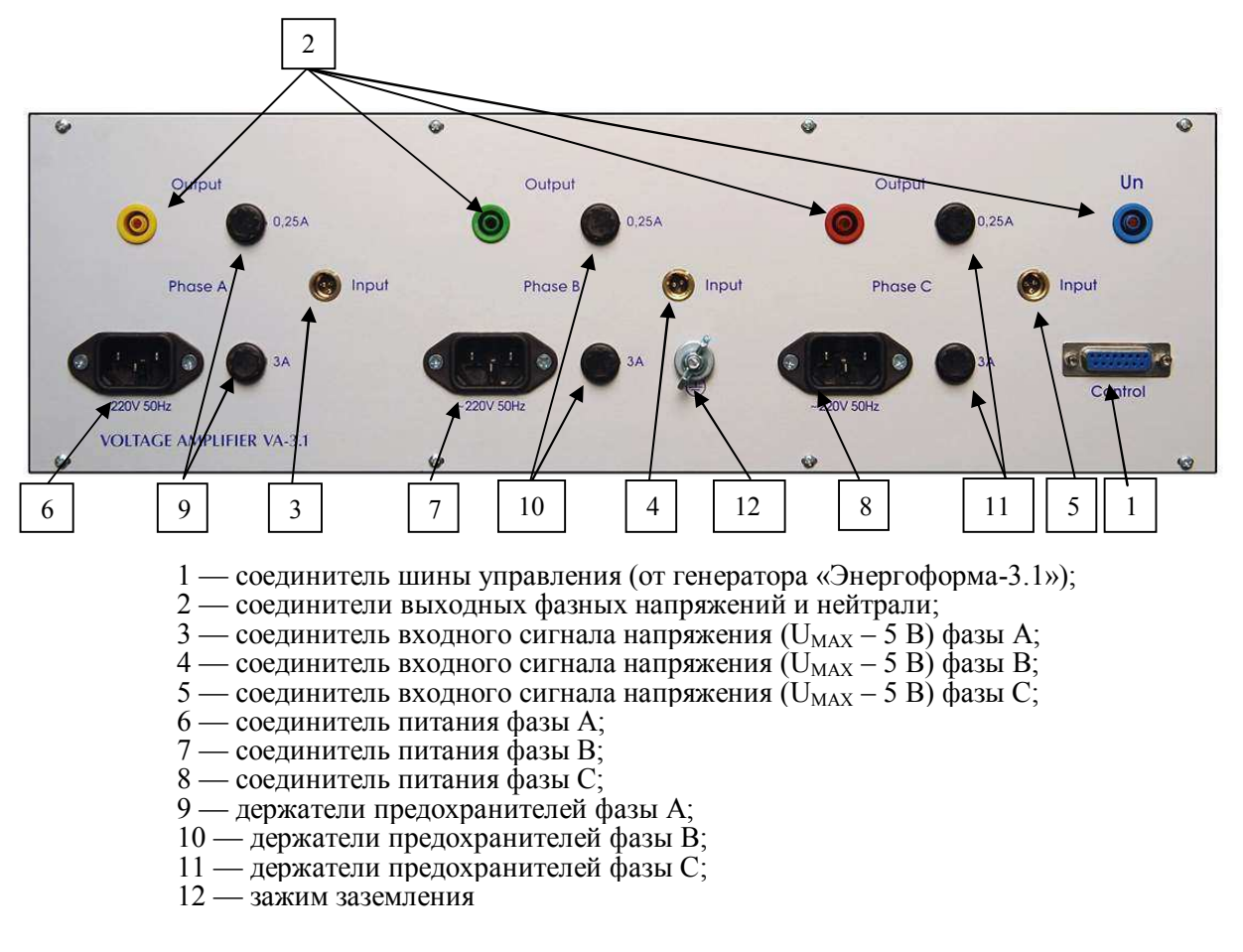

Рисунок 2.14 Вид задней панели усилителя напряжения "УН-3.1" (VA-3.1)

### 2.5.8 Преобразователь измерительный - калибратор ПТНЧ-МС

Преобразователь измерительный - калибратор ПТНЧ-МС (далее — Преобразователь ПТНЧ-МС) предназначен для:

измерения и преобразования выходных сигналов измерительных преобразователей (ИП) напряжения, тока, мощности, азы, частоты, имеющих выходной сигнал в виде постоянного напряжения или тока в частоту,

• определения погрешности счетчиков электрической энергии с импульсным выходом методом сравнения частоты эталонного и поверяемого счетчика.

Порядок работы с Преобразователем ПТНЧ-МС подробно описан в "Преобразователь измерительный - калибратор ПТНЧ-М. Руководство по эксплуатации МС2.725.101 РЭ".

На рисунке 2.15 представлен вид лицевой панели.

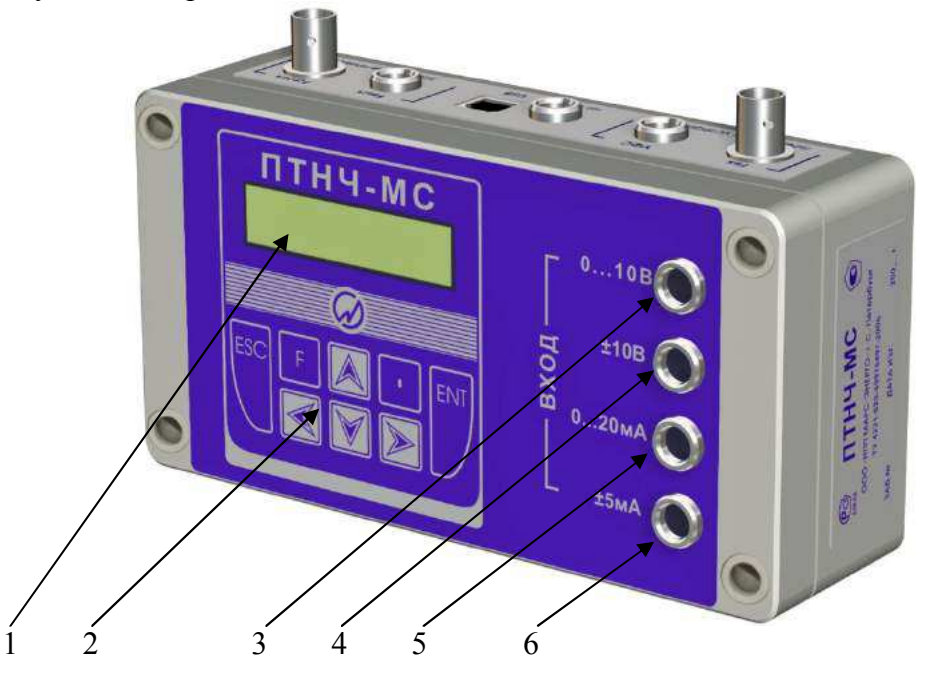

1 - буквенно-цифровой дисплей; 2 - клавиатура; 3 - униполярный вход напряжения для преобразователей напряжения с диапазонами выходного напряжения  $0-5 B u 0-10 B$ ;  $4-6$ иполярный вход напряжения для преобразователей напряжения с диапазонами выходного напряжения -5 - +5 В и -10 - +10 В; 5 - униполярный токовый вход лля токовых преобразователей с лиапазонами выходного тока  $0-20$  мА и  $4-20$  мА:  $6-6$ иполярный токовый вход для токовых преобразователей с диапазонами выходного тока  $0 - +5$  мА  $u -5 - +5$  мА.

Рисунок 2.15 - Лицевая панель Преобразователя ПТНЧ-МС

На рисунке 2.16 представлен вид передней панели.

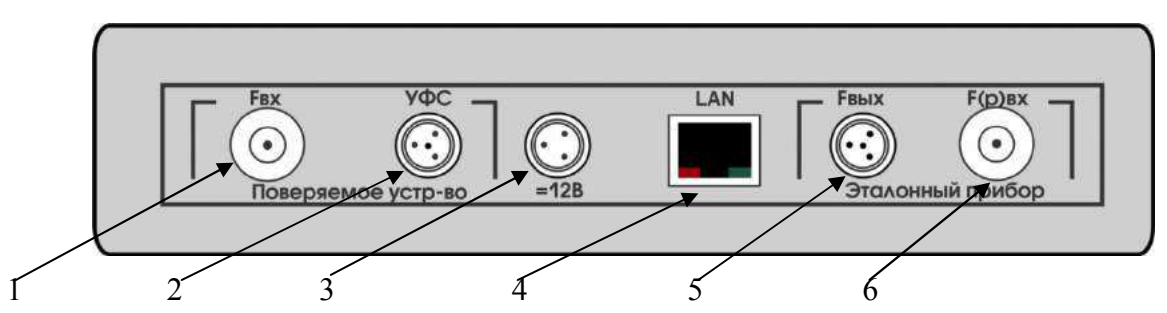

1 - соединитель для подключения частотного выхода поверяемого устройства (счетчика электроэнергии); 2 - соединитель для подключения УФС; 3 – разъем питания; 4 – порт для подключения к сети Ethernet; 5 - соединитель для подключения к частотному входу эталонного СИ (энергомонитора) 6 - соединитель для подключения к частотному выходу эталонного СИ (энергомонитора).

Рисунок 2.16 - Передняя панель Преобразователя ПТНЧ-МС

#### 2.5.9 Калиброванные токовые катушки КТ

В состав Установки могут входить калиброванные катушки, предназначенные для поверки и регулировки приборов с токоизмерительными клещами. Поверяемый (регулируемый) прибор с токоизмерительными клещами будет индицировать значения силы тока, мощности и энергии в n раз больше, чем эталонный прибор «Энергомонитор-3.1КМ», где n - число витков в используемой катушке. Внимание! Ток через катушки не должен превышать 10 А.

Порядок использования калиброванных токовых катушек подробно описан в "Катушка токовая калиброванная КТ ПАСПОРТ МС4.761.008 ПС"

На рисунке 2.17 представлен вид трехфазных катушек на 10 и 20 витков, на рисунке 2.18 представлен вид трехфазной катушки на 100 витков, а на рисунке 2.19 - вид однофазных катушек на 300 и 200 витков.

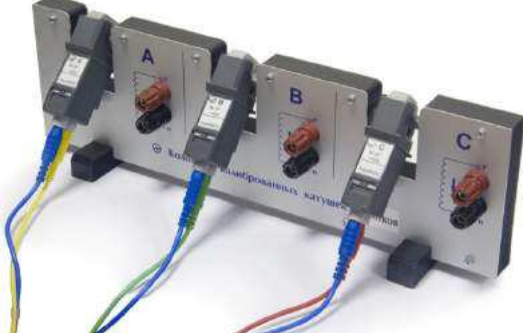

Рисунок 2.17 - Вид калиброванных катушек КТ-3-10 и КТ-3-20

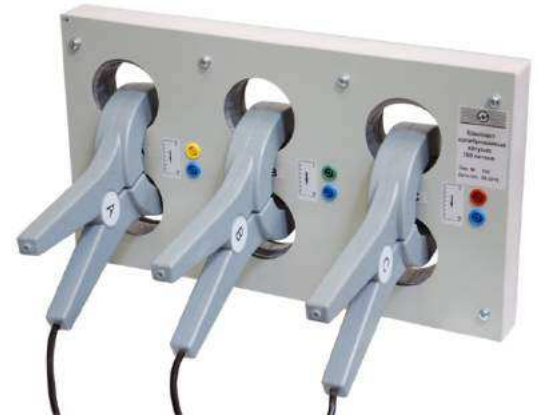

Рисунок 2.18 - Вид трехфазной калиброванной катушки на 100 витков

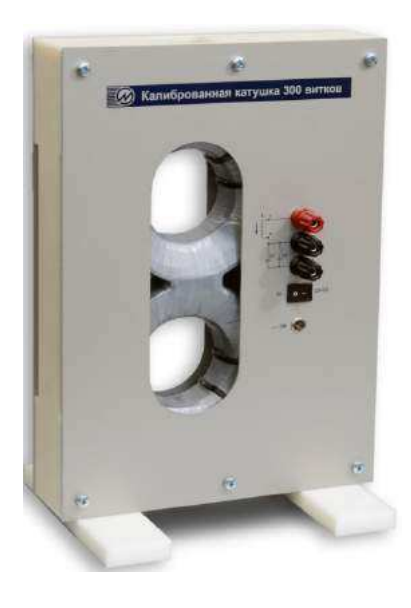

Рисунок 2.19 - Вид калиброванной катушки КТ-1-300 (или КТ-1-200)

#### 2.5.10 Блок источников испытательных сигналов постоянного тока

2.5.10.1 В состав блока входят два программируемых импульсных источника питания постоянного тока: АКИП-1133-300-2,5 и АКИП-1133-6-100 (далее - источники).

Диапазоны задания и дискретность задания выходных сигналов постоянного тока приведены в таблице 2.15.

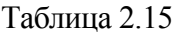

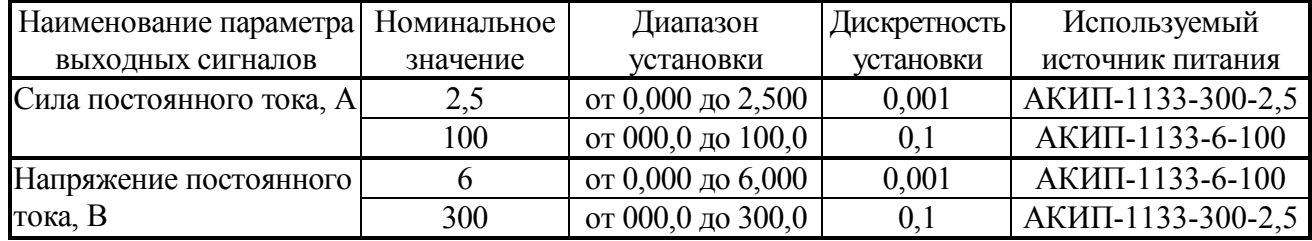

2.5.10.2 Источники обеспечивают:

- установку выходных сигналов постоянного тока в режим стабилизации тока (СС) или напряжения (CV) – по выбору оператора;

- защиту от перенапряжения, от перегрузки по току, от перегрева и переполюсовки;

- звуковое предупреждение о срабатывании защиты;

- возможность сохранения в памяти до 16 установок тока и напряжения и профиля, установленного перед выключением;

- управление с передней панели [с помощью кнопок (выбор режима работы) и регулятораэнкодера] и от ПК с помощью интерфейса RS-485;

- одновременную индикацию режимов работы и выходных параметров.

2.5.10.3 Питание источников осуществляется от сети (100 ÷ 240) В частотой 50/60 Гц.

2.5.10.4 Порядок работы с источниками в автономном режиме подробно описан в «Источники питания АКИП-1133, АКИП-1134, АКИП-1135. Руководство по эксплуатации» (входит в комплект поставки на CD и в печатном виде).

2.5.10.5 На рисунке 2.20 представлен вид передней панели источников.

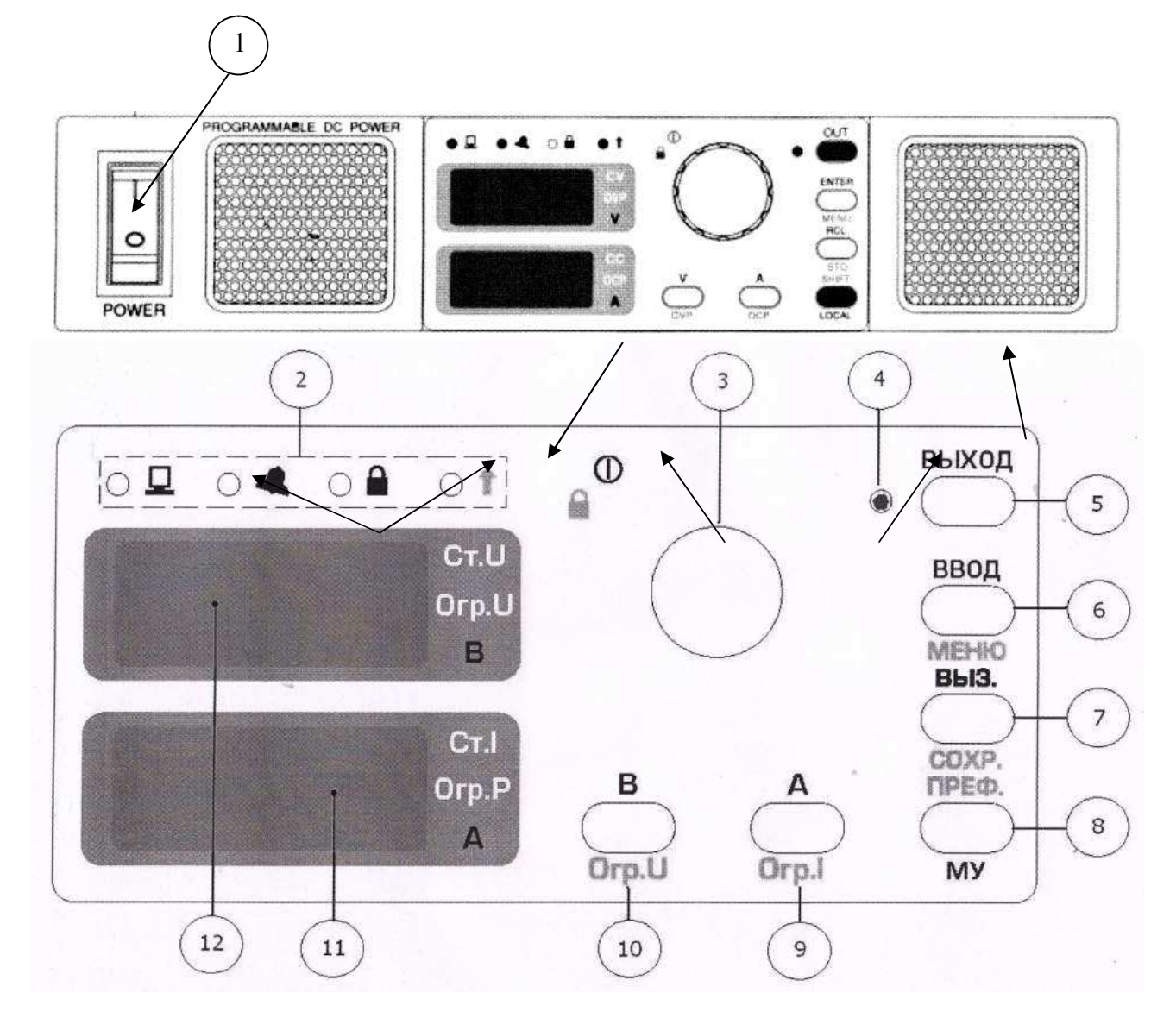

- 1 выключатель сетевого питания;
- 2 индикаторы рабочего состояния панель управления;
- 3 вращающийся регулятор энкодер;
- 4 индикатор включения выходного сигнала;
- 5 кнопка включения/выключения выходного сигнала;
- 6 кнопка «ВВОД/МЕНЮ»;
- $7 -$ кнопка «ВЫЗ./СОХР.»:
- 8 кнопка «ПРЕФ./МУ»;
- 9 кнопка «А/Огр.I»;
- $10 -$ кнопка «В/Огр. U»;
- 11 4-разрядный индикатор тока;
- 12 4-разрядный индикатор напряжения

Рисунок 2.20 - Передняя панель источника АКИП-1133

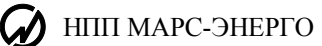

2.5.10.6 Вид задних панелей АКИП-1133-6-100 (ток) и АКИП-1133-300-6 (напряжение) представлен на рисунке 2.21.

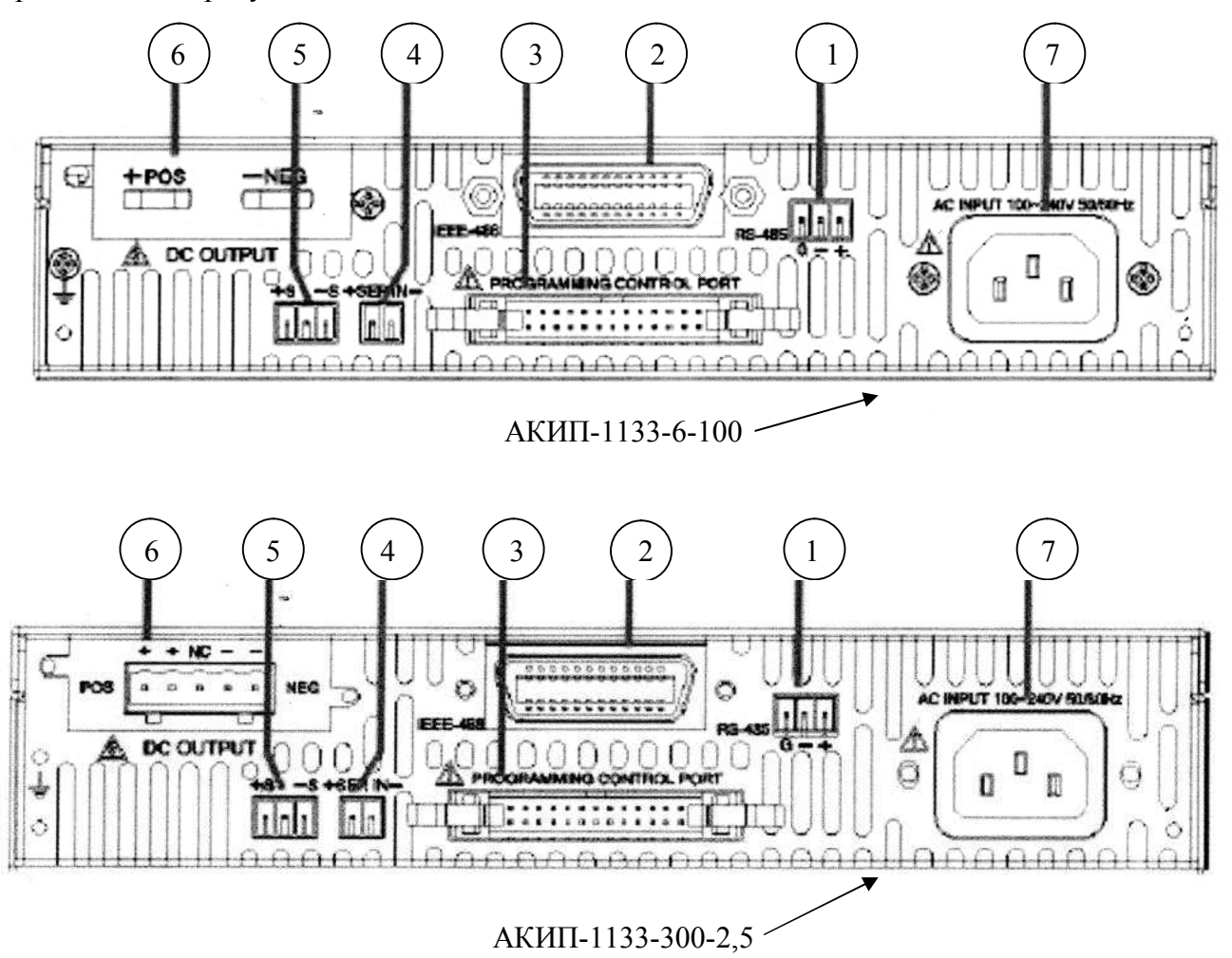

- 1 3-контактная колодка для подключения интерфейса RS-485;
- 2 разъем для подключения интерфейса GPIB (в этих образцах отсутствует);
- 3 разъем для аналогового программирования (не используется);
- 4 разъем для синхронизации напряжения ведущего и ведомого источников (не используется);
- 5 разъем для подключения к нагрузке внешней компенсации напряжения;
- 6 выходные клеммы;
- 7 клеммная колодка питающей сети.

Рисунок 2.21 - Задние панели источников АКИП-1133

#### 2.5.11 Устройство навески счетчиков трехфазное "УНСЗ"

Устройство навески счетчиков предназначено для обеспечения быстрого подключения счетчиков разных типов к поверочной установке (схеме) для проведения их поверки и регулировки.

В зависимости от количества подключаемых счетчиков, устройство выпускается в трех вариантах исполнения:

- "УНСЗ-1" для одного счетчика,

- "УНСЗ-2" для двух счетчиков,

- "УНСЗ-3" для трех счетчиков.

Габаритные размеры устройства "УНСЗ-1" не более,  $M - 0.5 \times 0.5 \times 0.85$ .

Масса УНСЗ (исполнение "УНСЗ-1") не более,  $\kappa r - 10$ .

Максимальное рабочее напряжение - 380 В.

Максимальный ток через контакты тока - 120 А.

Устройство выполнено в виде отдельной настольной стойки, предназначенной для размещения в лабораторных условиях.

Порядок использования устройств навески счетчиков подробно описан в "Устройство навески счетчиков "УНСЗ" ПАСПОРТ МСЗ.621.010 ПС"

Внешний вид устройства УНСЗ приведен на рисунке 2.22.

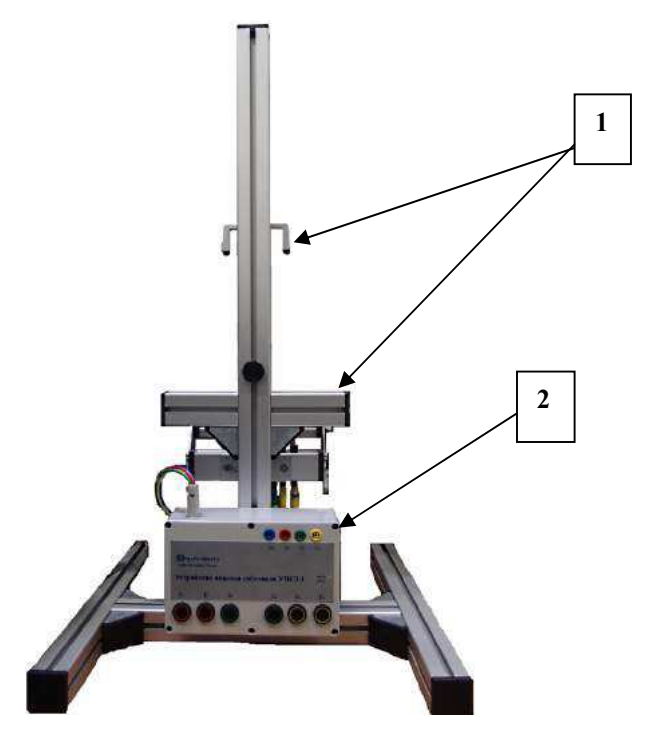

1 - устройства для фиксации, 2 - блок подключения к установке.

Рисунок 2.22 - Устройство «УНСЗ». Вид сзади.

#### 2.5.12 Устройство для поверки шунтовых счетчиков УПШС-3

Для обеспечения возможности поверки и регулировки нескольких (до 3 шт.) шунтовых счетчиков электроэнергии УПШС-3 содержит разделительный трансформатор напряжения с тремя идентичными вторичными обмотками.

УПШС-3 выполнено в виде блока, на передней (рисунок 2.23) и задней (рисунок 2.24) панелях которого расположены все разъемы, необходимые для подключения поверяемых счетчиков, устройств для снятия информации с поверяемых счетчиков (УФС-И, УФС-Э, ПФИ), а также для подключения УПШС-3 к установке «УППУ-МЭ 3.1КМ-С» и ПТНЧ-МС.

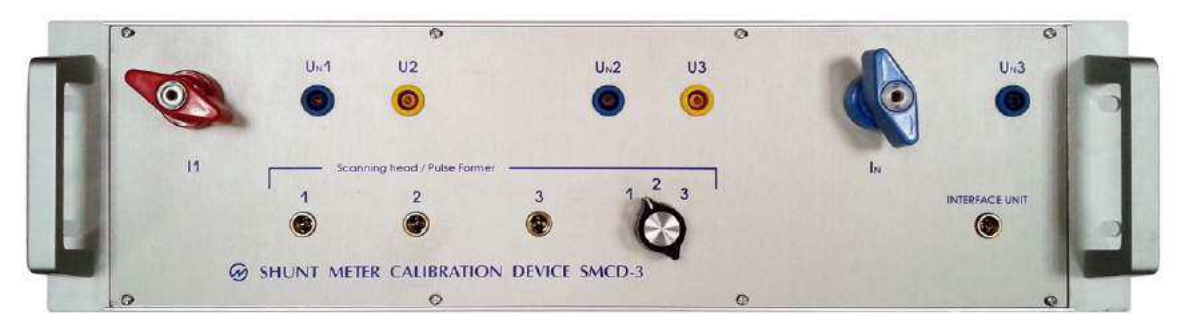

1 - клемма  $I_1$  для подключения токового входа первого поверяемого счетчика;

2 - клемма I<sub>N</sub> для подключения токового выхода последнего поверяемого счетчика;

3 - гнездо  $U_{N1}$  для подключения нулевого провода напряжения первого счетчика;

4 - гнездо U2 для подключения фазного провода напряжения второго счетчика;

 $5 -$ гнезло  $U<sub>N</sub>2$ лля полключения нулевого провола напряжения второго счетчика:

6 - гнезло U3 лля полключения фазного провола напряжения третьего счетчика:

7 – гнездо  $U_N$ 3 для подключения нулевого провода напряжения третьего счетчика;

8 — разъемы "Scanning head- 1 2 3" для подключения устройств для снятия информации с поверяемых счет-

чиков (УФС-И, УФС-Э, ПФИ), первого, второго и третьего счетчиков соответственно;

9 — разъем «Interface unit» для подключения прибора Энергомонитор-3.1КМ (без применения Преобразователя – калибратора ПТНЧ-МС);

10 — переключатель «1 2 3» для поочередного подключения устройств для снятия информации с поверяемых счетчиков первого, второго и третьего счетчиков

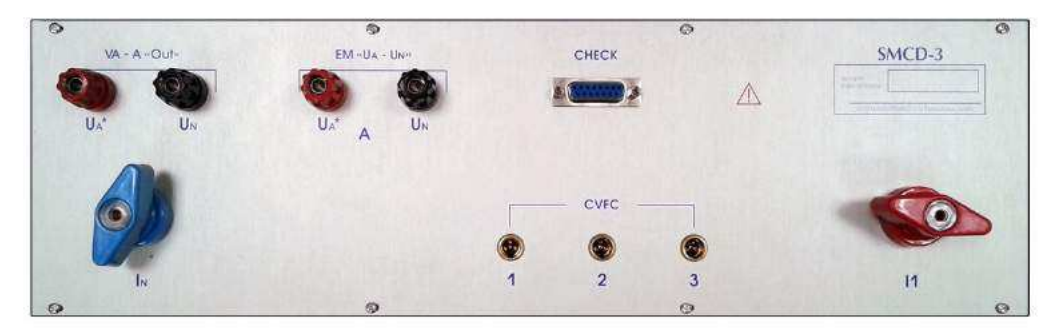

Рисунок. 2.23 - Передняя панель УПШС-3

1 - клеммы "VA-F-out." для подключения к выходным клеммам усилителя напряжения фазы A "УН-3.1";

2 - клеммы "EM U<sub>A</sub>-U<sub>N</sub>" для подключения ко входным клеммам U<sub>A</sub>; U<sub>N</sub> прибора "Энергомонитор-3.1КМ" (при этом клеммы прибора должны быть отключены от усилителя напряжения фазы А);

3 - клеммы «I1», «I<sub>N</sub>» подключаются к выходным клеммам тока фазы А блока коммутации;

4 - разъемы "СУFС 1 2 3" для подключения трех ПТНЧ-МС, каждый из которых обеспечивает поверку своего счетчика (при использовании ПТНЧ-МС прибор "Энергомонитор-3.1КМ" к УПШС-3 не подключается и переключатель «1 2  $3$ » не используется);

5 - разъем «СНЕСК» используется для проверки разделительного трансформатора напряжения, на него выведены входная и выходные обмотки разделительного трансформатора

Рисунок 2.24 - Задняя панель УПШС-3

Основные технические характеристики УПШС-3 приведены в таблице 2.16.

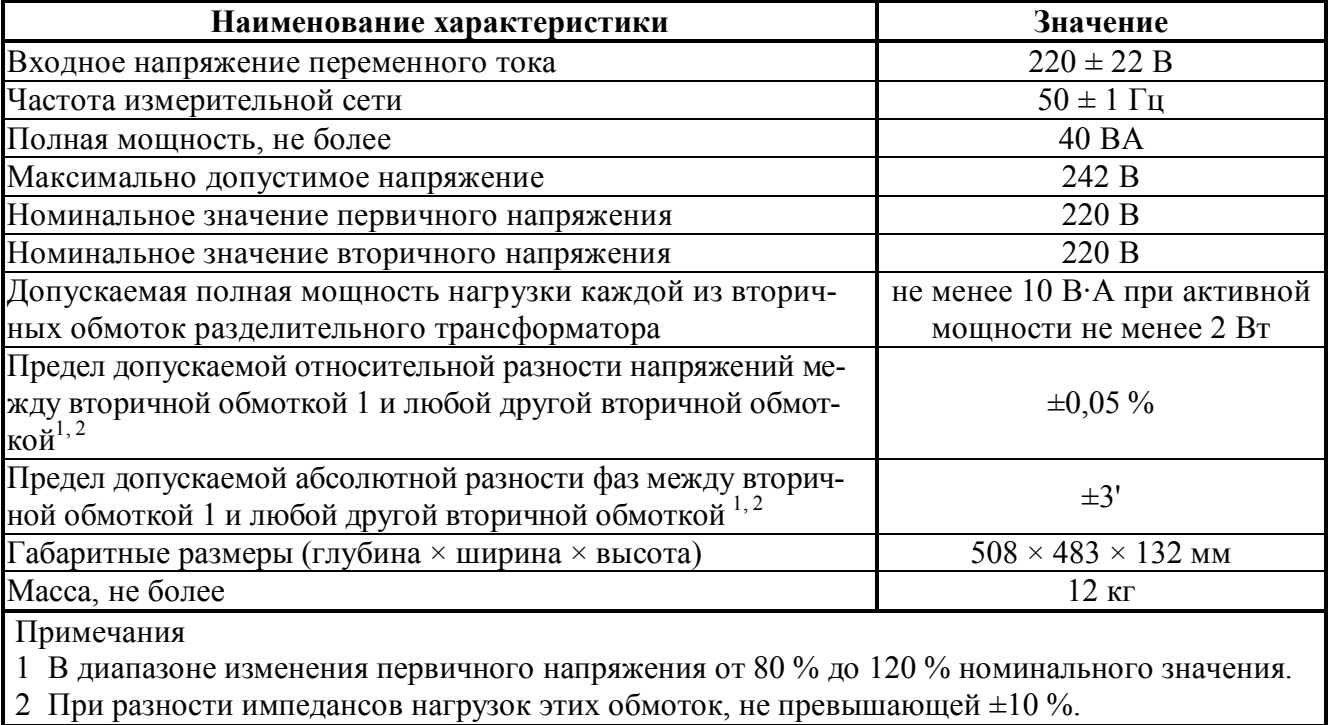

## Таблица 2.16 - Технические характеристики УПШС-3 (SMCD-3)

Порядок использования устройства подробно описан в "Устройство для поверки шунтовых счетчиков УПШС-3. Руководство по эксплуатации. МС2.763.002 РЭ"

### 2.5.13 Преобразователь интерфейса USB-4RS232

Преобразователь интерфейса USB-4RS232 предназначен для подключения к ПК по шине USB до четырех устройств с интерфейсом RS232. Поддерживаемые интерфейсы USB: USB1.1 full speed и USB 2.0 full speed. Интерфейсы RS-232 поддерживают любые скорости обмена, поддерживаемые операционной системой, в диапазоне от 300 бит/сек. до 1Мбит/сек.

Преобразователь интерфейса USB-4RS232 (рисунок 2.25) выполнен в виде отдельного блока с разъемом USB расположенном на кабеле.

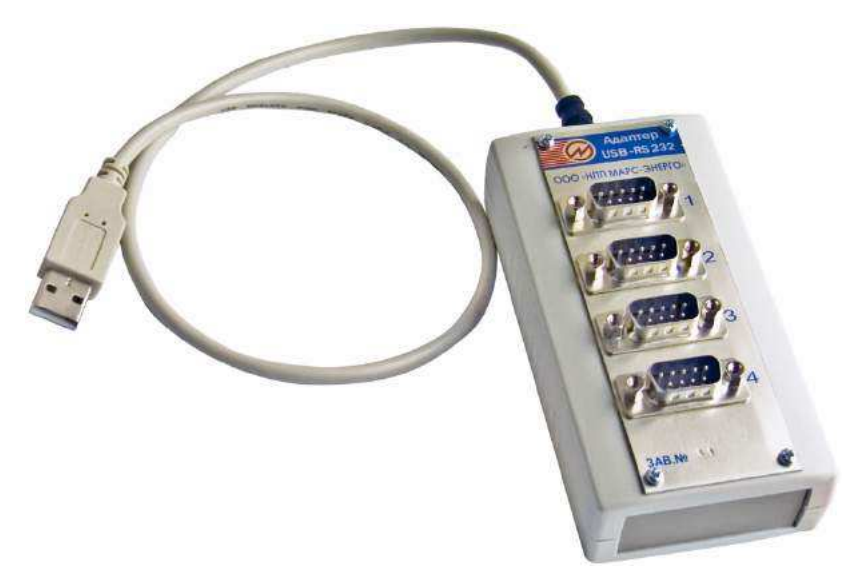

Рисунок 2.25 - Преобразователь интерфейса USB-4RS232

Порядок использования преобразователя подробно описан в "Преобразователь интерфейса USB-4RS232. Паспорт. MC2.008.002 ПС".

## 3 ПОДГОТОВКА УСТАНОВКИ К РАБОТЕ

#### 3.1 Эксплуатационные ограничения

3.1.1 Внимание! Не допускается включать усилители тока без нагрузки в выходных токовых цепях (цепи тока должны быть замкнуты через поверяемый прибор, или калиброванную катушку, или перемычку).

3.1.2 Мощность нагрузки усилителей напряжения и тока не должна превышать значений, допускаемых для данной модификации установки.

Контроль мощности нагрузки усилителей необходимо производить косвенным методом:

для усилителей тока - путем измерения напряжения на выходных клеммах усилителей тока при значениях силы тока, определяемым по показаниям эталонного СИ, используемого в составе установки;

для усилителей напряжения - путем измерения силы тока в фазах при значениях напряжения, определяемым по показаниям эталонного СИ, используемого в составе установки.

## 3.2 Включение Установки

Внимание! В целях безопасности подключение (отключение) поверяемого прибора рекомендуется производить при выключенном питании усилителей тока и напряжения. Подключение (отключение) к измерительным цепям должно производиться в соответствии с действующими правилами электробезопасности.

Установка имеет четыре клеммы для подключения к цепям фазных напряжений (Ua, Ub, Uc, Un) и шесть клемм для подключения к цепям фазных токов (Ia, Ib, Ic, Ia\*, Ib\*, Ic\*), расположенных на блоке коммутации «БК-3.1». Цепи тока гальванически развязаны между собой. Цепи напряжения выполнены симметрично и имеют общую точку (нейтраль). Необходимо следить за тем, чтобы соединения были правильно и надежно закреплены во избежание перегрева мест контакта и возрастания переходного сопротивления.

Для обеспечения работоспособности установки при поверке и регулировке СИ с максимальным током более 80 А необходимо:

подключение токовых цепей эталонного и поверяемого СИ производить проводниками минимально возможной длины и с сечением 25 мм<sup>2</sup>:

токовые проводники одной фазы от "БК-3.1" желательно расположить рядом (для уменьшения паразитной индуктивности).

Включение Установки производят в следующей последовательности:

произвести все межблочные соединения в соответствии с приложением А;

• кнопкой "ПУСК", расположенной на лицевой панели блока коммутации "БК-3.1" (CS-3/1), подать питание на генератор-синтезатор "Энергоформа-3.1", прибор электроизмерительный эталонный многофункциональный "Энергомонитор-3.1КМ" и усилители тока и напряжения;

■ кнопками "фаза А", "фаза В", "фаза С", расположенными на лицевой панели блока коммутации "БК-3.1" подать питание на усилители тока и напряжения.

При включении питания Установки "УППУ-МЭ" производится самотестирование и начальная инициализация генератора-синтезатора "Энергоформа-3.1" и прибора электроизмерительного эталонного многофункционального "Энергомонитор-3.1КМ".

После завершения инициализации на ЖКИ "Энергомонитора-3.1КМ" индицируются товарный знак, наименование изготовителя, тип Прибора "Энергомонитор-3.1КМ" и версия программного обеспечения.

На ЖКИ генератора "Энергоформа-3.1" после завершения инициализации индицируется главное меню (рисунок 4.1).

# 4 ПОРЯДОК РАБОТЫ

Установка «УППУ-МЭ» может работать в двух режимах:

 $\blacksquare$ при управлении с ПК по интерфейсам RS-232 с помощью программного обеспечения «Энергоформа»:

• в автономном режиме при управлении с использованием клавиатур и графических жидкокристаллических индикаторов (ЖКИ), расположенных на лицевых панелях приборов «Энергомонитор-3.1КМ» и «Энергоформа-3.1».

## 4.1 Управление Установкой «УППУ-МЭ» от ПК

При управлении Установкой «УППУ-МЭ» от ПК необходимо установить на ПК программу «Энергоформа». Программа "Энергоформа" работает под операционными системами MS Windows 98, 2000, XP, Vista, Windows 7 (32-х и 64-х разрядная архитектура) (операционная система лолжна обеспечивать поллержку кириллины).

Для работы программы рекомендуется использовать компьютер следующей конфигурации:

- процессор Pentium III 500 МГц или более мощный,
- $\blacksquare$  He mehee 64 MB O3Y.
- не менее 3 МБ дискового пространства для установки программы,
- видеоадаптер с поддержкой разрешения 1024х768,
- дисплей не менее  $15$ ";
- CD-ROM (для установки программы),
- МЫШЬ С КОЛЁСИКОМ,
- два СОМ-порта (RS-232) или Ethernet-адаптер.

Для одновременной работы с несколькими Приборами и Генератором требуется несколько свободных COM-портов (RS-232). При отсутствии у ПК портов COM рекомендуется использовать адаптер USB - 4RS-232.

Для более комфортной работы рекомендуется более мощный компьютер.

**Внимание!** При работе в операционных системах Windows Vista и Windows 7 необходимо выполнить отключение службы контроля безопасности учетных записей Windows UAC (User Account Control). Процедура отключения UAC описана в приложении Руководства к ПО.

Для управления Установкой «УППУ-МЭ» с помощью программы «Энергоформа» необходимо подключить к последовательным портам компьютера разъемы RS-232 приборов «Энергомонитор-3.1КМ» и «Энергоформа-3.1», расположенные на задних панелях приборов. В Приборе «Энергомонитор-3.1КМ» необходимо выбрать скорость передачи и войти в режим обмена по RS-232 (см. «Прибор электроизмерительный эталонный многофункциональный "Энергомонитор-3.1КМ" Руководство по эксплуатации МСЗ.055.500 РЭ»). Прибор «Энергоформа-3.1» автоматически переходит в режим управления от компьютера при его подключении к ПК и запуске программы «Энергоформа».

Порядок работы с программой «Энергоформа» подробно описан в инструкции «Программа "Энергоформа". Руководство пользователя».

## 4.2 Работа Установки «УППУ-МЭ» в автономном режиме

При работе с Установкой в автономном режиме управление осуществляется с помощью клавиатур и дисплеев, расположенных на лицевых панелях приборов «Энергомонитор-3.1КМ», «Энергоформа-3.1» и «УНТП».

Порядок работы с прибором "Энергомонитор-3.1КМ" в автономном режиме подробно описан в "Прибор электроизмерительный эталонный многофункциональный "Энергомонитор-3.1КМ" Руководство по эксплуатации МСЗ.055.500 РЭ".

Порядок работы с блоком источников постоянного тока подробно описан в руководстве по эксплуатации источников, поставляемым в комплекте с ними.

Порядок работы с прибором "Энергоформа-3.1" в автономном режиме описан далее.

#### 4.2.1 Интерфейс оператора генератора-синтезатора «Энергоформа-3.1»

Интерфейс оператора генератора "Энергоформа-3.1" (далее генератор) состоит из 18кнопочной пленочной клавиатуры и графического жидкокристаллического индикатора (ЖКИ) размером 240 (ширина) х 128 (высота) пикселей, расположенных на передней панели генератора, которые предназначены для выбора режимов работы генератора, а также просмотра и модификации параметров генерируемого сигнала.

В таблице 4.1 указано назначение клавиш, расположенных на лицевой панели.

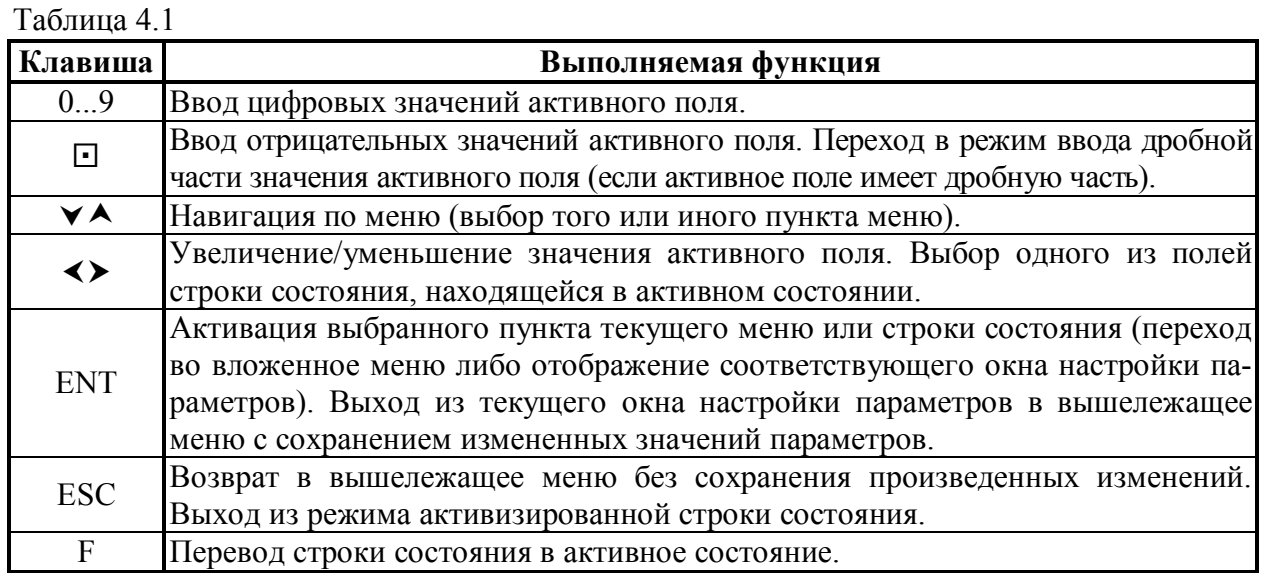

При включении питания выполняется самотестирование генератора, после чего на ЖКИ появляется главное меню (рисунок 4.1). Главное меню состоит из четырех пунктов: «Стандартный сигнал», «Специальные сигналы», «Установки» и «Библиотека сигналов». Навигация по главному меню осуществляется в соответствии с правилами, изложенными ниже.

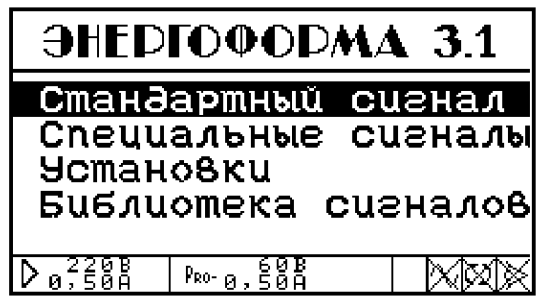

Рисунок 4.1 - Главное меню генератора

Интерфейс оператора генератора представляет собой иерархическую структуру вложенных меню. Назначение органов управления приведены в таблице 4.1.

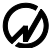

#### $\sum$  HIIII MAPC- $\sum$ HEPITO

Независимо от того, в каком из пунктов меню находится генератор, в нижней строке ЖКИ всегда отображаются строка состояния. Навигация по меню (выбор того или иного пункта меню) осуществляется клавишами  $\vee$ ,  $\wedge$  (выбранный в настоящее время пункт меню выделяется инверсией цвета). Активация выбранного пункта текущего меню (переход во вложенное меню, либо отображение соответствующего окна настройки параметров) производится клавишей «ENT», возврат в вышележащее меню — клавишей «ESC». Нажатие на клавишу «F» в любом меню приводит к активации строки состояния генератора.

Окна настройки параметров (далее — «окна») отображают (в текстовом и/или графическом виде) ту или иную информацию о параметрах генерируемого сигнала и содержат одно или несколько изменяемых полей (далее — «поля»). Активное (модифицируемое в настоящий момент) поле выделяется инверсией. Переход от одного поля к другому (если текущее окно содержит более одного изменяемого поля) осуществляется клавишами  $\blacktriangledown$ . А. Если текущее окно содержит только одно изменяемое поле, клавиши  $\vee$ . А могут выполнять другие функции (подробнее см. ниже описание соответствующего окна настройки параметров). Принятие к исполнению модифицированных значений параметров осуществляется при нажатии на клавишу «ENT», при этом в строке состояния появляется пиктограмма «песочных часов», сигнализирующая, что процесс модификации (и последующего перерасчета) не завершен, дальнейшая работа возможна только после того, как пиктограмма исчезнет. По клавише «ESC» происходит выход в вышележащее меню. Нажатие на клавишу «F» в любом окне настройки приводит к активации строки состояния генератора.

Примечание. Интерфейс оператора может изменяться в части порядка отображения информации, данные изменения не влияют на технические и метрологические характеристики генератора-синтезатора «Энергоформа-3.1».

Изменение значения числового параметра, отображаемого в активном (изменяемом) поле текущего окна настройки параметров, производится посредством клавиатуры генератора следующим образом:

 $\blacksquare$ клавиши  $\blacktriangleright$  и  $\blacktriangleleft$  вызывают, соответственно, увеличение/уменьшение значения активного поля; скорость изменения значения поля в этом случае зависит от времени удержания вышеуказанных клавиш в нажатом положении, а именно увеличивается с увеличением времени удержания; если при этом активное поле допускает циклическое изменение своего значения (например, является фазовым сдвигом и имеет размерность углового градуса), то увеличение выше максимального значения приводит к вводу минимального значения с последующей модификацией этого значения в сторону увеличения, и наоборот; в противном случае модификация значения активного поля допускается только в пределах от минимального до максимального значений;

**• нажатие на цифровые клавиши («0»... «9») приводит к непосредственному вводу значе**ния активного поля в пределах предопределенных максимума и минимума;

• нажатие на клавишу  $\Box$  в процессе изменения значения активного поля приводит к переходу в режим ввода дробной части значения активного поля (если активное поле имеет дробную часть); ввод значения дробной части активного поля осуществляется после этого нажатием на цифровые клавиши;

ввод отрицательных значений активного поля (если значение активного поля может быть отрицательным) производится следующим образом: если в процессе изменения значения поля первой(!) была нажата клавиша  $\Box$ , то активному полю присваивается минимально возможное (по модулю) отрицательное значение (« $-1$ » для «целых» полей, « $-0.01$ » для полей, изменяющихся с дискретностью «1/100», и т. д.); дальнейшая модификация значения активного поля производится в соответствии с вышеописанными правилами.

При нахождении Генератора в любом меню/окне в нижнюю часть ЖКИ выводится строка состояния генератора (рисунок 4.2), в которой отображается информация об основных режимах работы генератора.

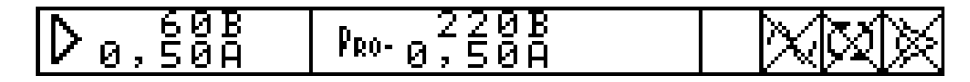

Рисунок 4.2 - Строка состояния генератора без дополнительной функции

Строка состояния может находиться в двух состояниях: неактивном и активном. В неактивном состоянии она только отображает соответствующую информацию, в активном - позволяет изменять основные режимы работы источника. Если текущее меню/окно имеет контекстно-зависимую дополнительную функцию - активизированная строка состояния также позволяет получить доступ к этой функции (рисунок 4.3), название которой в этом случае выводится в левую часть активизированной строки состояния.

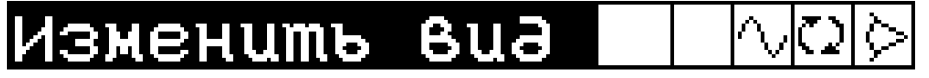

Рисунок 4.3 - Строка состояния Генератора с дополнительной функцией «Изменить вид»

Активизация строки состояния происходит по нажатию на клавиши «F» в любом режиме работы генератора. Выбор одного из полей активизированной строки состояния производится клавишами > и < (выбранное поле выделяется инверсией). Если выбрана дополнительная функция текущего окна/меню, нажатие на клавишу «ENT» вызывает эту функцию, если же выбрана одна из пиктограмм в правой части строки состояния — нажатие на клавишу «ENT» вызывает изменение соответствующего пиктограмме основного режима работы источника. Нажав на клавишу «ESC», можно деактивировать строку состояния.

Назначение пиктограмм правой части строки состояния (справа налево):

пиктограмма «глаз» в первой справа позиции - включен синхронный с питающей сетью режим работы, при этом частота выходных сигналов определяется частотой питающей сети, пиктограмма «перечеркнутый глаз» — слежение за частотой питающей сети отключено, частота выходных сигналов равна заданной в параметре «частота» (рисунок 4.6), изменение режима синхронизации возможно только при выключенной генерации;

• пиктограмма «регенерация» во второй справа позиции — доступна только при наличии выходных сигналов (при включенной генерации пиктограмма «синусоида» в третьей справа позиции), при «нажатии» на эту пиктограмму происходит смена генерируемых сигналов в соответствии с произведенными модификациями параметров сигналов;

пиктограмма «синусоида» в третьей справа позиции - генерация выходных сигналов включена, пиктограмма «перечеркнутая синусоида» — на выходах источника поддерживаются нулевые сигналы;

• инверсные пиктограммы «песочные часы» (рисунок 4.4) сигнализируют о незавершенном процессе модификации/перерасчета параметров, при отсутствии данной пиктограммы генератор готов осуществить модификацию нового параметра или воспринять другие действия пользователя.

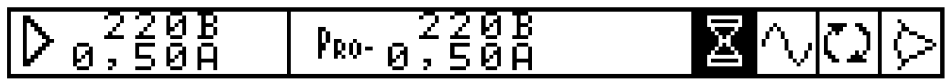

Рисунок 4.4 - Строка состояния Генератора при незавершенном процессе модификации/перерасчета параметров

Если строка состояния активна и текущее окно/меню имеет дополнительную функцию, в левой части строки состояния отображается название этой функции (рисунок 4.3). Во всех остальных ситуациях левая часть строки состояния (рисунки 4.2, 4.4) отображает номинальные значения включенных поддиапазонов выходных напряжений и токов усилителей тока и напряжения. Причем в крайней левой позиции под знаком «>» отображаются текущие номинальные значения поддиапазонов, включенных на усилителях тока и напряжения. Правее, под знаком «PRO», номинальные значения поддиапазонов, которые будут включены при выдаче на генерацию новых (измененных) сигналов; после выполнения команд «генерация» или «регенерация» значения текущих номинальных значений ( $\triangleright$ ) становятся равными этим ( $P_{RO}$ ) значениям.

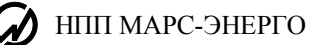

### 4.2.2 Режим Стандартный сигнал

В этом режиме на выходе генератора формируется синусоидальный сигнал. Значения фазовых сдвигов между напряжениями разных фаз устанавливаются равными 120°.

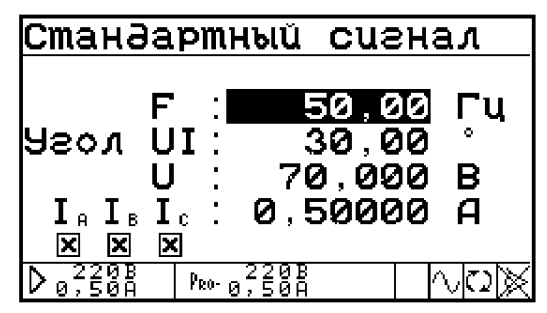

Рисунок 4.5 - Окно задания параметров стандартного сигнала

Можно задать (рисунок 4.5) основную частоту (частоту первой гармоники), значения фазовых сдвигов между токами и напряжениями для всех фаз, значения напряжений и токов. С помощью переключателей можно отключать (обнулять) токи выбранной фазы. Выбор переключателя производится клавишами  $\triangleleft n$ , изменение состояния — клавишей «ENT».

### 4.2.3 Меню Специальные сигналы

Меню «Специальные сигналы» (рисунок 4.6) состоит из шести пунктов: «Произвольная форма», «Субгармоники», «Фазовое управление», «Провалы и перенапряжения», «Фликер» и «Библиотека сигналов».

| СПЕЦИАЛЬНЫЕ СИГНАЛЫ |  |          |  |
|---------------------|--|----------|--|
| Произвольная форма  |  |          |  |
| Субаармоники        |  |          |  |
| Фазовое управление  |  |          |  |
| Провалы и перенапр. |  |          |  |
| Фликкер             |  |          |  |
| Библиотека          |  | сuзналов |  |
| 5ŏÃ.                |  |          |  |

Рисунок 4.6 - Меню режима «Специальные сигналы»

#### 4.2.3.1 Меню Произвольная форма

Данный пункт меню позволяет установить на выходах генератора сигналы с любыми значениями параметров (в пределах допустимых значений параметров сигналов).

Активация данного пункта главного меню приводит к отображению на ЖКИ подменю «Произвольная форма» (рисунок 4.7). Данное меню содержит следующие режимы:

- и частота,
- межфазные углы,
- форма сигнала,
- действующие значения.

Кроме того, здесь же включается либо отключается режим интергармоник.

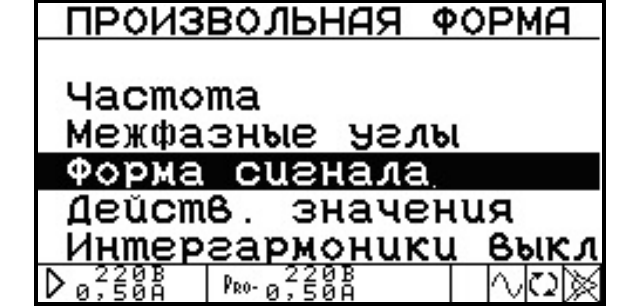

Рисунок 4.7 - Меню режима «Произвольная форма»

В режиме «Частота» открывается окно (рисунок 4.8) позволяющее задать основную частоту (частоту первой гармоники) генерируемой трехфазной системы напряжений и токов при отключенном режиме синхронизации с питающей сетью (пиктограмма «перечеркнутый глаз»). При включенном режиме синхронизации с питающей сетью (пиктограмма «глаз») частота выходных сигналов определяется частотой питающей сети и значение частоты, введенное в данном окне, не принимается к исполнению.

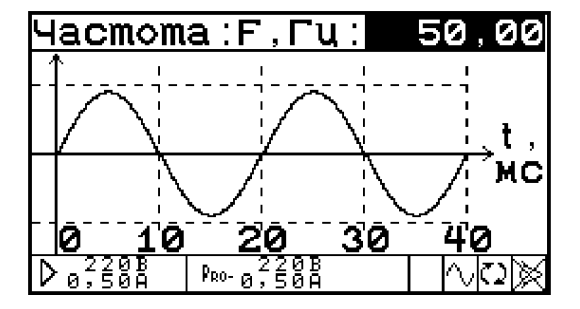

Рисунок 4.8 - Окно залания частоты сигнала

Окно содержит единственное изменяемое поле «частота». Допустимые значения этого поля от 42,50 Гц до 70,00 Гц, шаг подстройки 0,01 Гц. В процессе подстройки частоты ЖКИ прибора отображает значение текущей частоты, а также осциллограмму сигнала с текущей частотой.

В режиме «Межфазные углы» открывается окно (рисунок 4.9), позволяющее задать значения фазовых сдвигов между напряжениями разных фаз, а также между токами и напряжениями одной фазы (фазными углами между каналами, по определению, считаются фазные углы между первыми гармониками сигналов в каналах).

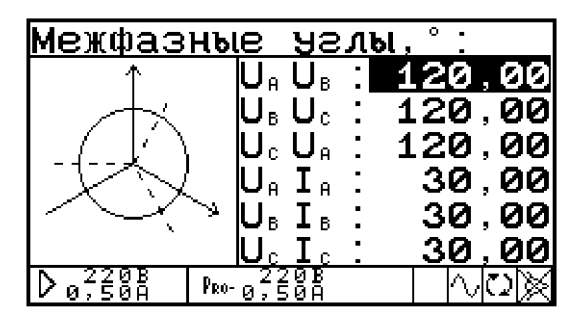

Рисунок 4.9 - Окно задания межфазных углов

Окно содержит 6 изменяемых полей, соответствующих углам между первыми гармониками генерируемых сигналов. Модификация указанных полей осуществляется в соответствии с пунктом 4.2.1 настоящего описания (диапазон изменения от  $-179.99^{\circ}$  до  $+180.00^{\circ}$ , шаг изменения 0.01°); данные поля допускают циклическое изменение своих значений.

В процессе выбора/модификации полей данного окна изображенные на векторной диаграмме векторы, соответствующие сигналам в каналах генератора, изменяют свои вид и положение. В частности, векторы, угол между которыми в данный момент выбран для изменения, снабжены «стрелками», в то время как на концах всех остальных векторов «стрелки» отсутствуют.

В режиме «Форма сигнала» открывается окно, позволяющее задать форму сигнала в каждом из шести выходных каналов генератора. Данное окно имеет 4 варианта представления информации о форме сигнала: «Осциллограмма», «Спектр (линейный)», «Спектр (логарифмический)» и «Фазы гармоник». Переключение между вариантами представления осуществляет дополнительная функция данного окна «Изменить вид», доступная через строку состояния.

Вариант представления окна «Осциллограмма» (рис. 4.10) отображает осциллограмму текущего сигнала в выбранном канале. Информация, отображаемая в данном окне, зависит от того, включен или выключен режим интергармоник.

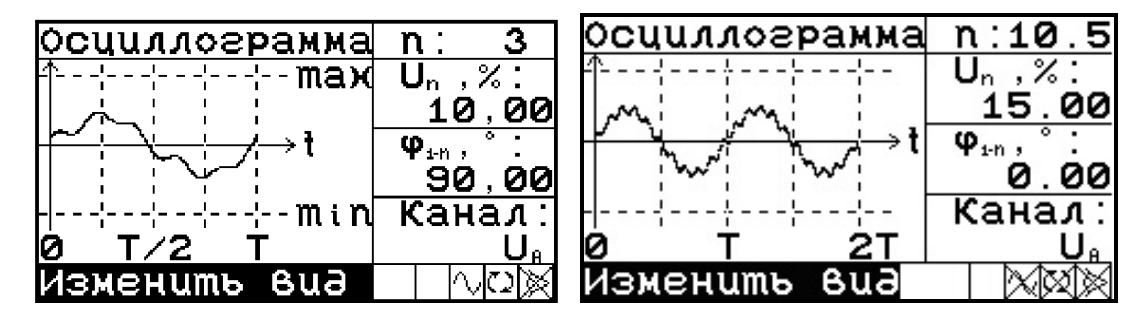

Рисунок 4.10 - Окно «Форма сигнала» в варианте представления «Осциллограмма» (слева — режим интергармоник выключен, справа — режим интергармоник включен)

Окно в этом варианте отображения содержит 4 изменяемых поля:

• номер гармоники («n») для выбора номера гармоники сигнала в активном канале:

- $\blacksquare$  Режим интергармоник выключен. Выбор из ряда 1, 2, ..., 49, 50.
- Режим интергармоник включен. Выбор из ряда 0,5; 1; 1,5; 2; ..., 50; 50,5. Выбор осуществляется клавишами <, >;

• относительная амплитуда выбранной гармоники  $(\langle U_n \rangle)$  или  $(\langle I_n \rangle)$  (устанавливается в процентах от амплитуды первой гармоники):

• Режим интергармоник выключен. Диапазон от 0 до 100,00 % с шагом 0,01 %.

• Режим интергармоник включен. Диапазон от 0 до 15,00 % с шагом 0.01 %.

• Поле «относительная фаза гармоники» (« $\varphi_{1-n}$ ») позволяет установить фазу выбранной гармоники относительно первой гармоники сигнала в выбранном канале (от -179,99° до  $180,00^{\circ}$  с шагом  $0,01^{\circ}$ ).

• Поле «название канала» («Канал») позволяет переключаться между шестью каналами для модификации их параметров.

Вариант представления окна «Спектр (линейный)» (рисунок 4.11) отображает спектрограмму текущего сигнала в выбранном канале.

Спектрограмма отображается в линейном масштабе.

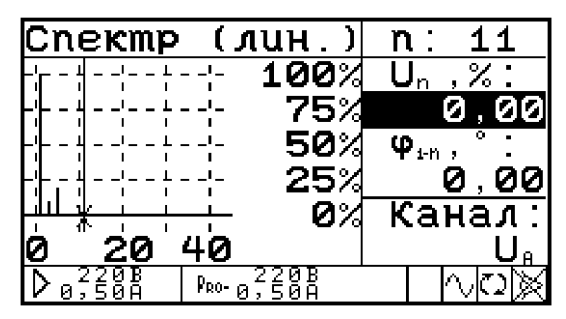

Рисунок 4.11 - Окно «Форма сигнала» в варианте представления «Спектр (линейный)»

Окно в этом варианте отображения содержит единственное изменяемое поле - «относительная амплитуда выбранной гармоники» («U<sub>n</sub>» или «I<sub>n</sub>»). Диапазон допустимых значений данного поля от 0 % до 100,00 %, шаг изменения 0,01%. Модификация значения поля осуществляется в соответствии с правилами, описанными в п. 4.2.1 настоящего руководства. Выбор номера гармоники осуществляется клавишами  $\vee$  и  $\wedge$ , при этом курсор на спектрограмме перемещается на спектральную линию, соответствующую выбранной гармонике.

Вариант представления окна «Спектр (логарифмический)» (рисунок 4.12) отображает спектрограмму текущего сигнала в выбранном канале. Спектрограмма отображается в логарифмическом масштабе (в децибелах); тем не менее, числовые значения относительных амплитуд гармоник отображаются и модифицируются в линейном масштабе (в процентах относительно первой гармоники).

| Cnekmp |       | 9<br>n :                      |
|--------|-------|-------------------------------|
|        | өәб   |                               |
|        | -20ƏB | ø<br>оо                       |
|        | 40∂6  | $\mathbf{\phi}_{\text{in}}$ , |
|        | 609B  | -45,00                        |
|        |       |                               |
|        | 8035  | <u>Канал</u>                  |
|        |       |                               |

Рисунок 4.12 - Окно «Форма сигнала» в варианте представления «Спектр (логарифмический)»

Окно в этом варианте отображения содержит единственное изменяемое поле «относительная амплитуда выбранной гармоники» («U» или «I»). Диапазон допустимых значений данного поля от 0 % до 100,00 %, шаг изменения 0,01%. Модификация значения поля осуществляется в соответствии с правилами, описанными в п. 4.2.1 настоящего руководства. Выбор номера гармоники осуществляется клавишами А и V, при этом курсор на спектрограмме перемещается на спектральную линию, соответствующую выбранной гармонике.

Вариант представления окна «Фазы гармоник» (рисунок 4.13) отображает спектр углов сдвига фаз гармоник (относительно первой гармоники сигнала в выбранном канале).

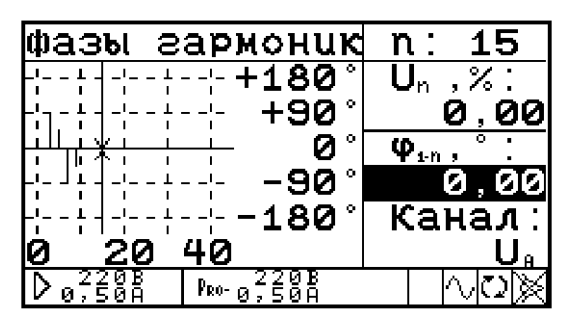

Рисунок 4.13 - Окно «Форма сигнала» в варианте представления «Фазы гармоник»

Окно в этом варианте отображения содержит единственное изменяемое поле «относительная фаза выбранной гармоники» (« $\varphi_{1-n}$ »). Диапазон допустимых значений данного поля от  $-179,99^{\circ}$  до 180,00°, шаг изменения 0,01°. Модификация значения поля осуществляется в соответствии с правилами, описанными в пункте 4.2.1 настоящего руководства. Выбор номера гармоники осуществляется клавишами • и А, при этом курсор на спектрограмме перемещается на спектральную линию, соответствующую выбранной гармонике.

В режиме «Действующие значения» открывается окно (рисунок 4.14), позволяющее задать значения действующего значения первых гармоник выходных сигналов. Данное окно содержит 6 изменяемых полей, позволяющих задать действующие значения первых гармоник сигналов по каждому из 6 каналов. Допустимые значения полей, соответствующих каналам напряжения от 0 до 580,00. Допустимые значения полей, соответствующих каналам тока от 0 до 120,00 А. Шаг изменения значения всех полей — единица младшего разряда (0,001 В для каналов напряжения, 0,00001 А для каналов тока).

| Действ.1-х гармоник: |          |     |
|----------------------|----------|-----|
|                      | 111,00 B |     |
| U.                   | 220,00   | в   |
| U.                   | 100.00   | - 8 |
|                      | 1 , 000  | A   |
|                      | 0,500    | д   |
|                      | 0.125    |     |
| քեր-                 |          |     |

Рисунок 4.14 - Окно задания размаха первых гармоник выходных сигналов

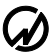

#### НПП МАРС-ЭНЕРГО

Перерасчет форм кривых производится после изменения параметров генерируемых сигналов по нажатию клавиши «ENT». Если клавиша «ENT» не нажималась, введенные значения не записываются в память генератора и форма сигнала не перерасчитывается. Перерасчет может занять длительное (до 5 секунд) время (в зависимости от форм рассчитываемых кривых и от количества каналов, по которым формы сигналов должны быть перерасчитаны). В процессе перерасчета в строке состояния отображается пиктограммы **в** «песочные часы» и генератор не реагирует на нажатия клавиш встроенной клавиатуры.

#### Включение / отключение режима интергармоник

Для включения / отключения режима интергармоник необходимо выделить данный пункт меню и нажать на клавишу «ENT», при этом справа появится соответствующая надпись: «вкл» — режим включен. «выкл» — режим выключен.

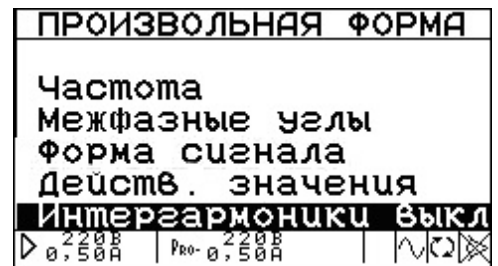

Рисунок 4.15 - Окно включения/отключения интергармоник

Примечание. При включенном режиме интергармоник время перерасчета сигнала увеличивается.

#### 4.2.3.2 Режим Субгармоники

| Субгармоники                                                                                             |                                           |
|----------------------------------------------------------------------------------------------------|-------------------------------------------|
| 50,00  <br>IU NOSY<br>30.00<br>÷<br>70,000<br>0.50000<br>$I_{\text{B}} I_{\text{B}} I_{\text{C}}$ :<br>Σ | Гu<br>۰<br>В<br>$\boldsymbol{\mathsf{a}}$ |
| $P_{R0}$ - $a, 50$                                                                                       |                                           |

Рисунок 4.16 - Окно задания параметров субгармоник

В этом режиме на выходах тока генератора  $I_A$ ,  $I_B$ ,  $I_C$  формируются сигналы, вид которых представлен на рисунке 4.17.

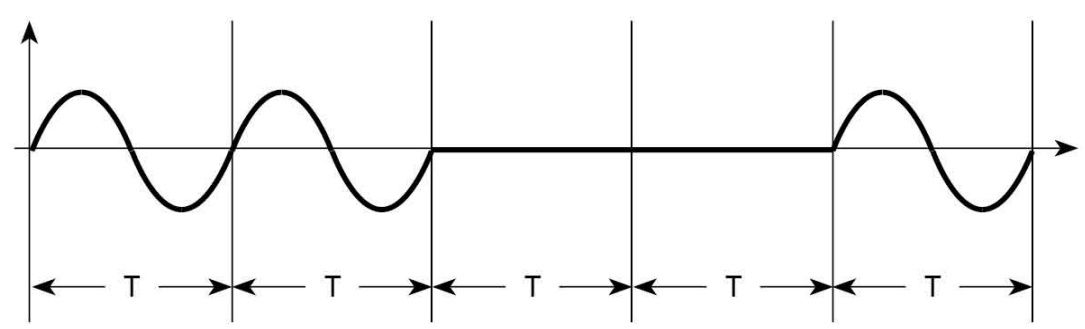

**Рис. 4.17 - Форма выходного сигнала в режиме «Субгармоники» (Т — период сигнала)** 

Значения фазовых слвигов между напряжениями разных фаз устанавливаются равными 120°. Можно задать (рисунок 4.15) основную частоту (частоту первой гармоники), значения фазовых сдвигов между токами и напряжениями для всех фаз, значения напряжений и токов. С помощью переключателей можно отключать (обнулять) токи выбранной фазы.

4.2.3.3 Режим Фазовое управление

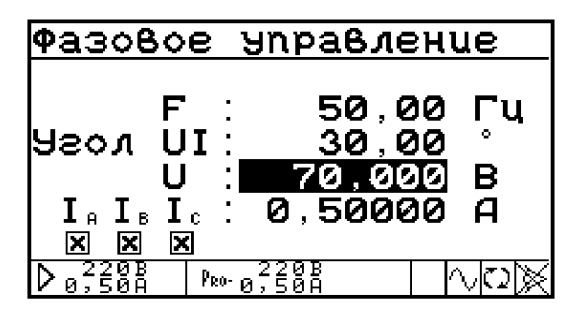

Рисунок 4.18 - Окно задания параметров режима фазового управления

В этом режиме на выходах тока генератора  $I_A$ ,  $I_B$ ,  $I_C$  формируются сигналы вид которых представлен на рисунке 4.19.

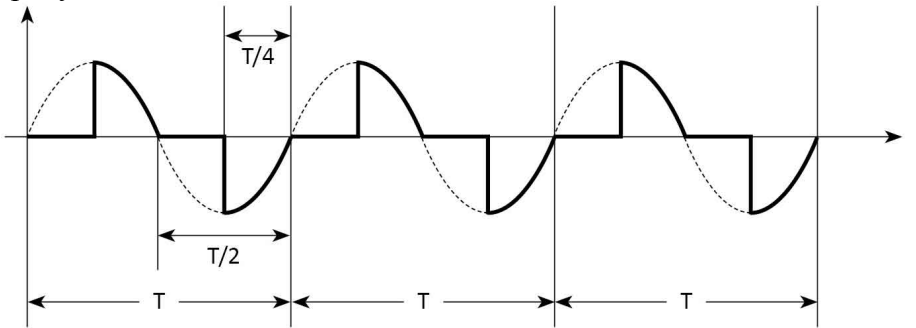

Рис. 4.19 - Форма выходного сигнала в режиме «Фазовое управление» (Т — период сигнала)

Значения фазовых сдвигов между напряжениями разных фаз устанавливаются равными 120°. Можно задать (рисунок 4.18) основную частоту (частоту 1-ой гармоники), значения фазовых сдвигов между токами и напряжениями для всех фаз, значения напряжений и токов. С помощью переключателей можно отключать (обнулять) токи выбранной фазы.

#### 4.2.3.4 Режим Провалы и перенапряжения

| Тровалы и перенапр.                                     |                                  |
|---------------------------------------------------------|----------------------------------|
| 300 -<br>٠                                              | U. . % .                         |
| 0.500 c<br>$\mathbf{t}$<br>$\mathcal{L}_{\mathrm{eff}}$ | 100.00                           |
| 5,000<br>$\mathcal{L}^{\mathcal{L}}$<br>C.              | $\mathsf{U}_\mathtt{B}$ , % :    |
| 0.000<br>$\mathbb{Z}^2$<br>- C                          | 50,00                            |
| ۰<br>0.00                                               | $\mathsf{U}_{\mathrm{c}}$ , $\%$ |
| ρuβ.κ nn                                                | 100.00                           |
| $P_{\rm R0}$<br>ค∶ิริดัลั                               |                                  |

Рисунок 4.20 - Экран задания параметров режима провалов и перенапряжений

В режиме «Провалы и перенапряжения» (рисунок 4.20) существует возможность задать следующие параметры:

• количество провалов или перенапряжений — n (0-100 000);

 $\blacksquare$ длительность одного провала или перенапряжения — t (0-600 с);

**• период между возникновением провалов или перенапряжений — Т (Т не может быть** меньше t)  $(0-600 \text{ c})$ ;

• смещение по времени относительно запуска первого провала или перенапряжения (задержка первого провала или перенапряжения после поступления команды на выдачу сигнала) —  $t_n$  (0–600 с);

• фазовый сдвиг провала или перенапряжения —  $\varphi_n$  (от -179,99° до 180,00°) (работает только при включении привязки к полупериоду);

## НПП МАРС-ЭНЕРГО

• привязку к полупериоду (при включении, начало каждого провала или перенапряжения привязывается к полупериоду). Рекомендуется использовать при задании фазового сдвига;

• величину провала (от 0 до 100 %) или перенапряжения (от 100 % до 200 %) для каждой фазы.

В режиме «Провалы и перенапряжения» всегда устанавливается максимальный предел по напряжению.

#### 4.2.3.5 Режим Фликер

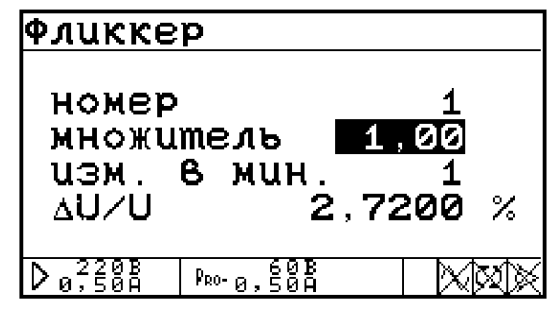

Рисунок 4.21 - Экран задания параметров фликера

В этом режиме на выходы подаются колебания напряжения с характеристиками, приведенными в таблице 4.2:

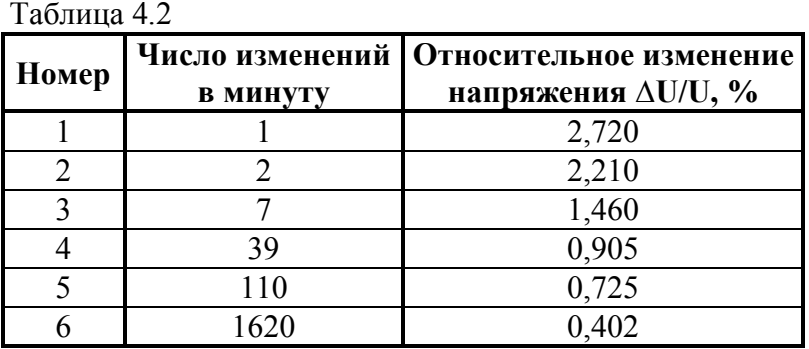

Параметры сигнала задаются путем выбора номера, соответствующего одному из шести вариантов из приведенной таблицы, и множителя, на который умножается  $\Delta U/U$ . Множитель можно изменить в пределах от 0,01 до 25,00.

#### 4.2.3.6 Режим библиотека сигналов

 $CM<sub>π</sub> 425$ 

### 4.2.4 Меню Установки

Меню «Установки» (рис. 4.22) состоит из двух пунктов:

- $\blacksquare$  Скорость по RS-232
- $\blacksquare$  Язык

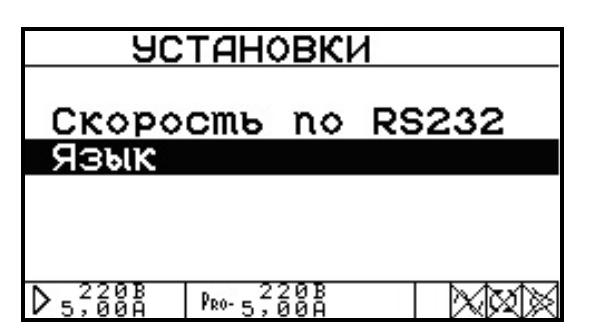

Рисунок 4.22 - Меню установок

После активации пункта «Скорость по RS-232» появляется возможность выбора значения скорости обмена с ПК по последовательному интерфейсу RS-232 (рисунок 4.23). Возможна установка следующих значений скорости: 115 200, 38 400, 19 200, 9600 бит/с.

Выбор нужного значения осуществляется с помощью клавиш А, V и «ENT». Выбранное значение скорости отображается в верхней строке дисплея.

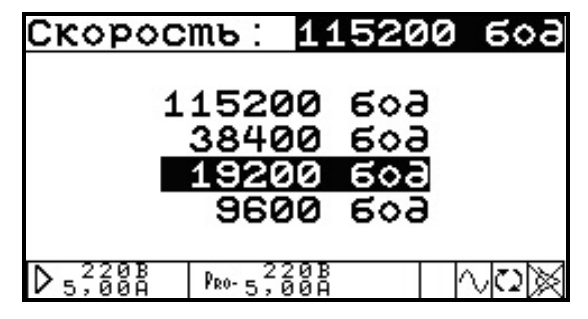

**Рисунок 4.23 - Меню выбора скорости обмена с ПК по интерфейсу RS-232** 

После активации пункта «Язык» появляется возможность смены языка для отображения информации на дисплее прибора, можно выбрать либо русский либо английский язык (рис. 4.24) (с помощью клавиш  $\blacktriangle$ ,  $\blacktriangledown$  и «ENT»).

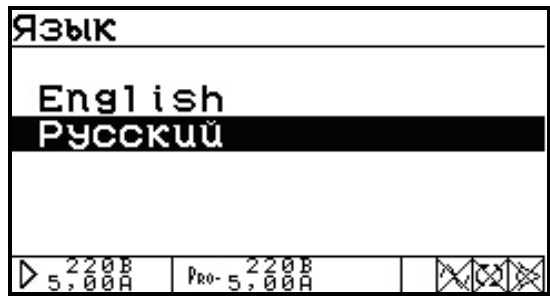

Рисунок 4.24 - Меню выбора языка

#### 4.2.5 Меню библиотека сигналов

Меню «Библиотека сигналов» (рис. 4.25) позволяет сохранять текущий или загружать ранее сохраненный сигнал.

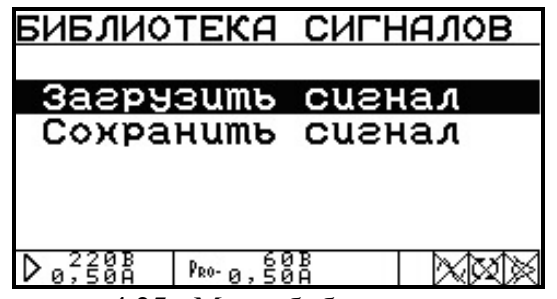

Рисунок 4.25 - Меню библиотеки сигналов

После выбора необходимого действия появится меню выбора библиотеки (рис. 4.26). Всего существует 12 библиотек по 10 сигналов в каждой. Выбор необходимой библиотеки осуществляется клавишами А и V. Клавиши < и > переключают страницу (библиотеки 1–6 расположены на первой странице (рис. 4.27),  $7-12$  — на второй странице (рис. 4.27)).

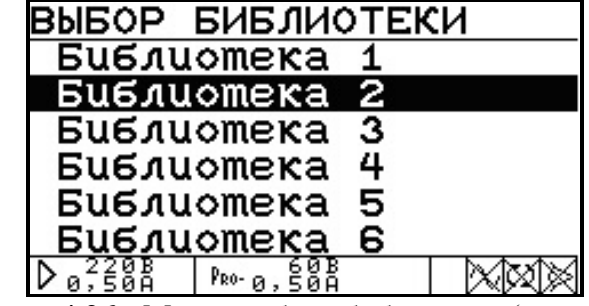

Рисунок 4.26 - Меню выбора библиотеки (страница 1)

| ВЫБОР БИБЛИОТЕКИ |                   |    |  |
|------------------|-------------------|----|--|
|                  | <b>Библиотека</b> |    |  |
|                  | Библиотека        | 8  |  |
|                  | Библиотека        | 9  |  |
|                  | Библиотека        | 10 |  |
|                  | Библиотека        | 11 |  |
| Библиотека       |                   | 12 |  |
|                  | Pro-              |    |  |

Рисунок 4.27 - Меню выбора библиотеки (страница 2)

После выбора библиотеки появляется возможность выбрать один из 10 сигналов этой библиотеки. В меню отображаются названия сигналов, которые были заданы при сохранении (рис. 4.28). Если сигнал не был сохранен, то вместо его имени отображается надпись «Нет данных». Выбор сигнала осуществляется клавишами А и V. Клавиши < и > переключают страницу (сигналы 1–5 расположены на первой странице, 6–10 — на второй странице).

| ВЫБОР СИГНАЛА   |  |
|-----------------|--|
| <u>Сигнал 1</u> |  |
| Әанных<br>lem,  |  |
| lem Әанных      |  |
| lem Әанных      |  |
| данных<br>Pro-  |  |

Рисунок 4.28 - Меню выбора сигнала

После выбора сигнала в зависимости от того, какое действие было выбрано в меню «Библиотека сигналов» (рис. 4.25), осуществляются следующие действия:

• Если был выбран пункт «Загрузить сигнал», то сигнал загружается, и краткая информация о нем отображается на экране (рис. 4.29). Вернуться в меню выбора сигнала можно при помощи клавиши «ESC».

| Загрузить сигнал |        |         |  |  |       |  |
|------------------|--------|---------|--|--|-------|--|
|                  | Сигнал |         |  |  |       |  |
|                  |        |         |  |  | . В   |  |
| A                |        | 0,53000 |  |  | 5.000 |  |
| в                |        | 0.53000 |  |  | 5.000 |  |
| C                |        | 0.53000 |  |  | 5.000 |  |
| Частота: 45.00   |        |         |  |  |       |  |
|                  |        | Pon-    |  |  |       |  |

Рисунок 4.29 - Просмотр загруженного сигнала

• Если был выбран пункт «Сохранить сигнал», то на экране отображается экранная клавиатура для ввода названия сохраняемого сигнала (рисунок 4.30).

| <b>B</b> Beaume название    |                |         |                 |
|-----------------------------|----------------|---------|-----------------|
| ІСuгнал                     |                |         |                 |
| <b>АБВГДЕЖЗИЙКЛМНОПРСТУ</b> |                |         |                 |
| ФХЦЧШЩЪЫЬЭЮЯабВг∂ежз        |                |         |                 |
| խйклмнопрстуфхцчшшъы        |                |         |                 |
| ьэюя0123456789.,            |                |         | $\div$ + $\div$ |
| $1/\%$                      | - ок           | УДАЛИТЬ |                 |
| 220B<br>0,50A<br>Pro-       | 8,50B<br>8,50A |         |                 |
|                             |                |         |                 |

Рисунок 4.30 - Ввод названия сигнала

Название сигнала может состоять максимум из 20 символов. С помощью клавиш А, ∨, ≺ и > осуществляется выбор необходимого символа на экранной клавиатуре, ввод символа клавиша «ENT». Удаление последнего символа происходит при выборе на экране слова «УДАЛИТЬ» и нажатии «ENT». Окончание ввода имени и сохранение сигнала происходят при выборе «ОК» и нажатии «ENT».

#### 4.2.6 Управление блоком источников питания постоянного тока

Блок представляет собой комплект из 2-х источников питания постоянного тока. Выходная мощность каждого источника - 750 В·А.

Внимание! При выборе провода для подключения нагрузки к источнику питания, следует учитывать следующие факторы:

• уровень изоляции провода, текущая пропускная способность провода,

#### • максимальная нагрузочная длина кабеля для работы с удаленными линиями.

#### 4.2.6.1 Включение Питания.

Перед включением питания:

- убедитесь, что выключатель питания на передней панели находится в положении "0";

- убелитесь, что кабель сетевого напряжения полключен:

- подключите кабель сетевого напряжения к заземленной розетке переменного тока;

- включите выключатель питания на передней панели в положение «I».

Процесс включения источников описан ниже.

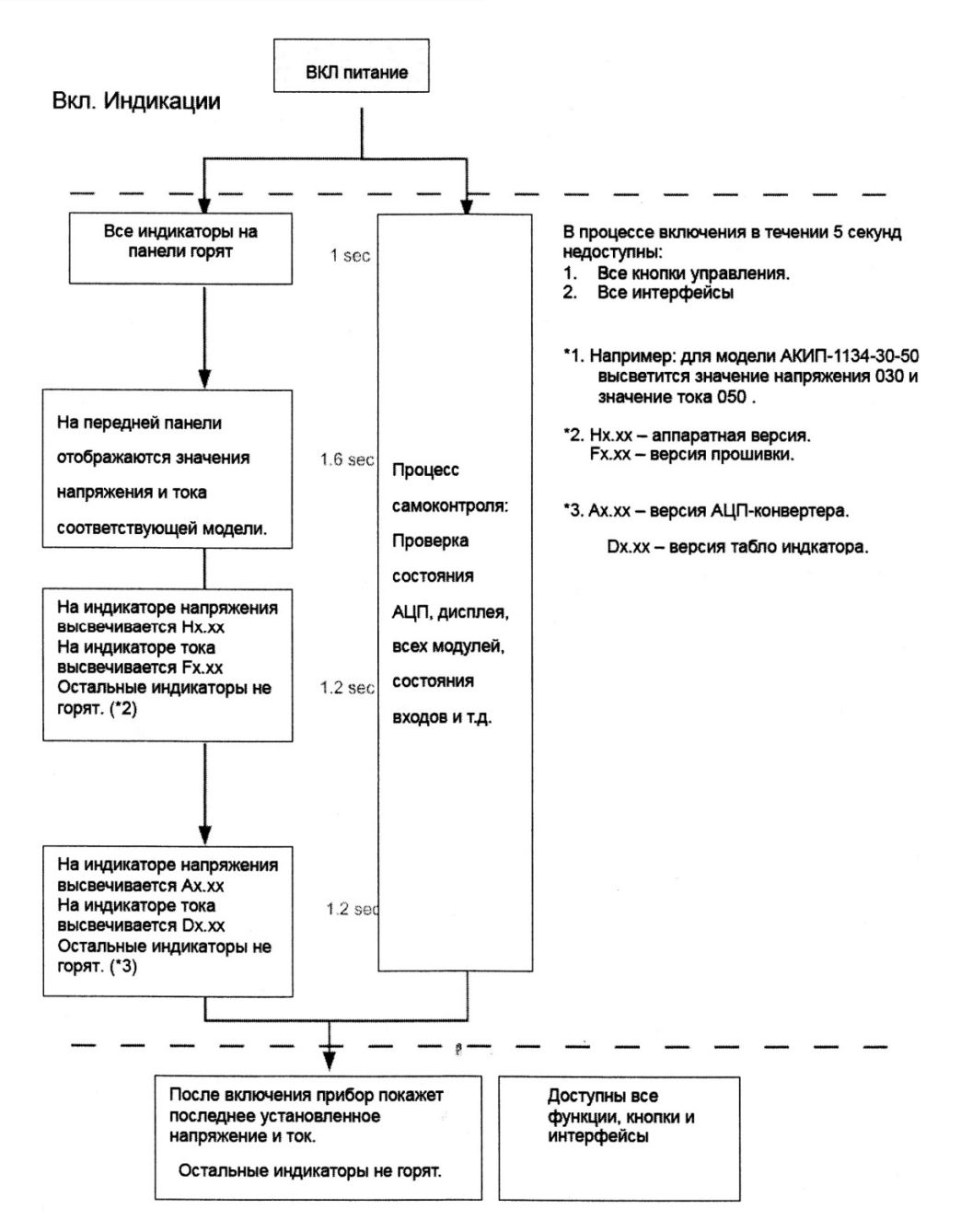

#### 4.2.6.2 Установка выходного напряжения и настройка ограничения напряжения

Чтобы настроить ограничение выходного напряжения нажмите кнопки «ПРЕФ,» + «В/Огр. U», установите требуемое значение с помощью энкодера (до 110 % от номинального значения) и нажмите «ВВОД» для подтверждения.

Для установки напряжения нажмите кнопку «В/Огр. U» и установите требуемое значение, используя ручку энкодера (при ее вращении изменяется значение регулируемого разряда, а при нажатии осуществляется переход к другому разряду).

После установки требуемого значения нажмите «ВВОД» для подтверждения. Максимальная величина напряжения составляет 105 % от номинального значения и не будет превышать установленного ограничения.

#### 4.2.6.3 Установка выходного тока и настройка ограничения тока

Чтобы настроить ограничение силы выходного тока нажмите кнопки «ПРЕФ,» + «А/Огр.I». установите требуемое значение с помощью энкодера (до 110 % от номинального значения) и нажмите «ВВОД» для подтверждения.

Для установки силы тока нажмите кнопку «А/Огр.I» и установите требуемое значение, используя ручку энкодера (при ее вращении изменяется значение регулируемого разряда, а при нажатии осуществляется переход к другому разряду).

После установки требуемого значения нажмите «ВВОД» для подтверждения. Максимальная величина силы тока составляет 105 % от номинального значения и не будет превышать установленного ограничения.

#### 4.2.6.4 Настройка

Для доступа к меню настройки нажмите кнопки «ПРЕФ.» + «ВВОД/МЕНЮ». Выбор функций меню осуществляется поворотом ручки энкодера. Для получения доступа к выбранной функции нажмите кнопку «**BBO**Д». При необходимости измените выбранную функцию с помощью энкодера и для подтверждения нажмите кнопку «ВВОД».

Для выхода из меню настройки нажмите кнопки «ПРЕФ.» + «ВВОД». Функции меню приведены в таблице 4.3.

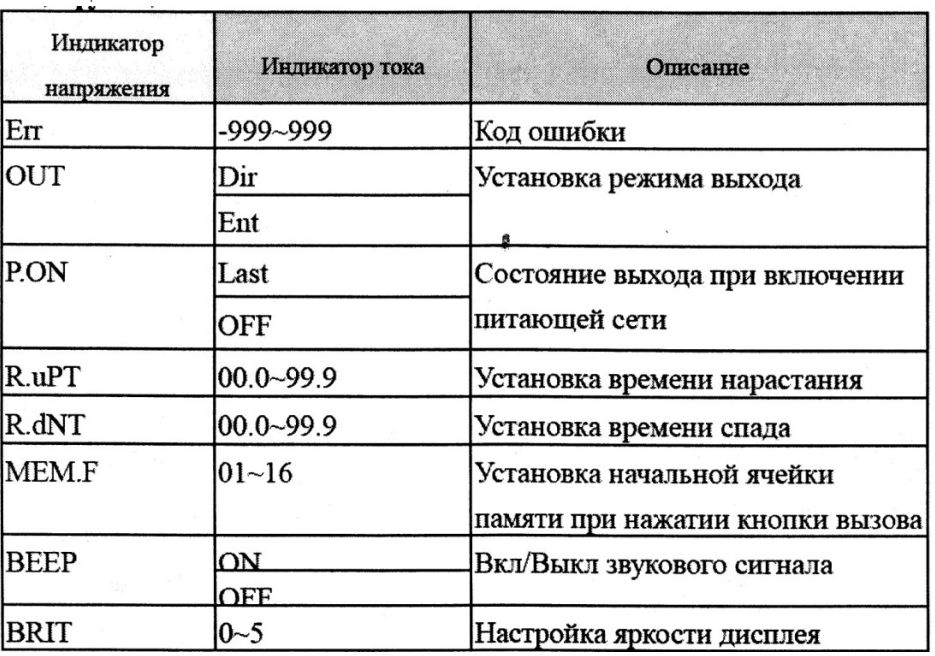

Таблина 4.3

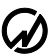

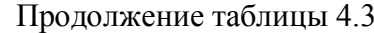

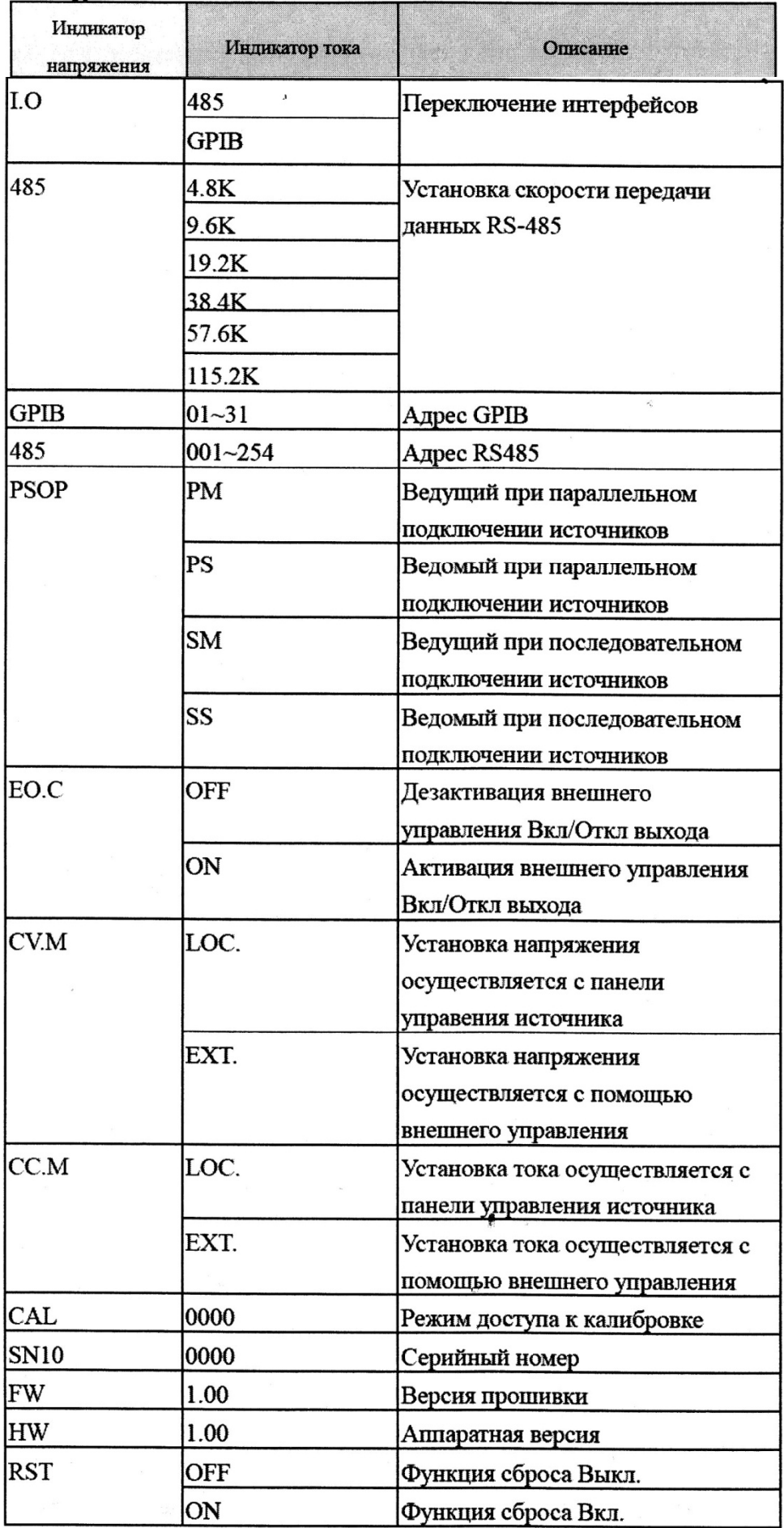

Наиболее важные функции меню, которые необходимо установить перед началом работы с источниками<sup>-</sup>

- Режим выхода (OUT);

- Состояние выхода при включении питающей сети (P.ON);

- Выбор метода управления в режиме стабилизации напряжения (CV.M);

- Выбор метода управления в режиме стабилизации тока (CC.M).

Пункт меню «OUT» имеет два режима:

«Dir» - позволяет регулировать выходные параметры с помощью ручки энкодера при включенном выходном сигнале (рекомендуется только для опытных операторов !!!);

«Ent» - изменение выходного сигнала производится только после подтверждения - нажатия кнопки «ВВОД» (РЕКОМЕНДУЕТСЯ !!!).

Пункт меню «**P.ON**» имеет два режима:

«Last» - в этом режиме состояние выхода источника (Вкл или Выкл) остается неизменным после выключения или прерывания сетевого питания;

«ОFF» - в этом режиме выход будет выключен при любом перезапуске источника (РЕКОМЕНДУЕТСЯ !!!).

Пункт меню «CV.M» имеет два режима:

«LOC» - в этом режиме установка значения напряжения осуществляется с панели управления источника:

«EXT» - в этом режиме установка значения напряжения осуществляется с помощью внешнего управления.

Пункт меню «**CC.M**» имеет два режима:

«LOC» - в этом режиме установка значения силы тока осуществляется с панели управления источника:

«EXT» - в этом режиме установка значения силы тока осуществляется с помощью внешнего управления.

#### 4.2.6.5 Сохранение установок тока и напряжения

Источники обеспечивают возможность сохранения во встроенной памяти до 16 установок тока и напряжения (настройка ограничения по току и напряжению не сохраняются).

Сохранение параметров осуществляется комбинацией кнопок «ПРЕФ.» + «ВЫЗ/СОХР.». При этом на индикаторе напряжения отображается номер ячейки памяти (от 01 до 16) в которую будут записаны настройки. С помощью энкодера наберите нужный номер ячейки и нажмите «ВВОД» для подтверждения.

#### 4.2.6.6 Вызов сохраненных установок тока и напряжения

Для вызова из памяти одной из 16 установок тока и напряжения нажимайте кнопку «ВЫЗ.» пока не появится нужные значения. Для подтверждения выбранной установки и выхода из режима вызова нажмите кнопку «В/Огр. U».

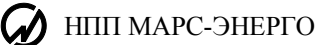

# ТЕХНИЧЕСКАЯ ПОДДЕРЖКА

Если при использовании приборов и ПО у Вас возникли вопросы, то прежде чем обратиться в отдел технической поддержки пользователей, просмотрите всю имеющуюся у Вас документацию (Руководство пользователя и справочный файл)

# ПРИЛОЖЕНИЕ А. СХЕМЫ МЕЖБЛОЧНЫХ СОЕДИНЕНИЙ

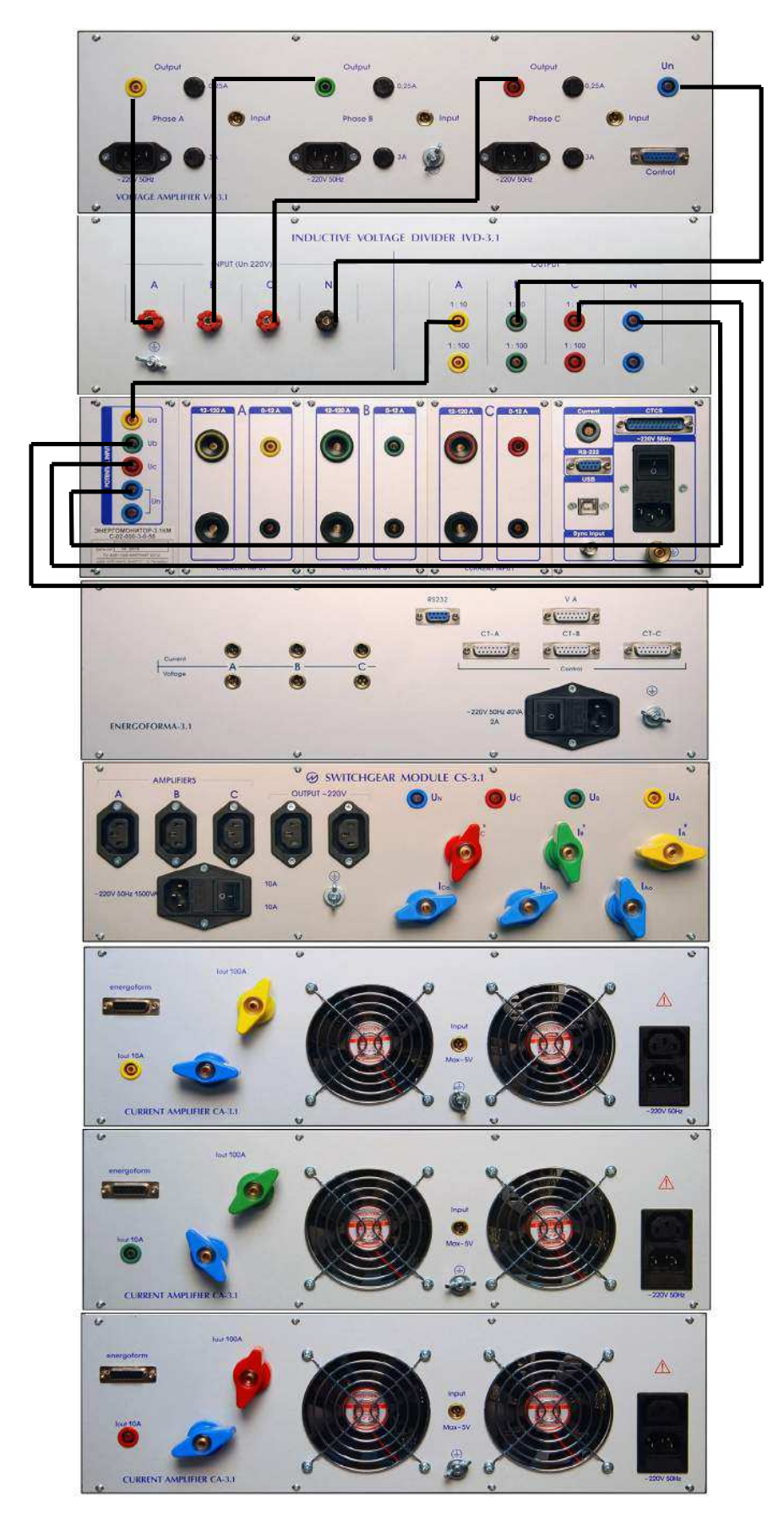

Рисунок А.1. Схема подключения делителя напряжения IVD-3.1 к Установке (деление на 10).

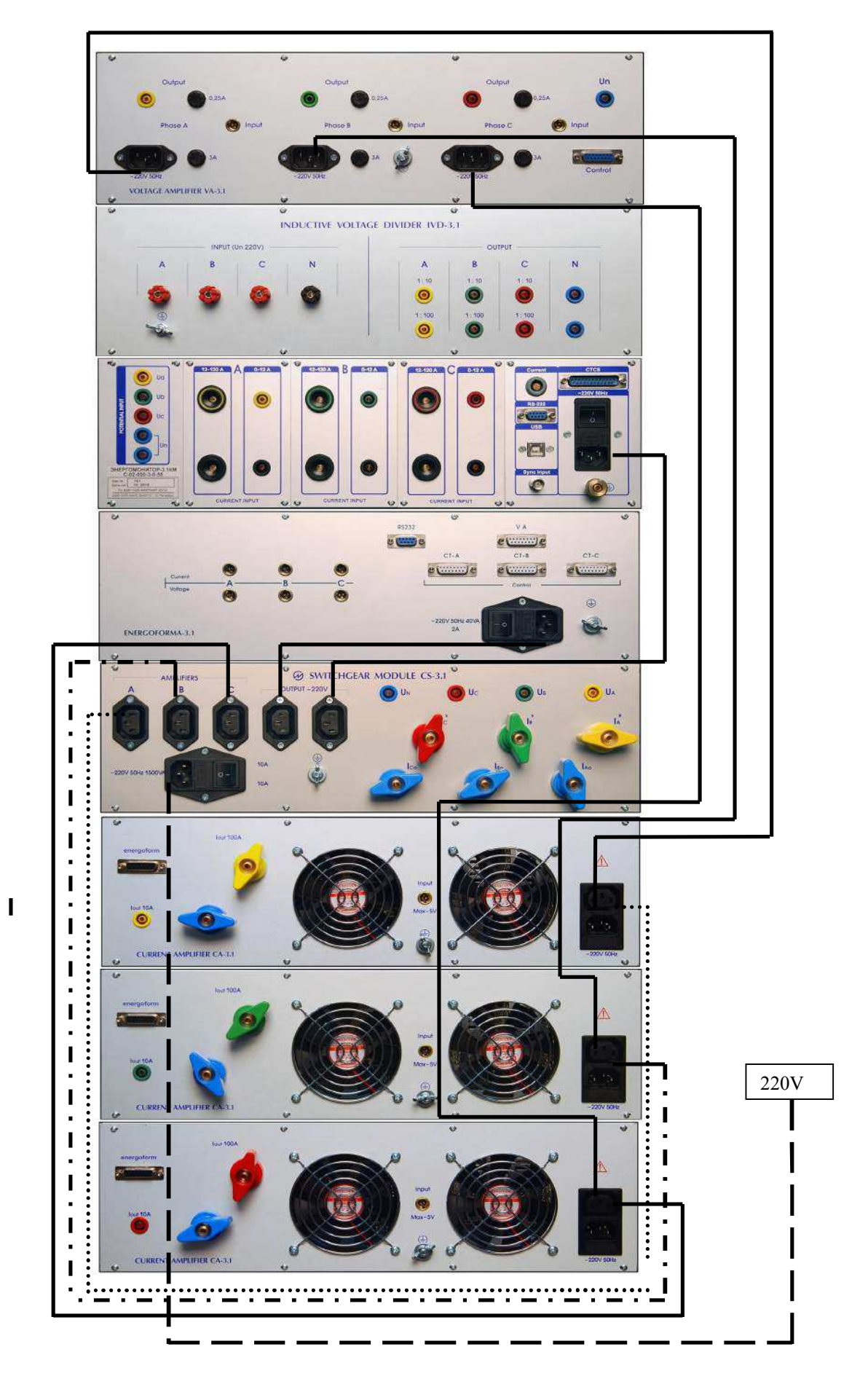

Рисунок А.2. Схема подключения питания Установки

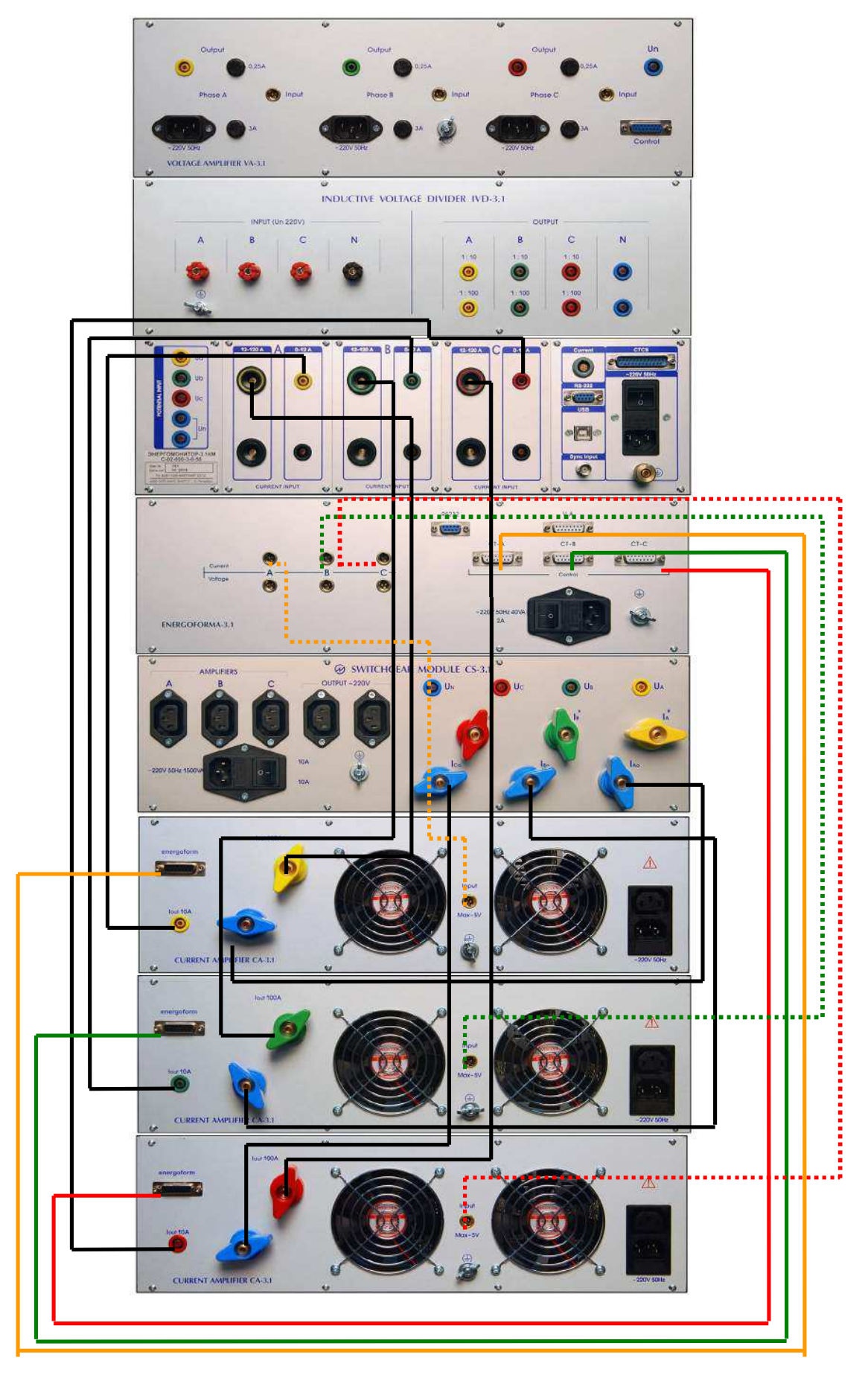

Рисунок А.З. Схема подключения усилителей тока к Установке

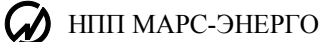

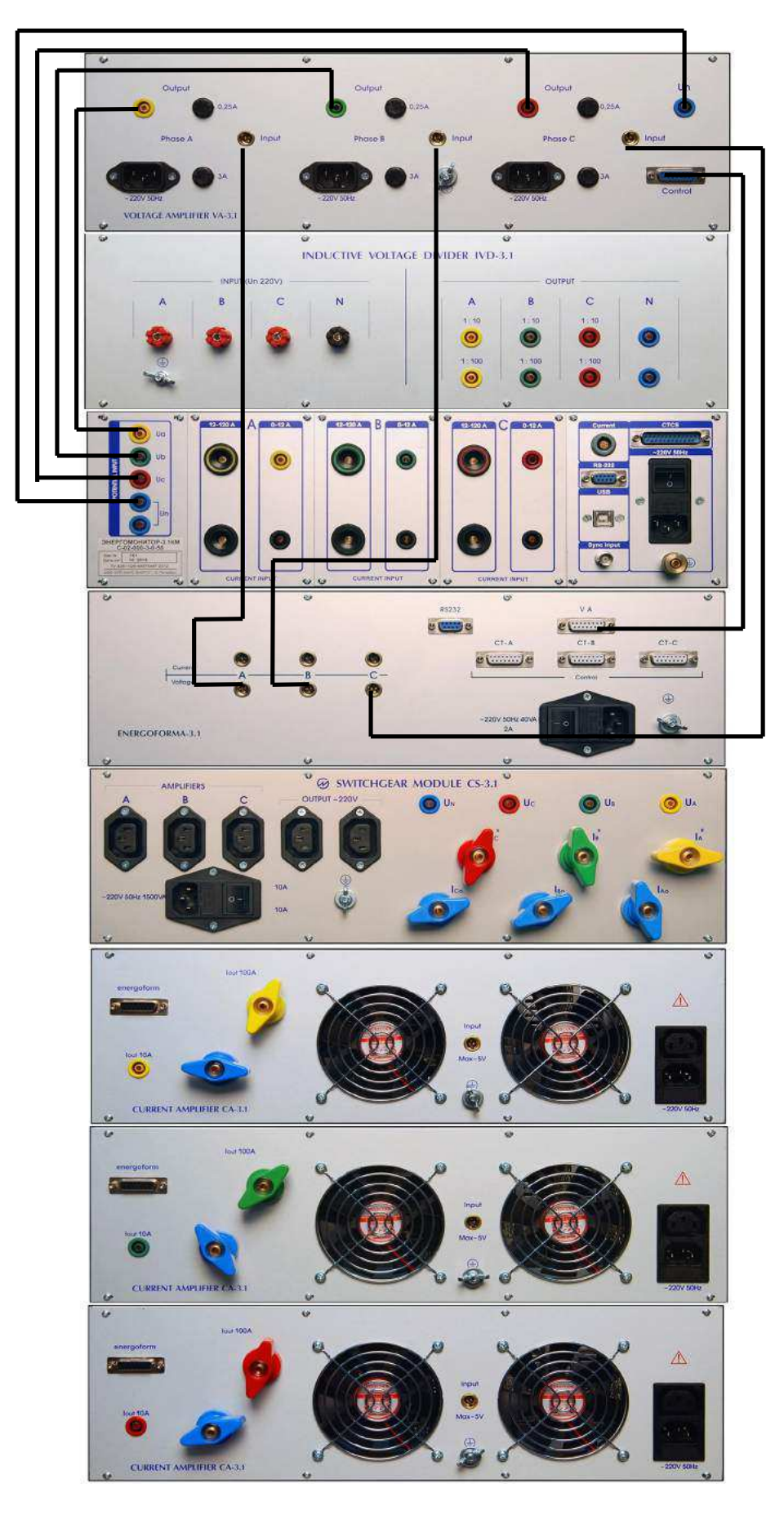

Рисунок А.4. Схема подключения усилителя напряжения к Установке

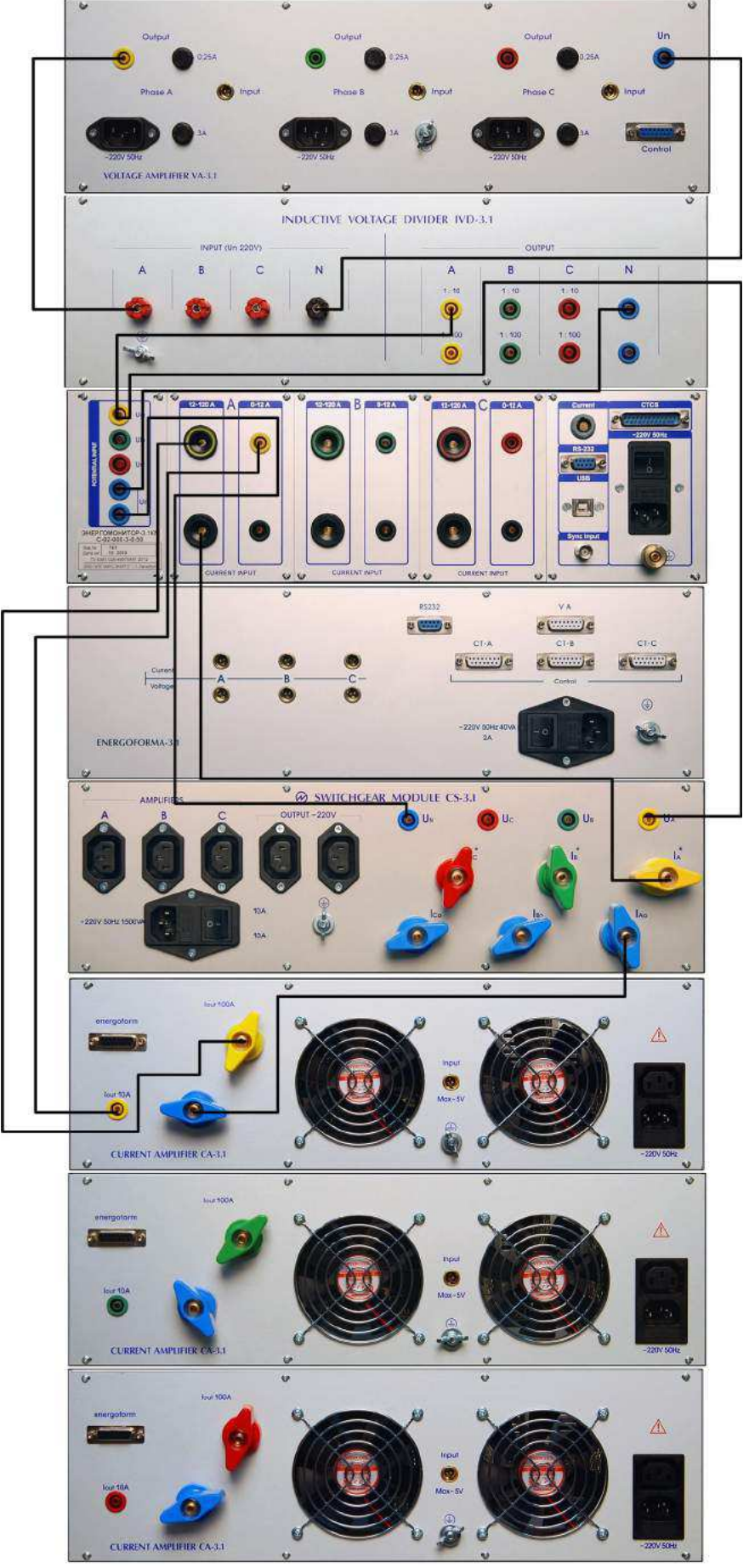

Цепи тока и напряжения показаны только для фазы «А».<br>Делитель IVD-3.1 подключен 1:10.

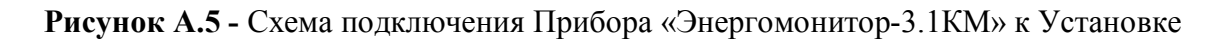

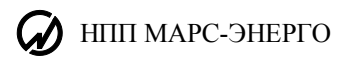

# ПРИЛОЖЕНИЕ Б. СХЕМА ПОДКЛЮЧЕНИЯ ПТНЧ К ТРЕХМЕСТНОЙ УСТАНОВКЕ

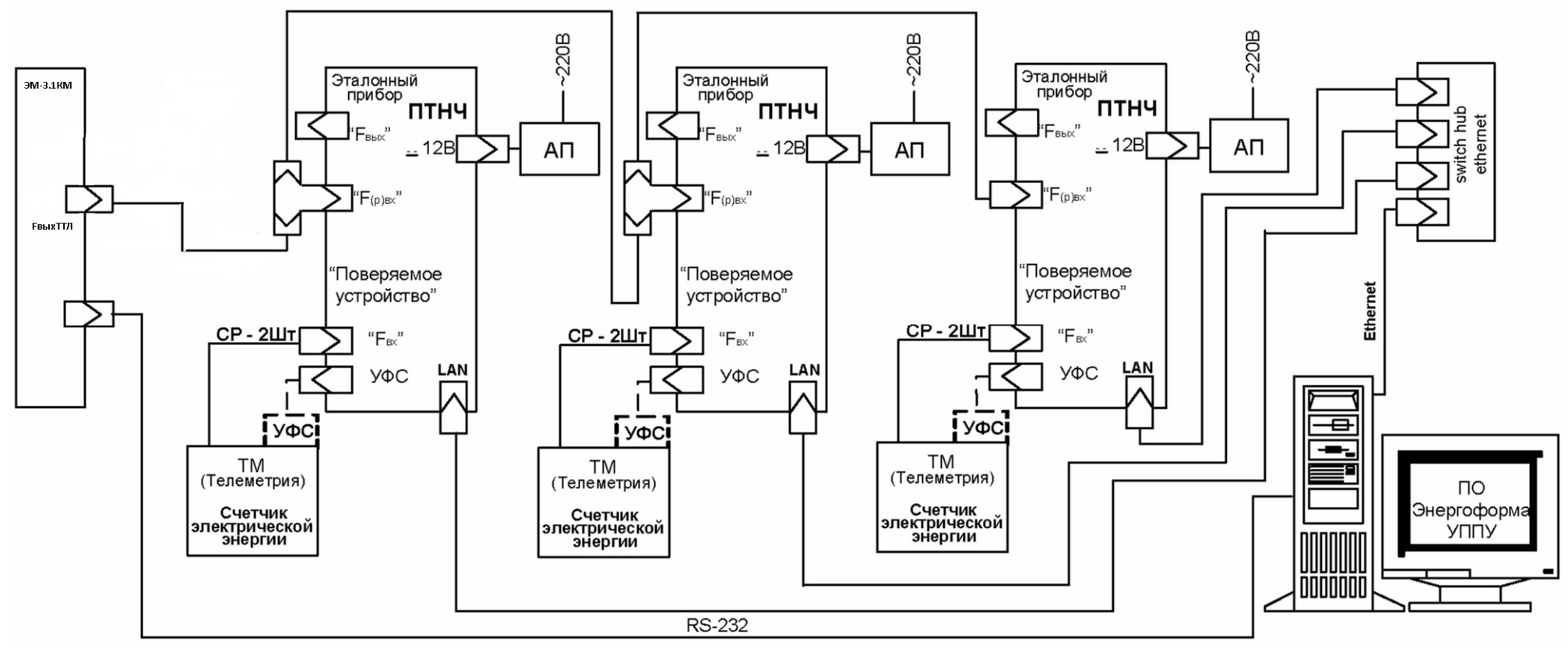

Рисунок Б.1 Схема подключения поверяемых счетчиков к трехместной установке
## ПРИЛОЖЕНИЕ В. ПРОГРАММНОЕ ОБЕСПЕЧЕНИЕ

В комплект поставки Установки «УППУ-МЭ 3.1КМ» входит накопитель с программным обеспечением<sup>.</sup>

- $\blacksquare$  программа «Энергоформа» (Enform).
- $\blacksquare$  программа «Энергоформа УППУ» (EnfCalibrationRig),
- программа «Энергомониторинг CИ» (EmCounter),
- программа «Калибровка генератора» (EfCalibr).

### «Энергоформа» (Enform)

Программа «Энергоформа» предназначена для работы в составе поверочной Установки с Приборами для измерения электроэнергетических величин и показателей качества электрической энергии «Энергомонитор-3.1», «Энергомонитор-3.3», «Энергомонитор-3.1КМ», «Энергомонитор-3.3T1» и генератором электрических сигналов «Энергоформа-3.1» и «Энергоформа-3.3» (в дальнейшем генератор).

Программа «Энергоформа» позволяет:

• считывать результаты измерений из прибора «Энергомонитор-3.1 KM» через последовательный порт и отображать их на экране ПК;

• выполнять установку нужных пределов Приборов по команде пользователя;

пладавать требуемые сигналы на генераторе с автоматической и ручной подстройкой;

проводить поверку измерительных приборов (цифрового и стрелочного типов) в ручном режиме;

• формировать протоколы поверки измерительных приборов;

 $\blacksquare$ проводить поверку измерительных приборов «Энергомонитор-3.1». «Энергомонитор-3.3», «Энергомонитор-3.1КМ», «Энергомонитор-3.3T1» в автоматическом режиме;

• сохранять в файл на жестком диске ПК испытательные сигналы и методики поверки измерительных приборов;

• считывать и сохранять библиотеки испытательных сигналов в генератор «Энергоформа- $3.1$ » и «Энергоформа-3.3».

Порядок работы с программой «Энергоформа» подробно описан в «Программа "Энергоформа" Версия 2.х.х Руководство пользователя».

#### «Энергоформа УППУ» (EnfCalibrationRig)

Программа «Энергоформа УППУ» предназначена для работы в составе поверочной установки «УППУ-МЭ 3.1КМ» с Приборами для измерения электроэнергетических величин и показателей качества электрической энергии «Энергомонитор-3.1», «Энергомонитор-3.1КМ» (в дальнейшем Прибор) и генератором электрических сигналов «Энергоформа-3.1» (в дальнейшем Генератор) и с прибором для определения погрешности измерений (в дальнейшем ПТНЧ).

Программа «Энергоформа УППУ» позволяет:

проводить поверку однофазных и трехфазных счетчиков электрической энергии с помощью устройства ПТНЧ в автоматическом режиме (одновременно от 1 до 3 счетчиков);

проводить настройку (калибровку) однофазных и трехфазных счетчиков электрической энергии с помощью устройства ПТНЧ в полуавтоматическом режиме (одновременно от 1 до 3 счетчиков);

проводить поверку однофазных и трехфазных преобразователей различных энергетических величин в постоянный ток или напряжение с помощью устройства ПТНЧ в автоматическом режиме (одновременно от 1 до 15 преобразователей);

проводить настройку (калибровку) однофазных и трехфазных преобразователей различных энергетических величин в постоянный ток или напряжение с помощью устройства ПТНЧ в

## НПП МАРС-ЭНЕРГО

полуавтоматическом режиме (одновременно от 1 до 15 преобразователей);

• считывать результаты измерений из Прибора через последовательный порт и отображать считанные измерения Прибора на ПК в режиме поверки и в режиме настройки (калибров- $KM)$ :

• составлять методики поверки счетчиков и преобразователей с возможностью их сохранения в файл на жестком диске ПК и возможностью загрузки из файла.

задавать сигналы из составленных методик поверки на генераторе в режиме поверки и в режиме настройки (калибровки);

 $\blacksquare$ считывать результаты измерений из ПТНЧ через интерфейс Ethernet (10 Мбит/сек) в режиме поверки и в режиме настройки (калибровки);

отображать результаты поверки и настройки (калибровки) на ПК;

• сохранять результаты поверки и настройки (калибровки) в файл на жесткий диск ПК с возможностью их загрузки из файла и просмотра;

• экспортировать результаты поверки и настройки (калибровки) в файл MS Excel.

Для проведения поверки к каждому поверяемому средству должно подключаться одно устройство определения погрешности (ПТНЧ). Одновременно может быть поверено от 1 до 15 однотипных приборов. Поверяемые приборы должны одинаково подключаться к поверочной установке согласно своей схеме подключения.

Поверка или настройка счетчиков проволится метолом сравнения частот эталонного поверяемого счетчика. При поверке счетчиков импульсный выход каждого счетчика должен быть подключен к импульсному выходу одного из ПТНЧ. Импульсный выход эталонного прибора должен быть подключен к эталонному импульсному входу каждого ПТНЧ. Программа «Энергоформа УППУ» обеспечивает поверку счетчиков по типам мощности: активная; полная; реактивная (геометрический метод); реактивная (перекрестный метод); реактивная (сдвиговый метод).

При поверке преобразователей выход постоянного напряжения или тока каждого преобразователя должен быть подключен к измерительному входу постоянного напряжения или тока одного из ПТНЧ. Для однофазных преобразователей одновременно поддерживается подключение к разным фазам поверочной установки.

Программа «Энергоформа УППУ» обеспечивает поверку следующих типов преобразователей: переменного напряжения; переменного тока; активной мощности; полной мощности; реактивной мощности (геометрический, перекрестный, сдвиговый метод); частоты,

Поддерживается поверка преобразователей напряжения и частоты с номинальным значением переменного напряжения до 1000 В.

В качестве постоянного выхода преобразователя может быть выбран один из следующих диапазонов измерения ПТНЧ:  $[0 \dots +5] B$ ;  $[0 \dots +10] B$ ;  $[-5 \dots +5] B$ ;  $[-10 \dots +10] B$ ;  $[0 \dots +20]$  $MA$ ; [+4 ... +20]  $MA$ ; [0 ... +5]  $MA$ ; [-5 ... +5]  $MA$ .

Клеммы и схемы подключения устройства ПТНЧ к поверяемому средству и к установке описаны в руководстве по эксплуатации на прибор ПТНЧ.

Порядок работы с программой «Энергоформа УППУ» подробно описан в «Программа "Энергоформа УППУ" Версия 2.х.х Руководство пользователя».

### «Энергомониторинг CII» (EmCounter)

Программа «Энергомониторинг средств измерений» предназначена для работы с Приборами для измерения электроэнергетических величин и показателей качества электрической энергии «Энергомонитор-3.3», «Энергомонитор-3.3T1» и Приборами электроизмерительными эталонными многофункциональными «Энергомонитор-3.1» (версия прошивки прибора 1.9 и выше), «Энергомонитор-3.1КМ» (в дальнейшем Прибор). Программа не поддерживает работу с файлами архивов, созданными более ранней версией программы.

Программа «Энергомониторинг средств измерений» позволяет:

• считывать накопленные в Приборах архивы результатов поверки средств измерений через последовательный интерфейс RS-232,

- сохранять принятые данные на жестком диске в файл.
- выполнять объединение архивов поверок, проведенных по одному средству измерения,
- осуществлять просмотр ранее полученных данных в удобной форме,
- создавать протоколы поверки средств измерений (счетчиков) электрической энергии, которые могут быть выведены на печать или сохранены в файле на жестком диске,
- создавать и редактировать базу данных поверяемых средств прибора (с возможностью сохранения базы данных в файл на жестком диске),
- экспортировать таблицу с результатами поверки в MS Excel;
- Интерфейс пользователя построен на основе стандартной модели Windows.

Порядок работы с программой «Энергомониторинг СИ» подробно описан в «Программа "Энергомониторинг средств измерений" Программного комплекса "Энергомониторинг" Версия 4.х.х Руководство пользователя».

## НПП МАРС-ЭНЕРГО

# **Лист регистрации изменений**

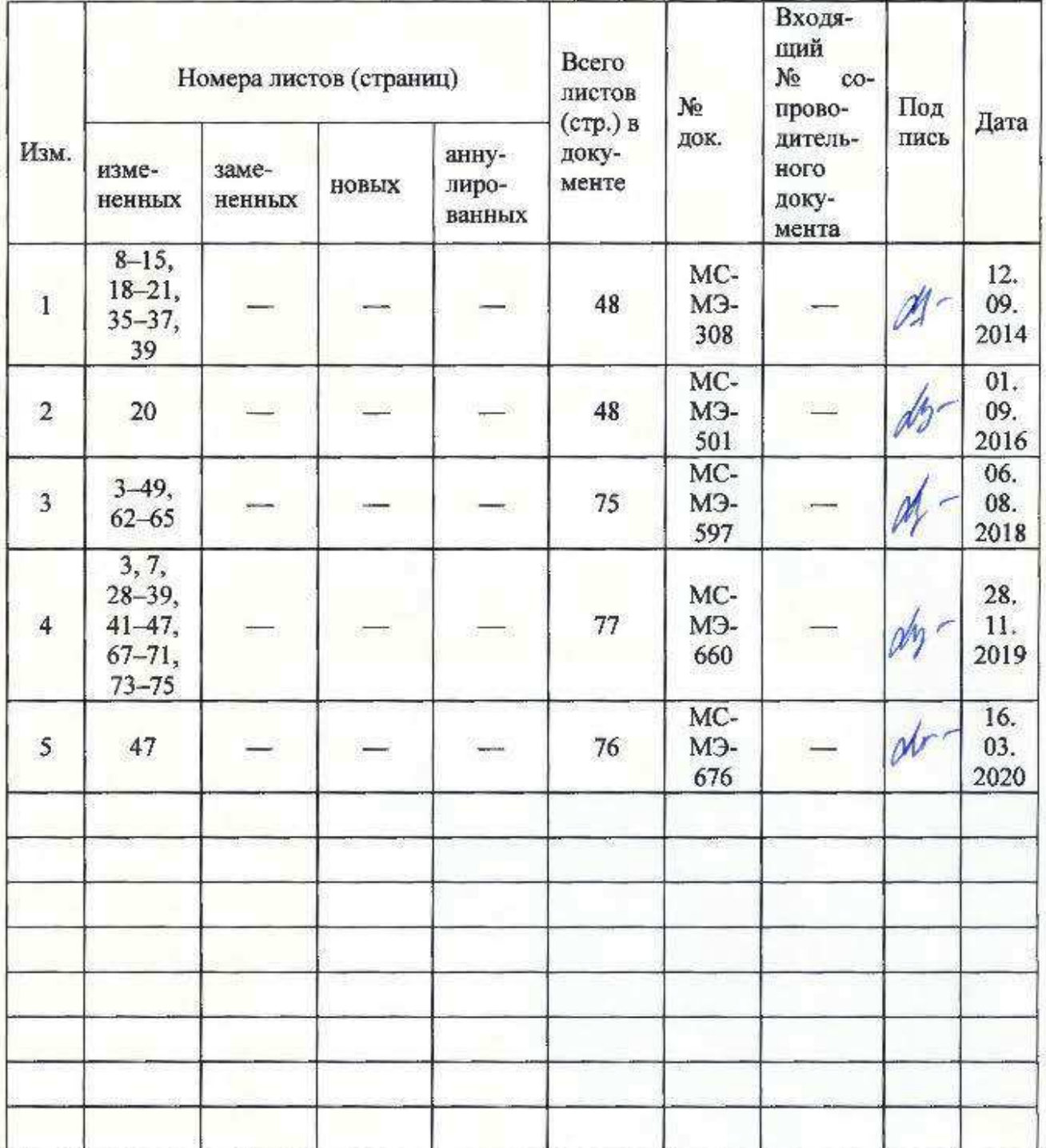